Programa de Subvención para Oportunidades Económicas (EOG)

## Programa y guía para solicitudes Revisado 11 abr 2023

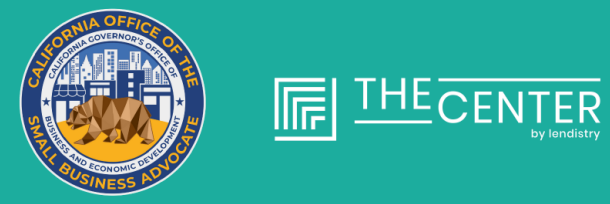

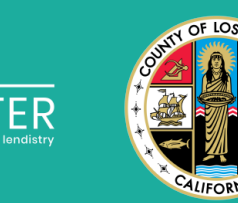

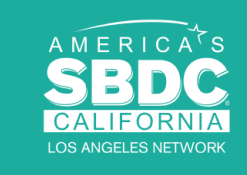

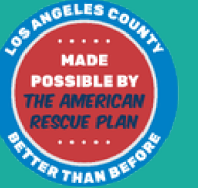

lendirtry

El **Programa de Subvenciones para Oportunidades Económicas (Economic Opportunity Grant, EOG) del condado de Los Ángeles** le ofrece más de \$54 millones en subvenciones a la comunidad de microempresas, pequeñas empresas y organizaciones sin ánimo de lucro.

Patrocinado por el condado de Los Ángeles, el Departamento de Oportunidades Económicas tiene un enfoque en dos fases para el proceso de solicitud del programa EOG.

La fase 1 del portal de solicitud de subvenciones para microempresas con menos de \$50,000 de ingresos anuales se abrió el 25 de enero de 2023.

El portal de solicitud de subvenciones de la fase 2 para pequeñas empresas y microempresas con ingresos anuales iguales o inferiores a \$2 millones y organizaciones sin ánimo de lucro con ingresos anuales iguales o inferiores a \$5 millones se abrió el 23 de febrero de 2023.

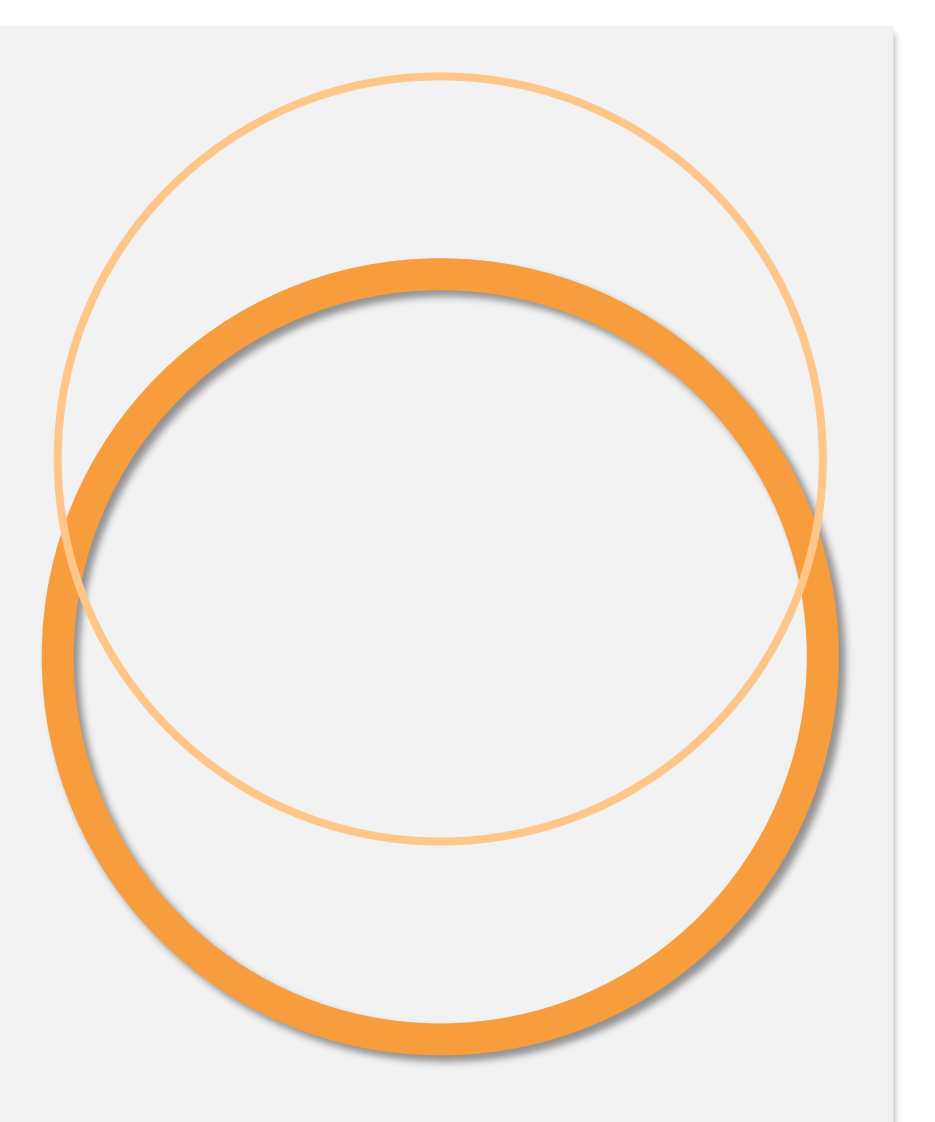

 $\bullet\bullet\bullet\bullet\bullet$ Subvención para oportunidades económicas Fase 1 Subvención para microempresas Abierta el 25 de enero de 2023

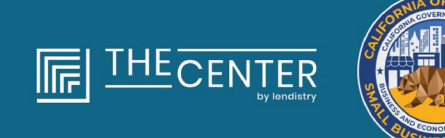

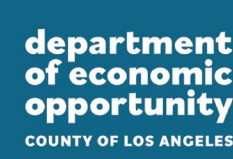

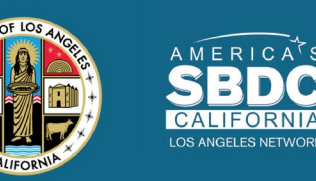

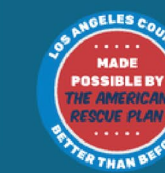

lendirery

## Fase 1:

### Subvención para microempresas

Se concederán alrededor de 4,600 subvenciones de \$2,500 a **microempresas calificadas** de todo el condado de Los Ángeles, incluida la ciudad de Los Ángeles, que se enfrenten a obstáculos para acceder a recursos de capital.

Financiado en parte a través de una subvención de la Oficina del Defensor de la Pequeña Empresa de California.

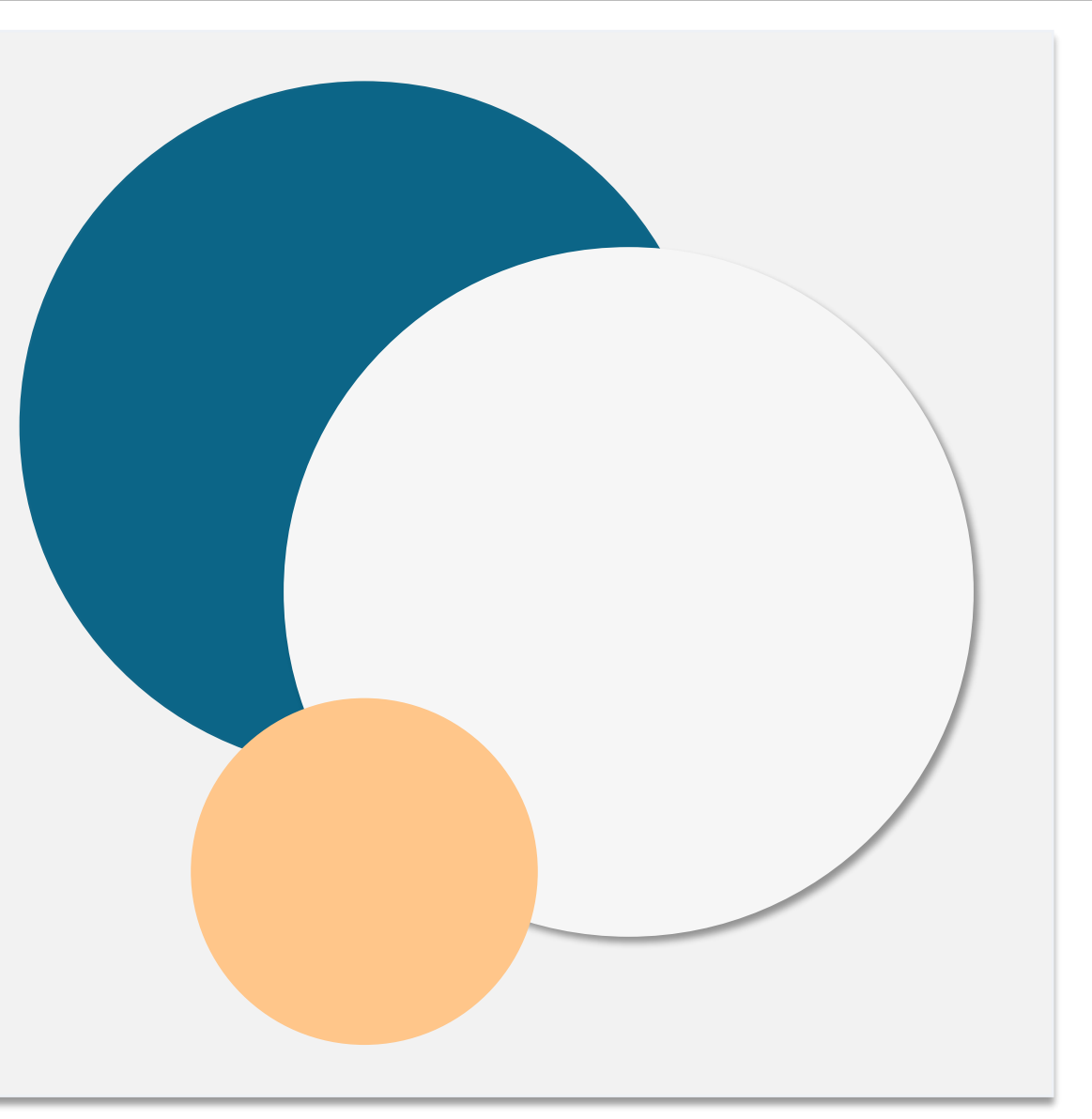

<span id="page-4-0"></span>"*Microempresa calificada"* significa una **entidad comercial con ánimo de lucro** que cumple y autocertifica, bajo pena de perjurio, todos los requisitos siguientes:

- 1. La microempresa debe tener una ubicación física y su sede en el condado de Los Ángeles, California, incluida la ciudad de Los Ángeles.
- 2. La microempresa está activa en la actualidad y comenzó su funcionamiento antes del 31 de diciembre de 2019.
- 3. La microempresa se vio muy impactada por la pandemia de la COVID-19.
- 4. La microempresa tuvo **menos de \$50,000** en ingresos en el año fiscal 2019.
- 5. La microempresa tiene en la actualidad menos de cinco empleados a tiempo completo o su equivalente y tuvo menos de cinco empleados a tiempo completo o su equivalente en los ejercicios fiscales de 2019 y 2020, según las declaraciones de impuestos por autocertificación en una solicitud válida.
- 6. La microempresa no es una empresa excluida de la participación en el Programa de Subvenciones de Ayuda a la Pequeña Empresa por la COVID-19 de California, como se especifica en el párrafo (2) de la subdivisión (g) de la sección 12100.82.
- 7. El propietario de la microempresa debe proporcionar una forma aceptable de identificación con fotografía emitida por el gobierno, como:
	- Licencia de conducir
	- Identificación estatal o tarjeta de matrícula extranjera
	- Pasaporte o pasaporte extranjero
- 8. El propietario de la microempresa que solicite la subvención debe ser el propietario mayoritario y gerente de la microempresa calificada y el medio de ingresos principal del propietario en el ejercicio fiscal de 2019.
- 9. El propietario de la microempresa no debe haber recibido una subvención en el marco del [Programa de Subvenciones de Ayuda a](https://view.officeapps.live.com/op/view.aspx?src=https%3A%2F%2Fcalosba.ca.gov%2Fwp-content%2Fuploads%2FSBCRG-Final-Awards-as-of-03-10-23.xlsx&wdOrigin=BROWSELINK)  [la Pequeña Empresa por la COVID-19 de California](https://view.officeapps.live.com/op/view.aspx?src=https%3A%2F%2Fcalosba.ca.gov%2Fwp-content%2Fuploads%2FSBCRG-Final-Awards-as-of-03-10-23.xlsx&wdOrigin=BROWSELINK).

## **Fase 1: Empresas no elegibles**

Pese a los requisitos de elegibilidad [aquí](#page-4-0) enumerados, la "*microempresa calificada*" no incluye a las empresas que cumplan cualquiera de los requisitos siguientes:

- 1. Empresas sin presencia física en el estado y sin sede en el estado de California;
- 2. Empresas dedicadas principalmente a las actividades políticas o de cabildeo, independientemente de si la entidad está registrada como 501(c)(3), 501(c)(6), o 501(c)(19).
- 3. Empresas pasivas, compañías de inversión e inversores que presentan un Anexo E en sus declaraciones de impuestos.
- 4. Instituciones o empresas financieras que se dedican principalmente al negocio de los préstamos, como bancos, compañías financieras y compañías de factoraje.
- 5. Empresas que realizan cualquier actividad ilegal bajo la ley federal, estatal o local.
- 6. Empresas que restringen el patrocinio por cualquier motivo que no sea la capacidad.

7. Empresas especulativas.

- 8. Empresas cuyo propietario posea más del 10 por ciento del capital social y cumpla uno o más de los criterios siguientes:
	- El propietario ha sido condenado en los tres años anteriores, o se ha dictado una sentencia civil contra este o ha iniciado cualquier forma de libertad condicional o libertad vigilada, incluida la libertad vigilada antes de la sentencia, por la comisión de un fraude o un delito penal en relación con la obtención, el intento de obtención o la realización de una transacción pública federal, estatal o local o un contrato en el marco de una transacción pública, la violación de las leyes antimonopolio o de contratación pública federales o estatales, o la comisión de malversación, robo, fraude, soborno, falsificación o destrucción de registros, realización de afirmaciones falsas o recepción de bienes robados.
	- ii. En la actualidad, el propietario está acusado o imputado a nivel penal o civil por una entidad gubernamental federal, estatal o local, por la comisión de cualquiera de los delitos enumerados en la cláusula (i).

*Continúa en la página siguiente*

- 9. Empresas afiliadas, tal como se definen en la sección 121.103 del título 13 del Código de Reglamentos Federales, u
- 10. Otras empresas determinadas por la Oficina del Defensor de la Pequeña Empresa de California (California Office of the Small Business Advocate, CalOSBA), en concordancia con las limitaciones y las exclusiones fijadas en fases anteriores del Programa de Subvención de Ayuda por la COVID-19.

El propietario de una microempresa que reciba una subvención en virtud de este programa deberá autocertificar que los fondos de la subvención se utilizarán para uno o más de los usos elegibles a continuación:

- 1. La compra de nuevos equipos certificados, incluido, entre otros, un carrito
- 2. Inversión en capital de trabajo
- 3. Solicitud o renovación de un permiso local que incluye, entre otros, un permiso para operar como vendedor ambulante
- 4. Pago de la deuda empresarial acumulada debido a la pandemia de la COVID-19
- 5. Costos derivados de la pandemia de la COVID-19 y restricciones de salud y seguridad relacionadas, o interrupciones o cierres de negocios en los que se incurra como consecuencia de la pandemia de la COVID-19, tal y como se define en la subdivisión (k) de la Sección 12100.83

## **Fase 1: Documentos necesarios para presentar la solicitud**

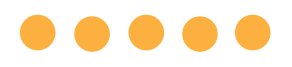

Los documentos a continuación se requieren para presentar una solicitud a este programa:

- Certificado de solicitante
- 2. Declaraciones de impuestos federales de 2019 firmadas e inalteradas (suba TODAS las páginas)
- 3. Registro oficial ante el secretario del Estado de California (que debe estar activo) o el municipio local, según corresponda, de su empresa, como uno de los siguientes
	- Acta constitutiva;
	- Certificado de constitución:
	- Registro de nombres comerciales ficticios;
	- Licencia profesional;
	- Licencia o permiso comercial emitidos por el gobierno.
		- Si no se dispone de la licencia actual, licencia comercial vencida con prueba del pago de la renovación efectuado.
- 4. Documento de identidad emitido por el Gobierno cargado a través de la persona, que se incorporará a la aplicación. Formas aceptables de documento de identidad emitido por el gobierno:
	- Licencia de conducir
	- Identificación estatal o tarjeta de matrícula extranjera
	- Pasaporte estadounidense o pasaporte extranjero
- 5. Cuenta bancaria válida que debe vincularse a través de Plaid, que se integrará en la aplicación.
	- Si un solicitante no tiene una configuración de banca en línea, o su cuenta bancaria no puede verificarse a través de Plaid, el solicitante deberá presentar los dos (2) meses más recientes de extractos bancarios con el historial de transacciones.
	- Se aceptarán nuevas cuentas bancarias junto con una carta del banco que certifique la autenticidad de la cuenta.

 $\bullet\bullet\bullet\bullet$ Subvención para oportunidades económicas Fase 2 Subvenciones para microempresas, pequeñas empresas y organizaciones sin ánimo de lucro Abierta el 23 de febrero de 2023

Fecha de cierre prevista: 20 de mayo de 2023

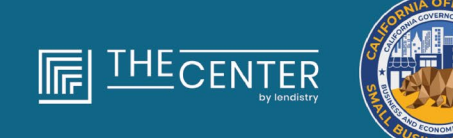

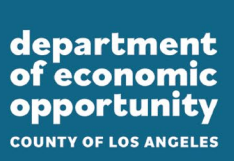

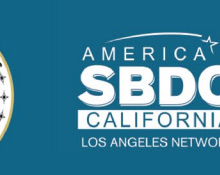

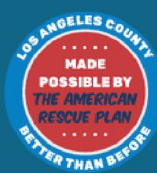

lendirtry

### Fase 2:

Subvenciones para pequeñas empresas y organizaciones sin ánimo de lucro La Fase 2 del Programa de Subvenciones para Oportunidades Económicas (EOG) consta de cuatro (4) programas de subvenciones para apoyar a **pequeñas empresas, microempresarios, empresas del sector alimentario (p. ej., restaurantes) y organizaciones sin ánimo de lucro calificadas** del condado de Los Ángeles.

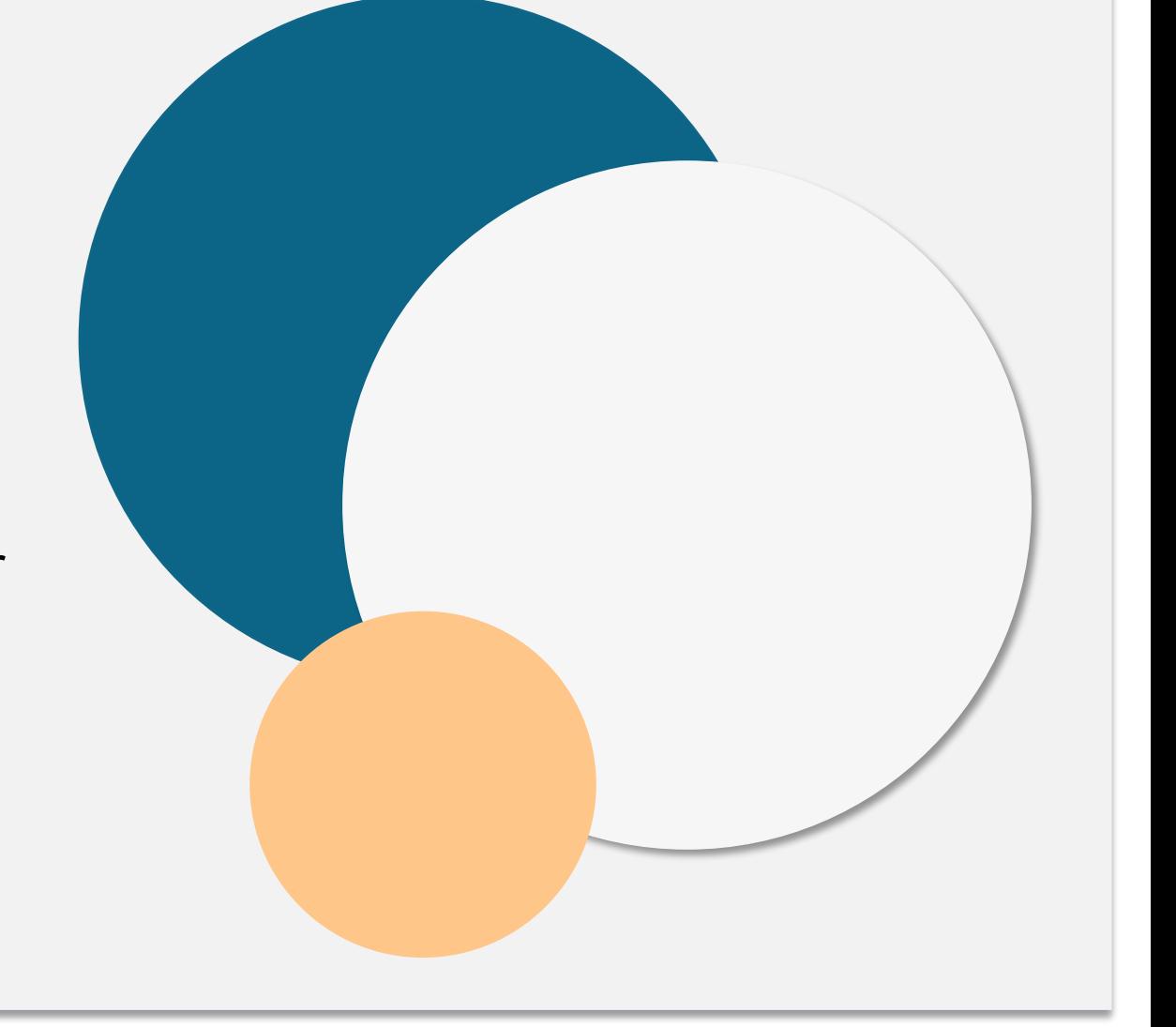

<span id="page-11-0"></span>Para poder optar a una subvención del Programa de Subvenciones para Oportunidades Económicas: Fase 2, una entidad debe cumplir y autocertificar, bajo pena de perjurio, todos los criterios siguientes:

- 1. La entidad es uno de los siguientes tipos de empresa:
	- i. "*Microempresa calificada*": un **negocio con ánimo de lucro** con **menos de \$100,000** en ingresos brutos anuales y una ubicación física ubicada en el condado de Los Ángeles, excluida la ciudad de Los Ángeles. Un vendedor ambulante ubicado en el condado de Los Ángeles puede calificar sin una sede física de negocios.

Un *vendedor ambulante* se define como una persona que vende alimentos o mercancías desde un carrito, puesto, exhibidor, carro impulsado por pedales, vagón, escaparate, estante u otro medio de transporte no motorizado, o de su persona, en una acera pública u otro camino peatonal, ya sea en una ubicación fija o mientras deambula.

ii. "*Pequeña empresa calificada*": una **empresa con ánimo de lucro** con **un mínimo de \$100,000 y un máximo de \$2 millones** de ingresos brutos anuales con una sede física en el condado de Los Ángeles, excluida la ciudad de Los Ángeles.

- *iii. "Organización sin ánimo de lucro muy pequeña calificada":* un **proveedor de servicios sociales sin ánimo de lucro con una designación 501(c)(3), 501(c)(4), 501(c)(6) o 501(c)(19)** que atiende a comunidades de ingresos bajos a moderados que responden a la COVID-19. Estas organizaciones sin ánimo de lucro tienen unos ingresos brutos anuales **inferiores a \$1 millón**. Estas incluyen las Cámaras de Comercio con designación 501(c)(6) o las entidades con designación 501(c)(19) y las entidades que prestan servicios relacionados con la vivienda, la inseguridad alimentaria, el transporte, el medioambiente, la justicia, las personas sin hogar, la salud, etc.
- iv. "*Pequeña empresa calificada sin ánimo de lucro*": **un proveedor de servicios sociales sin ánimo de lucro con una designación 501(c)(3), 501(c)(4), 501(c)(6) o 501(c)(19)** que preste servicios a comunidades con ingresos bajos a moderados que respondan a la COVID-19. Estas organizaciones sin ánimo de lucro tienen unos ingresos brutos anuales **superiores a \$1 millón y hasta \$5 millones**, e incluirán entidades que presten servicios relacionados con la vivienda, la inseguridad alimentaria, el transporte, el medioambiente, la justicia, las personas sin hogar, la salud, etc.
- 2. La entidad comenzó a operar antes del 30 de diciembre de 2021, según lo determinado por la licencia comercial o documentos similares.
- 3. La **pequeña empresa o microempresa** debe tener una ubicación física y operaciones en el condado de Los Ángeles, **excluida** la ciudad de Los Ángeles, y utilizar una licencia de empresa o documentos similares para verificar la sede. Las **organizaciones sin ánimo de lucro** deben tener una ubicación física en el condado de Los Ángeles, o en una de sus ciudades, **incluida** la ciudad de Los Ángeles, utilizar una licencia de empresa o documentos similares para verificar la sede.
	- Los vendedores ambulantes sin dirección comercial física están permitidos si el vendedor proporciona una dirección de domicilio elegible.
	- Los tipos de negocios de la industria alimentaria pueden utilizar la dirección registrada en el Departamento de Salud Pública del condado de Los Ángeles en<http://www.publichealth.lacounty.gov/> y deben tener una calificación de inspección actual de "C" o superior o un Informe de Resumen de Inspección del Departamento de Salud de la Ciudad de Long Beach en <https://www.longbeach.gov/health/> o de la ciudad de Pasadena en Inspecciones de Restaurantes e Instalaciones ([www.decadeonline.com\)](http://www.decadeonline.com/) que muestre que el negocio está en buen estado.

4. La entidad no debe haber sido premiada anteriormente a través de un programa de subvención financiado por el Plan de Rescate Estadounidense (American Rescue Plan, ARP) del condado si el negocio ha indicado el mismo uso de los fondos que se recogió anteriormente en la(s) solicitud(es) de adjudicación anterior(es) o a través de un proceso de autocertificación.

*Continúa en la página siguiente*

## **Fase 2: Empresas no elegibles**

Aparte de los requisitos de elegibilidad enumerados [aquí,](#page-11-0) las "pequeñas empresas calificadas, microempresarios, empresas del sector alimentario (p. ej., restaurantes) y organizaciones sin ánimo de lucro" no incluyen los tipos de empresas siguientes:

- 1. Empresas que cotizan en bolsa;
- 2. Franquicias propiedad de empresas;
- 3. Instituciones financieras, tales como bancos, prestamistas, prestamistas de día de pago, prestamistas de título de auto, cambiadores de cheques, otras empresas cuyo *stock* en el comercio es el dinero y las hipotecas, y otras entidades similares;
- 4. Compañías de seguros, como las de seguros de vida, automóvil, hogar, fianzas y otras entidades similares;
- 5. Clubes privados o sociales;
- 6. Casas de empeño;
- 7. Astrología, lectura de la palma de la mano;

8. Licorerías, clubes nocturnos;

- 9. Empresas de cabildeo o negocios que dediquen el 50 % o más de su tiempo o recursos a actividades políticas o de cabildeo;
- 10. Negocios que se dediquen a actividades de juego, como salas de bingo, casinos;
- 11. Almacenes de remolques y chatarrerías;
- 12. Empresas que ofrecen espectáculos en directo de carácter sexual;
- 13. Negocios que generan ingresos a través de actividades realizadas en violación de la ley estatal o federal, lo que incluye la venta, cultivo o transporte de marihuana;
- 14. Negocios que existen con el propósito de promover actividades políticas partidistas;
- 15. Tiendas de armas o municiones;
- 16. Empresas u organizaciones inhabilitadas o suspendidas en virtud de las leyes del gobierno de los Estados Unidos, o
- 17. Empresas propiedad de menores de 18 años.

El beneficiario de una subvención en virtud de este programa deberá autocertificar que los fondos de la subvención se utilizarán para uno o más de los usos elegibles a continuación:

- 1. Gastos de nóminas de empleados.
- 2. Capital circulante para continuar las operaciones.
- 3. Pago de gastos empresariales pendientes (alquiler, gestión de proveedores, etc.).
- 4. Costos derivados de la pandemia de la COVID-19 y restricciones de salud y seguridad relacionadas o interrupciones o cierres de negocios en los que se incurra como consecuencia de la pandemia de la COVID-19.

## **Fase 2: Documentos necesarios para presentar la solicitud**

Los documentos a continuación se requieren para presentar una solicitud a este programa:

- 1. Certificado de solicitante
- 2. Evidencia de ingresos: declaraciones de impuestos federales de 2019, 2020 o 2021 firmadas e inalteradas (suba TODAS las páginas)
	- Empresas con ánimo de lucro: formulario 1040, 1065, 1120 o 1120-S del Servicio de Impuestos Internos (Internal Revenue Service, IRS)
	- Organizaciones sin ánimo de lucro: formularios 990, 990-Z o 990-N del IRS
- 3. Solo para organizaciones sin ánimo de lucro: copia de declaraciones de impuestos del Servicio de Impuestos Internos (Internal Revenue Service, IRS) 501(c)(3), 501(c)(6), y 501(c)(19)
- 4. Evidencia de constitución comercial: registro oficial ante el Secretario de Estado de California (que debe estar activo) o el municipio local, según corresponda al tipo de estructura empresarial, para su empresa, como uno de los siguientes:
	- acta constitutiva;
	- certificado de constitución;
	- presentación del nombre comercial ficticio;
	- acuerdo de asociación;
	- licencia profesional;
	- licencia o permiso empresarial otorgado por el gobierno.
		- o Si no se dispone de la licencia actual, licencia comercial vencida con prueba del pago de la renovación efectuado.
- 5. Documento de identidad emitido por el gobierno cargado a través de Persona, que se incorporará a la aplicación. Formas aceptables de documento de identidad emitido por el gobierno:
	- Licencia de conducir
	- Identificación estatal o tarjeta de matrícula extranjera
	- Pasaporte estadounidense o pasaporte extranjero

*Continúa en la página siguiente*

- 6. Cuenta bancaria válida que debe vincularse a través de Plaid, que se integrará en la aplicación.
	- Si un solicitante no tiene una configuración de banca en línea, o su cuenta bancaria no puede verificarse a través de Plaid, deberá presentar los dos (2) meses más recientes de extractos bancarios con el historial de transacciones.
	- Para las nuevas cuentas bancarias, se debe proporcionar una carta del banco que certifique la autenticidad de la cuenta.

# $\bullet\bullet\bullet\bullet\bullet$ Cómo completar la certificación del solicitante

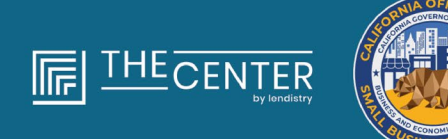

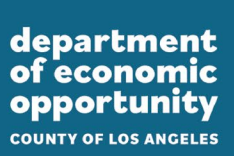

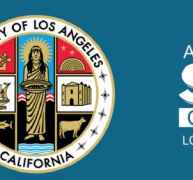

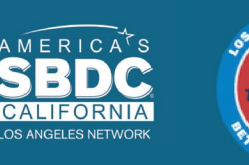

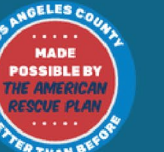

lendirery

## **Certificación de solicitante**

Como parte del proceso de solicitud, se le pedirá que autocertifique la veracidad y exactitud de la información que proporcione en la solicitud web y los documentos de apoyo mediante la firma de un certificado de solicitante.

El certificado de solicitante está disponible en formato electrónico para descargar y completar. El certificado de solicitante firmado es un documento obligatorio en este proceso de subvenciones y tendrá que subirlo en el portal como un archivo PDF.

Puede completar el certificado de solicitante de dos formas:

- 1. Firme la certificación de manera electrónica en su navegador web, luego descargue el PDF y cárguelo en el sistema.
- 2. Imprima y complete el formulario a mano.

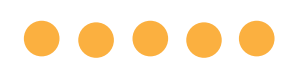

## **Cómo completar su certificado de solicitante de manera electrónica**

### **Paso 1**

Haga clic en el ícono  $\bigstar$  para descargar y guardar el certificado de solicitante en su dispositivo.

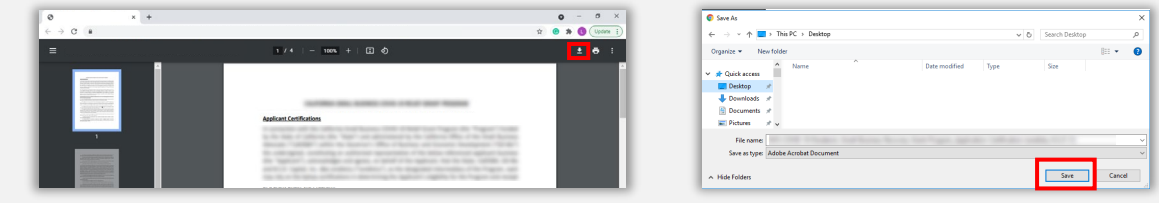

### **Paso 2**

Localice el certificado de solicitante en su dispositivo y abra el archivo desde allí. Su certificado de solicitante se abrirá como un archivo PDF.

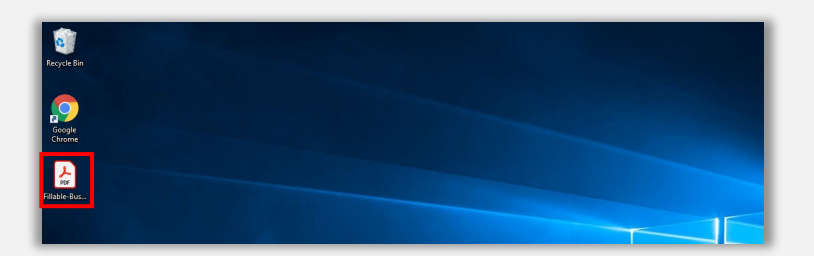

### **Paso 3**

Complete el certificado de solicitante ingresando sus iniciales al lado de todos los párrafos enumerados y después ingrese su firma y la información comercial en la última página.

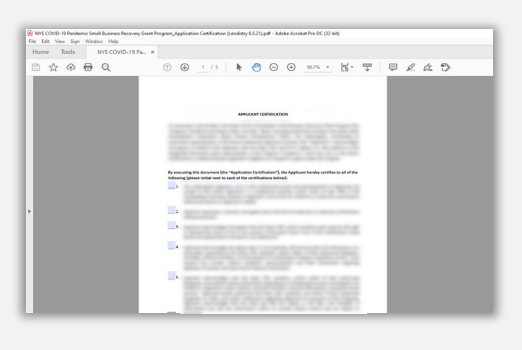

### **Paso 4**

Después de completar el certificado de solicitante, guárdelo de nuevo ingresando a "File" (Archivo) > "Save" (Guardar) o presionando CTRL+S en su teclado.

### **Paso 5**

Suba el certificado de solicitante completo como PDF en el portal durante el proceso de solicitud.

## **Cómo completar su certificación de solicitante a mano**

### **Paso 1**

Imprima el certificado de solicitante haciendo clic en el ícono de imprimir.

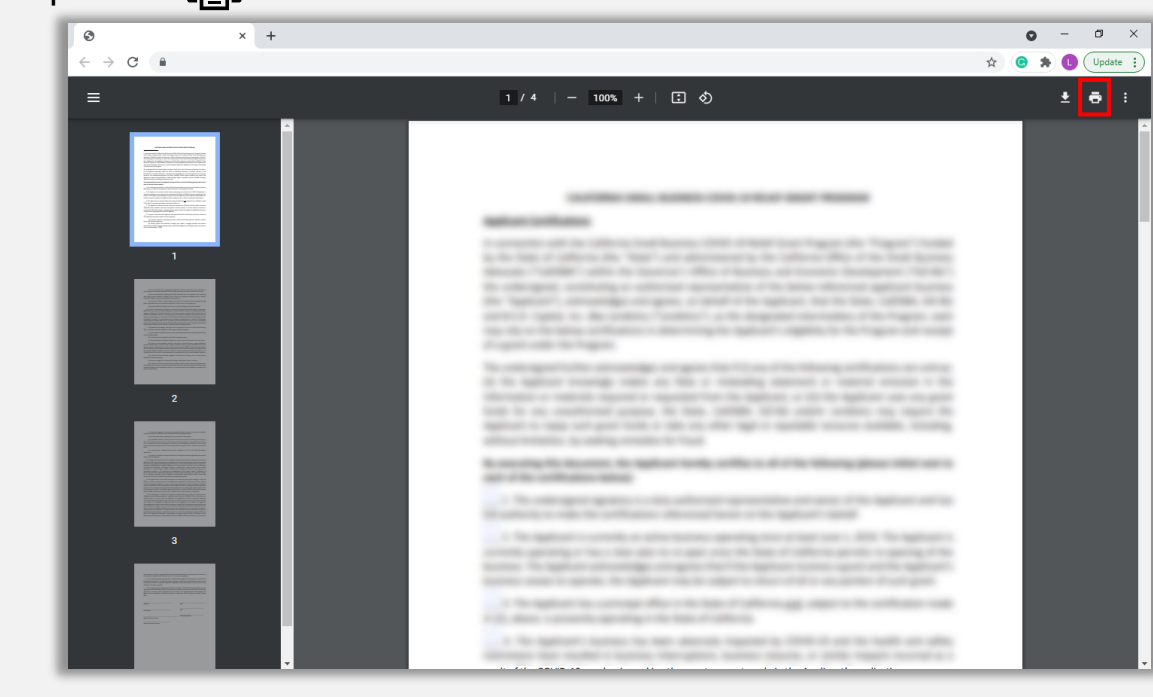

### **Paso 2**

Llene el certificado de solicitante con un bolígrafo oscuro y en letra legible.

### **Paso 3**

Escanee el certificado de solicitante una vez completado en su computadora/dispositivo y guárdelo como un archivo PDF.

### **Paso 4**

Suba el certificado de solicitante completo como PDF en el portal durante el proceso de solicitud.

# $\bullet\bullet\bullet\bullet\bullet$ Ejemplos de documentos exigidos

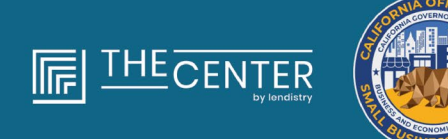

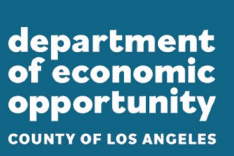

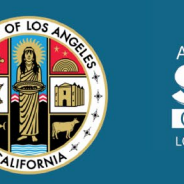

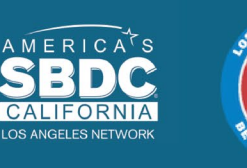

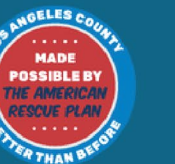

lendirery

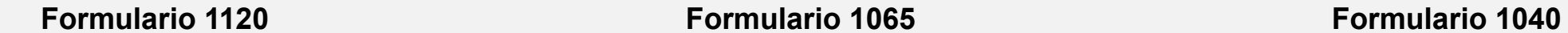

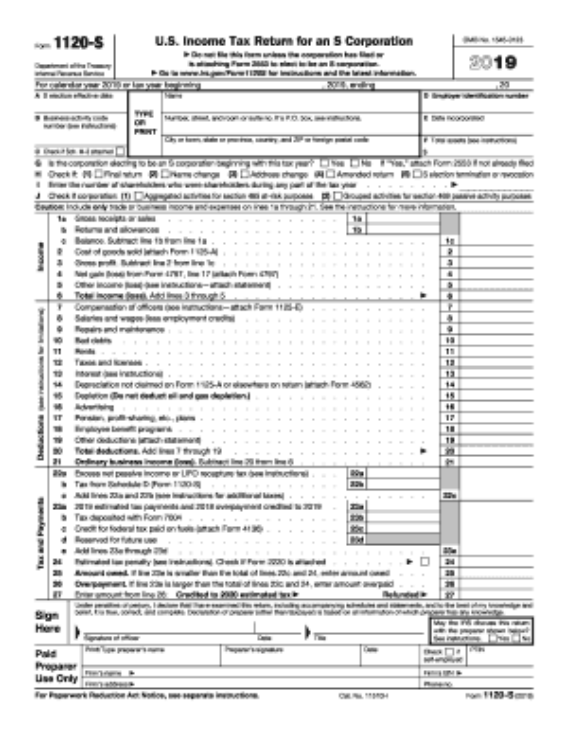

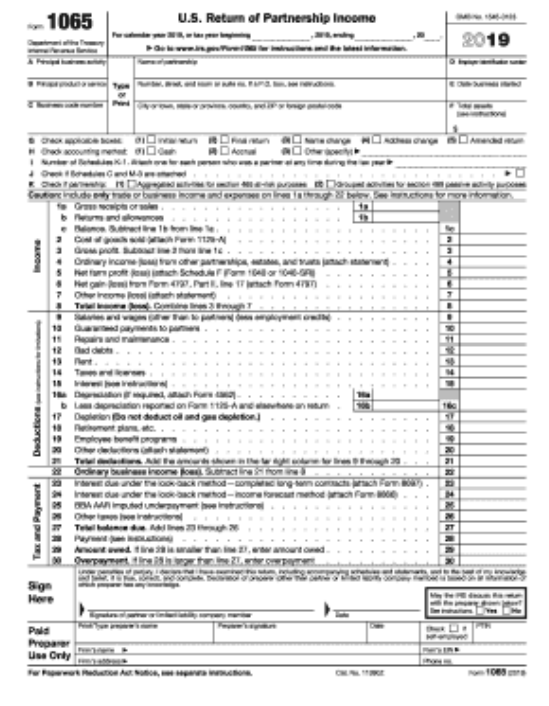

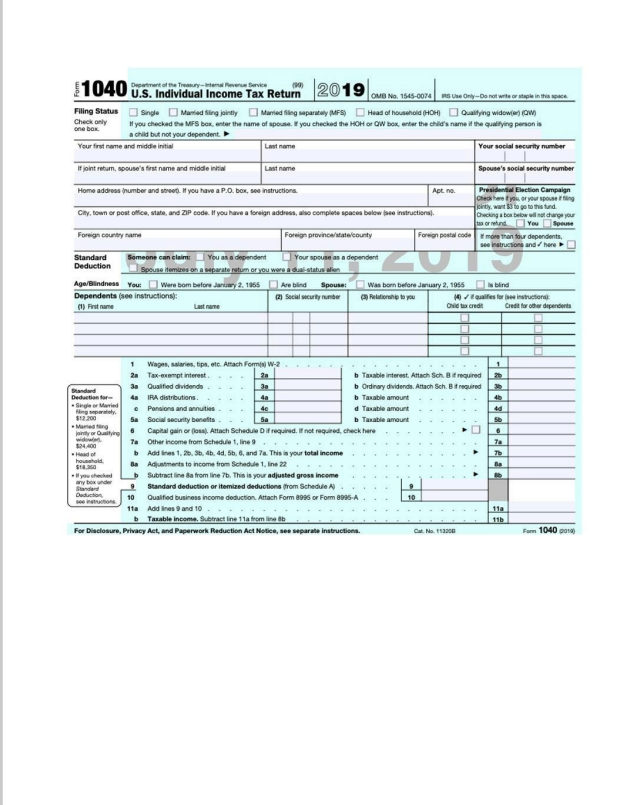

## **Ejemplo: Presentación ante la secretaría del estado de California o el municipio local**

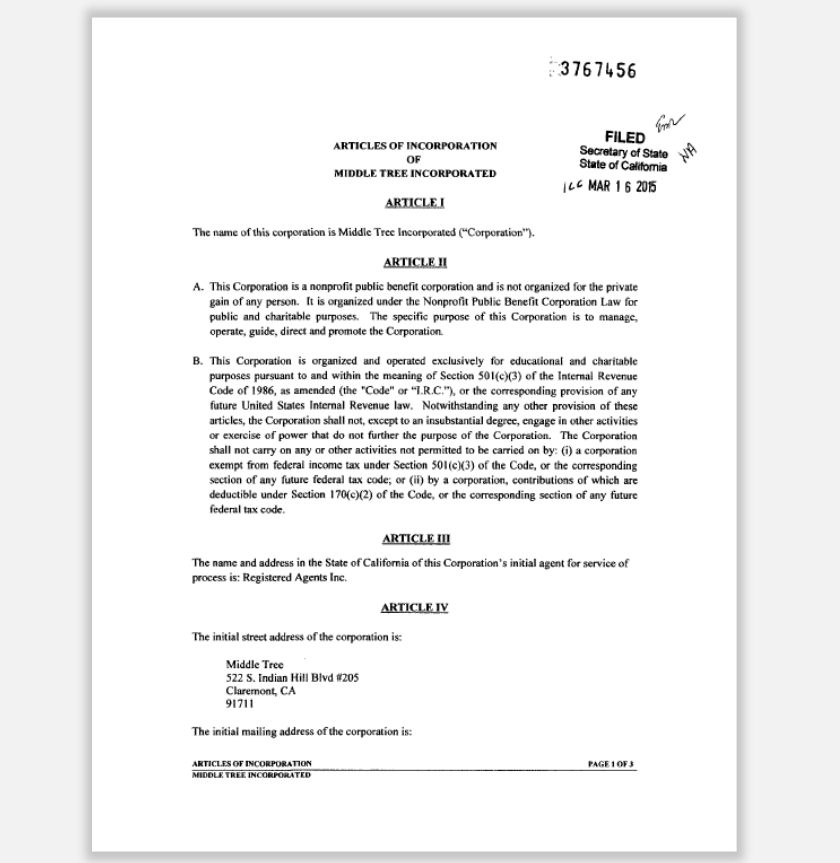

### **Acta constitutiva Registro de nombre comercial ficticio LARRY W. WARD<br>COUNTY OF RIVERSIDE** P.O. Box 751, Rowwick, CA 92813-0751 - (951) 486-7000 ASSESSOR-COUNTY CLERK-RECORDER 62-69 Hey. III, Rn. 111, Ink, CA 92391 - (790-965-8732) OFFICE OF THE COUNTY CLERK FICTITIOUS BUSINESS NAME STATEMENT COUNTY CLERK'S FILING STAMP CLERK'S USE ONLY - USE BLACK INK ONLY -<br>MART BE TORED OR PRICED<br>INTIN, CROSS OUTS<br>NO WHITE OUT ALLOWED  $\frac{y_{\rm max}}{y_{\rm max}} = -1.5 \frac{y_{\rm max}}{y_{\rm max}}$ SEE REVERSE SIDE FOR FEES AND INSTRUCTIONS. THE FOLLOWING PERSON/SI IS (ARE) DOING BUSINESS AS: In, Fieldon Boilson Name if now that on basicas range a samplifton - Atach Septimored Shert IN LACCOMPLETE Physical Business Address (Nc P.O. Bosco or Partial Facilities) In NAME OF COUNTY is which business in locate Mailing Address di Different than brainess address - Optional's 2a. Replatement between their surface of CorpALC Villages and to 200 Magintarial between the benefits and only the same of CorpALC V Ning as each Ful Now of Registrate Spot out first, MIDDLE and last sames (re-limitable) Red Now: of Registrate Spot each text, MIDDLE and but mones too initially  $\begin{tabular}{c} \multicolumn{2}{c} {\textbf{R}} statistic & {M} class \\ \end{tabular}$ **Residence Address**  $\overline{c}_{0}$  Sau Zip  $\overline{c_{ij}}$  San  $\overline{z_{ij}}$ .<br>This State of Congrill, C. Mussilie registered in Californial (List Hariz of Carry LLC Must be replaceed to California 36. Registrant followanties indy list assecut CouyULC if (Hispan suit) 26. Registrant followanties costs for associated and CoupULC if (Hispan such Full New of Regionar - Spok wat Dest, NIDOS K and best assers (no balkake - Red New of Regionard - Spok wat Dest, NIDOS & and last numer (no balkake)  $\label{eq:residual} \text{Residence } \text{Adhess}$ **Textbrer Address**  $\overline{\alpha}_Y \hspace{2.5cm} \text{Sas} \hspace{2.5cm} \overline{\alpha}_I \hspace{2.5cm} \overline{\alpha}_I$ Suite  $\begin{tabular}{l|c|c|c|c} \hline $1$ is a constant in $C$ is a constant in $C$ is a$  $\begin{array}{ll} 4 \, \overline{\Box} & \text{Repirar that not jet be given in } \text{Riemannization order to be fixed,} \\ \overline{\Box} & \text{Regravet correction} \\ \end{array}$ I declare that all the information in this statement is true and correct. (A registrant who declares as true, information which be or she knows to be false is guilty of a crime.) 5. Signature(s) and a support of the state of the state of the state of the state of the state of the state of the state of the state of the state of the state of the state of the state of the state of the state of the sta Typed or Printed Name(s) THIS STATEMENT WAS FILED WITH THE COUNTY CLERK OF RIVERSIDE COUNTY ON DATE INDICATED BY FILE STAMP ABOVE **NOTICE ASSOCIATES AND ASSOCIATES AND ASSOCIATES ASSOCIATES AND ASSOCIATES AND ASSOCIATES AND ASSOCIATES AND ASSOCIATES AND ASSOCIATES AND ASSOCIATES AND ASSOCIATES AND ASSOCIATES AND ASSOCIATES AND ASSOCIATES AND ASSOCIA**

*Continúa en la página siguiente*

Condado de Los Ángeles **Programa de Subvenciones para Oportunidades Económicas (EOG)**

### **Ejemplo: Presentación ante la secretaría del estado de California o el municipio local** . . .

### **Certificado de organización Licencia comercial em el Gobierno de Licencia em el Gobierno de Licencia em el Go**

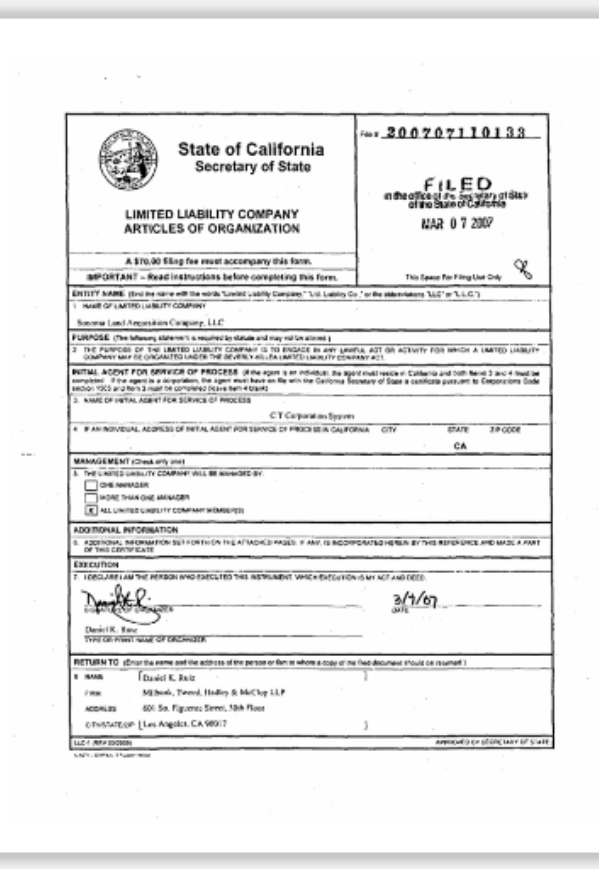

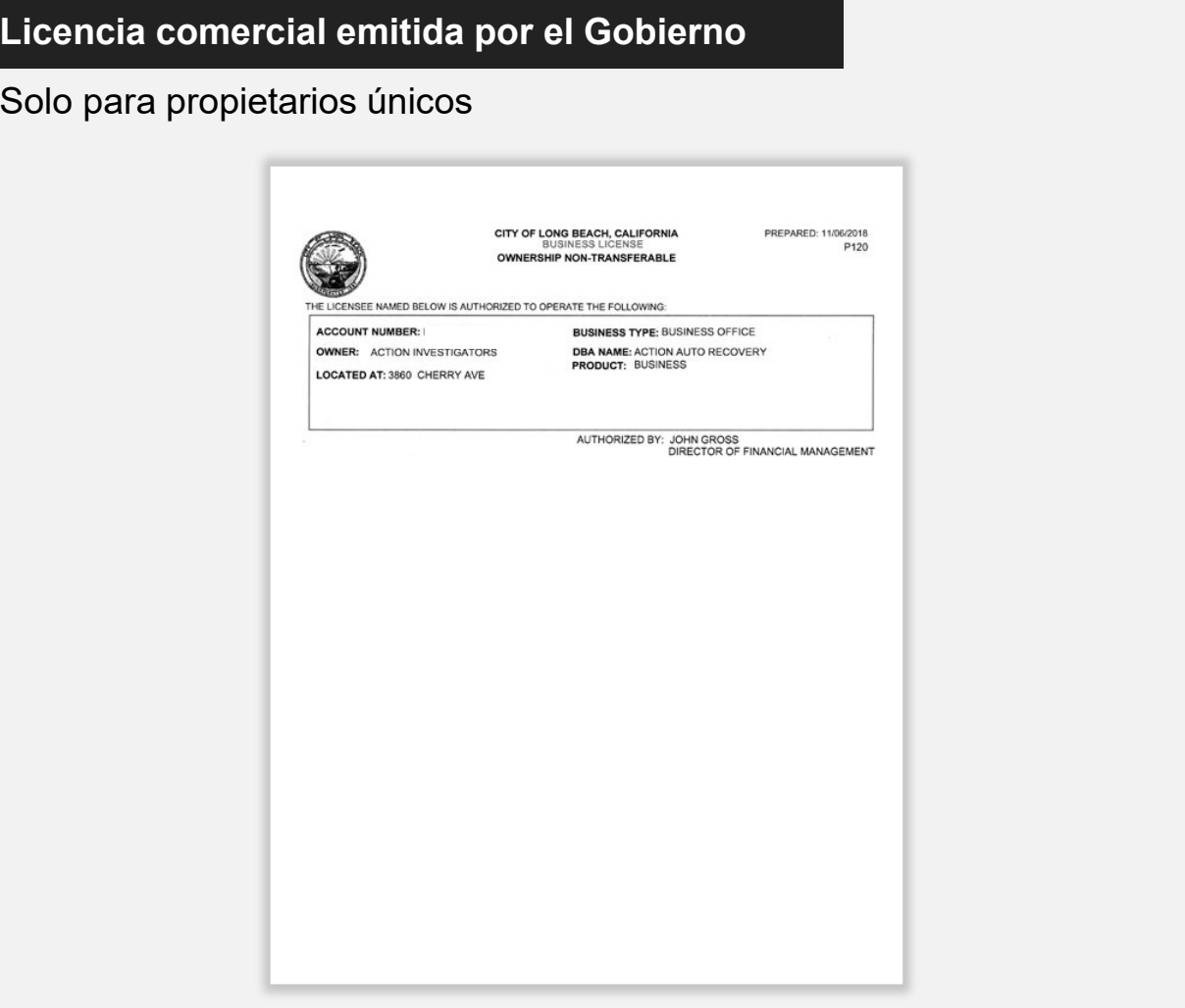

*Continúa en la página siguiente*

### **Ejemplo: Presentación ante la secretaría del estado de California o el municipio local**  $\begin{array}{cccccccccccccc} \bullet & \bullet & \bullet & \bullet & \bullet & \bullet & \bullet \end{array}$

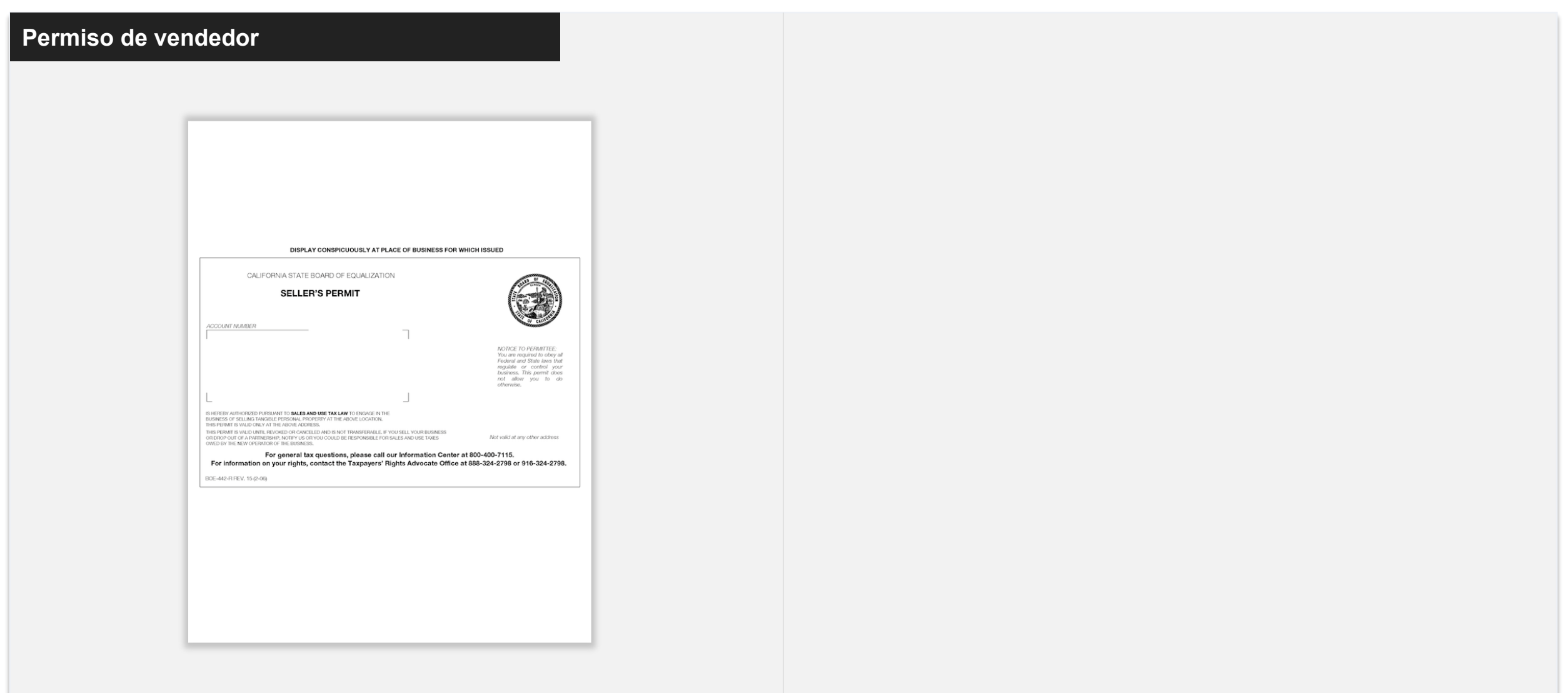

## **Ejemplo: Identificación con fotografía emitida por el Gobierno**

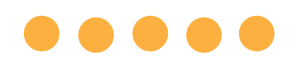

**Formas aceptables de documentos de identidad emitidos por el gobierno**

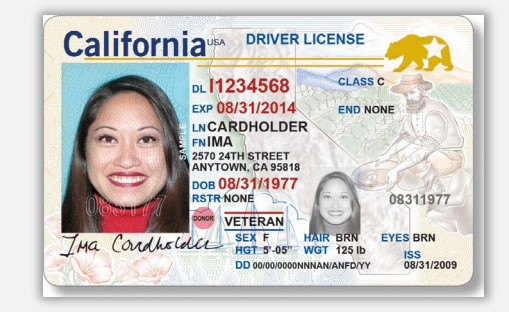

### **Licencia de conducir Tarjeta de matrícula**

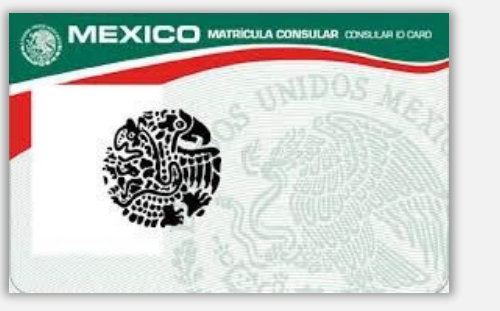

**extranjera**

**NO** se aceptarán las siguientes formas de identidad:

- Identificaciones vencidas
- Pases de autobús
- Identificaciones escolares
- Identificaciones del sindicato
- Credenciales de trabajo
- Tarjetas de biblioteca

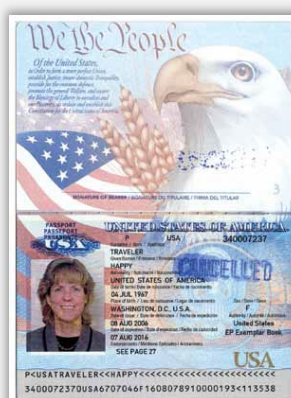

**Pasaporte**

### Condado de Los Ángeles **Programa de Subvenciones para Oportunidades Económicas (EOG)**

# $\bullet\bullet\bullet\bullet\bullet$ Consejos para presentar la solicitud

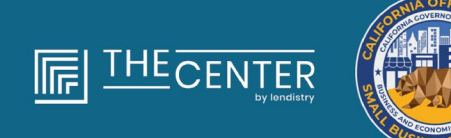

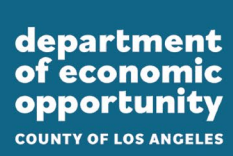

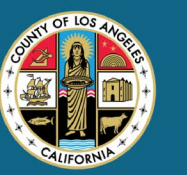

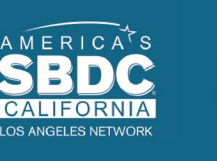

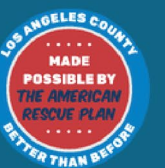

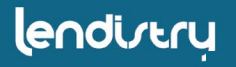

## **Consejo n.º 1: utilice una dirección de correo electrónico válida**

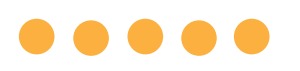

**Asegúrese de que utiliza una dirección de correo electrónico válida y que está escrita de manera correcta en la solicitud.** 

Las actualizaciones y las orientaciones adicionales para su solicitud se enviarán a la dirección de correo electrónico que indique. Algunas direcciones de correo electrónico no se pueden reconocer en el sistema de Lendistry y pueden causar retrasos en la comunicación con respecto a su solicitud.

En caso de haber utilizado una dirección de correo electrónico incorrecta o no válida en su solicitud, comuníquese con el centro de atención telefónica de Lendistry al (866) 238-0516, de lunes a viernes (de 7:00 a. m. a 7:00 p. m., hora del Pacífico).

NO presente una nueva solicitud. Presentar varias solicitudes puede detectarse como un posible fraude e interrumpir el proceso de revisión de su solicitud.

### **Direcciones de correo electrónico inválidas**

Las direcciones de correo electrónico a continuación no se aceptarán ni se reconocerán en nuestro sistema:

Correos electrónicos que *comienzan* con **info@** Ejemplo: info@mycompany.com

Correos electrónicos que *terminan* con **@contact.com** o **@noreply.com** Ejemplo: mycompany@contact.com Ejemplo: mycompany@noreply.com

## **Consejo n.º 2: envíe todos los documentos en formato PDF**

**Todos los documentos requeridos deben cargarse en el portal únicamente en formato PDF.** Los documentos deben ser claros, estar alineados de forma recta y no contener fondos perturbadores cuando se carguen al portal.

Notas importantes para la carga de documentos:

- 1. Todos los documentos deben enviarse en formato PDF (el documento de identidad emitido por el Gobierno puede enviarse en formato PDF o JPEG).
- 2. El tamaño del archivo debe ser inferior a 15 MB.
- 3. El nombre del archivo NO DEBE contener caracteres especiales  $($ !@#\$%^&\*() +).
- 4. Si el archivo está protegido con contraseña, tendrá que ingresarla.

### **¿No tiene un escáner?**

Recomendamos descargar y utilizar una aplicación de escaneo móvil gratuita.

### **Genius Scan**

Apple | Haga clic aquí para [descargar](https://apps.apple.com/us/app/genius-scan-pdf-scanner/id377672876) Android | [Haga clic aquí para](https://play.google.com/store/apps/details?id=com.thegrizzlylabs.geniusscan.free&hl=en_US&gl=US) [descargar](https://play.google.com/store/apps/details?id=com.thegrizzlylabs.geniusscan.free&hl=en_US&gl=US)

### **Adobe Scan**

Apple | [Haga clic aquí para descargar](https://apps.apple.com/us/app/adobe-scan-mobile-pdf-scanner/id1199564834) Android | [Haga clic aquí para descargar](https://play.google.com/store/apps/details?id=com.adobe.scan.android&hl=en_US&gl=US)

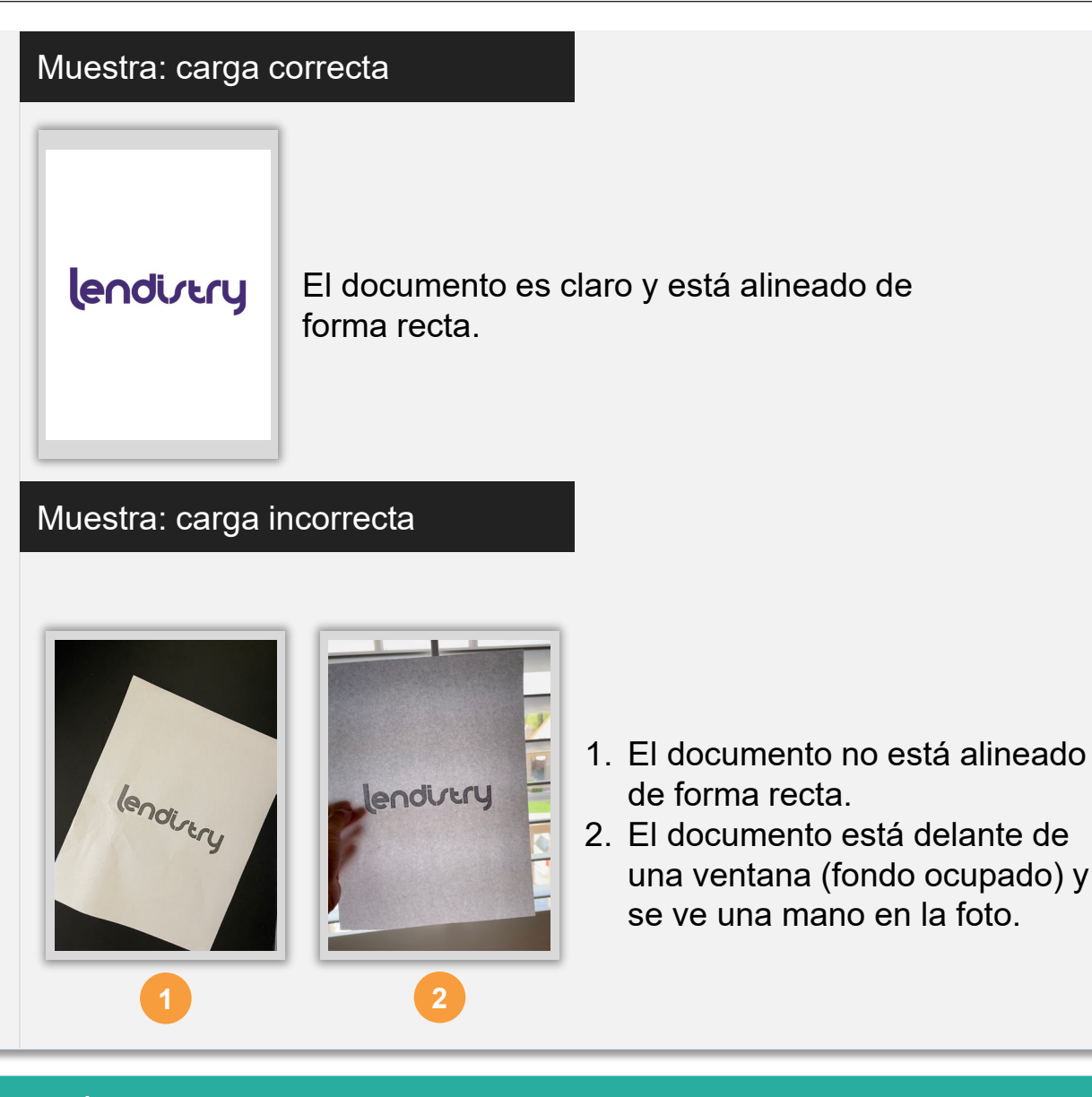

Condado de Los Ángeles **Programa de Subvenciones para Oportunidades Económicas (EOG)**

### <span id="page-30-0"></span>**¿Qué es Persona?**

Persona es una plataforma de terceros que Lendistry utiliza en su proceso de prevención y mitigación del fraude. La plataforma Persona permite a Lendistry verificar la identidad de una persona y protegerla contra la suplantación de identidad comparando de manera automática el selfi de la persona con su retrato de identidad con un compuesto de 3 puntos y comprobaciones biométricas de vitalidad.

- Los solicitantes tendrán que verificar su identidad mediante Persona al cargar una foto de una identificación con fotografía válida emitida por el gobierno. Las formas aceptables de identificación con fotografía válida emitida por el gobierno incluyen:
	- o Licencia de conducir
	- o Identificación estatal o tarjeta de matrícula extranjera
	- o Pasaporte estadounidense o pasaporte extranjero
- Los solicitantes también tendrán que tomarse un selfi utilizando un dispositivo con cámara frontal para completar la verificación Persona.

### **Las mejores prácticas para completar Persona con éxito**

- 1. Use un dispositivo con cámara frontal. Si trabaja en su aplicación desde una computadora portátil o computadora que no tiene cámara, se le dará la opción de completar Persona usando un dispositivo móvil en cualquier momento al hacer clic en "Continue on another device" (Continuar en otro dispositivo) y escanear el código QR proporcionado o solicitando un enlace a través de SMS o correo electrónico.
	- Una vez que complete Persona en su dispositivo móvil, será redirigido de manera automática a su solicitud en su computadora portátil o de escritorio.
- 2. Tome una foto de la parte delantera y trasera de su identificación emitida por el gobierno *antes* de comenzar Persona y guárdela en el dispositivo que usará para tomar su selfi con el fin de ser eficiente.
	- Ponga su identificación emitida por el gobierno sobre una superficie blanca plana y use iluminación adecuada.
	- No use *flash* ya que podría causar un resplandor.
- 3. Al tomar su selfi, use iluminación adecuada que apunte hacia su rostro mientras evita las fuentes de luz brillante de atrás.
	- Párese frente a una pared o puerta blancas y evite los fondos ocupados.
	- No use *flash* ya que podría causar un resplandor.

## **Cómo completar Persona**

### **Paso 1**

Haga clic en "**Begin Verifying**" (Comenzar la verificación) y después seleccione el tipo de identificación emitida por el gobierno que usará para verificar su identidad.

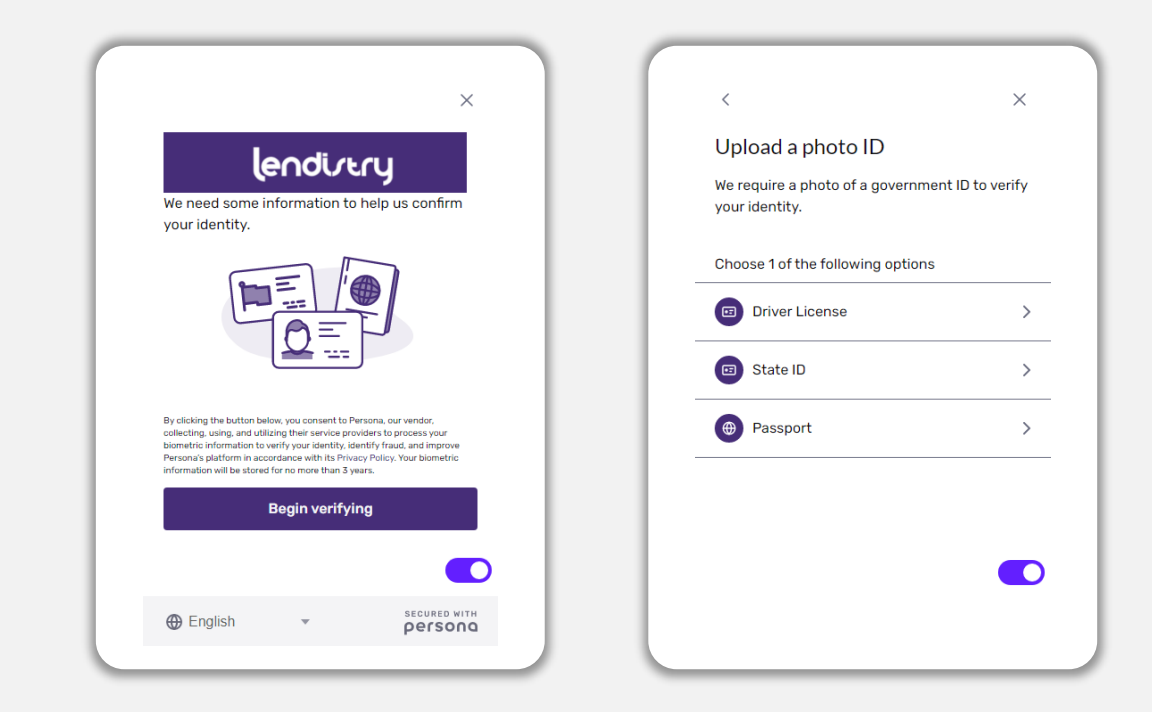

### **Paso 2**

Tome o cargue una fotografía del lado **frontal** de su documento de identidad. Seleccione "Use this File" (Usar este archivo) para continuar. Consulte [la página 31](#page-30-0) para revisar las mejores prácticas sobre cómo completar este paso.

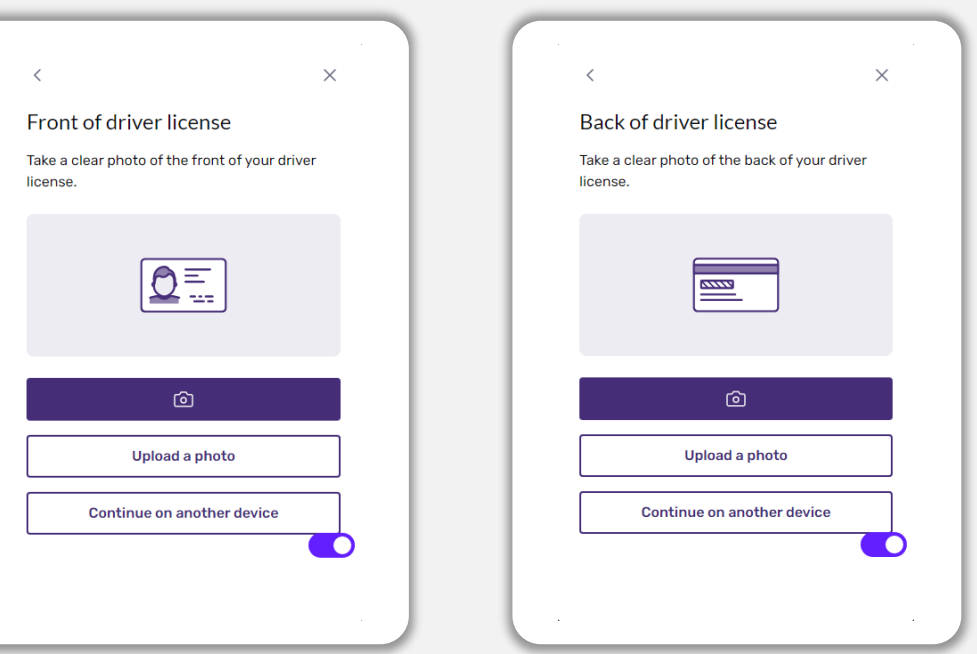

## **Cómo completar Persona**

### **Paso 3**

Tome o cargue una foto de la parte **trasera** de su identificación. Seleccione "Use this File" (Usar este archivo) para continuar. Consulte [la página 31](#page-30-0) para revisar las mejores prácticas sobre cómo completar este paso.

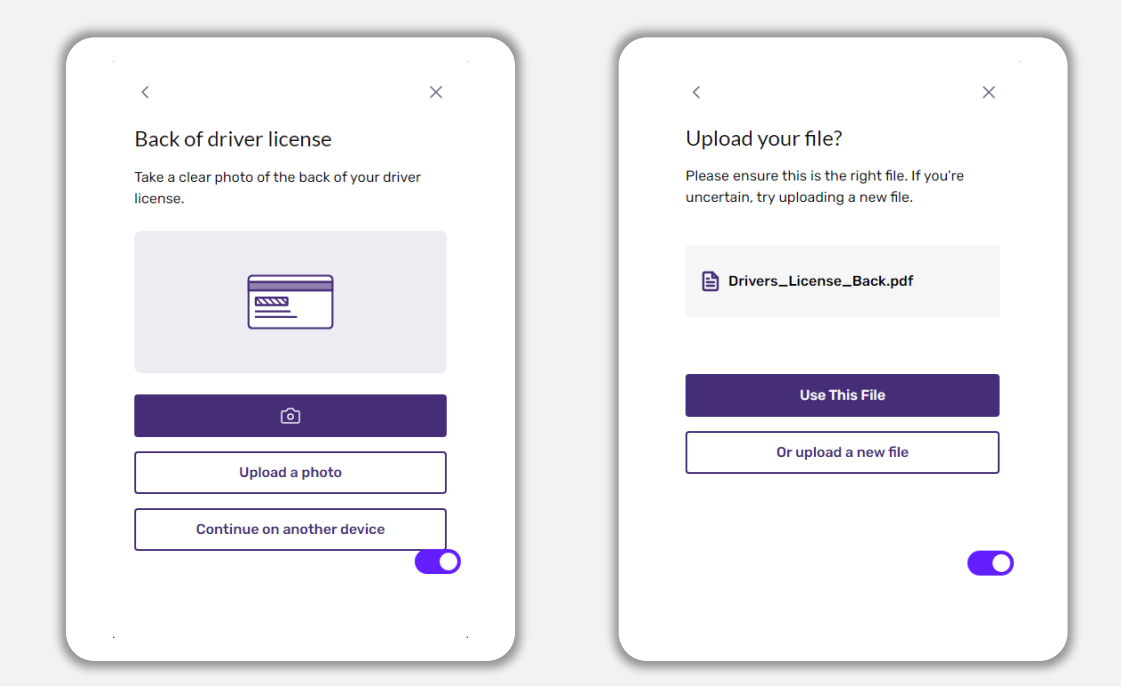

### **Paso 4**

Usando un dispositivo con cámara **frontal**, siga el mensaje en la pantalla para tomar un selfi mirando hacia delante, izquierda y luego derecha. Consulte [la página 31](#page-30-0) para revisar las mejores prácticas sobre cómo completar este paso. Una vez completado, seleccione "Done" (Listo) y será redirigido a la solicitud.

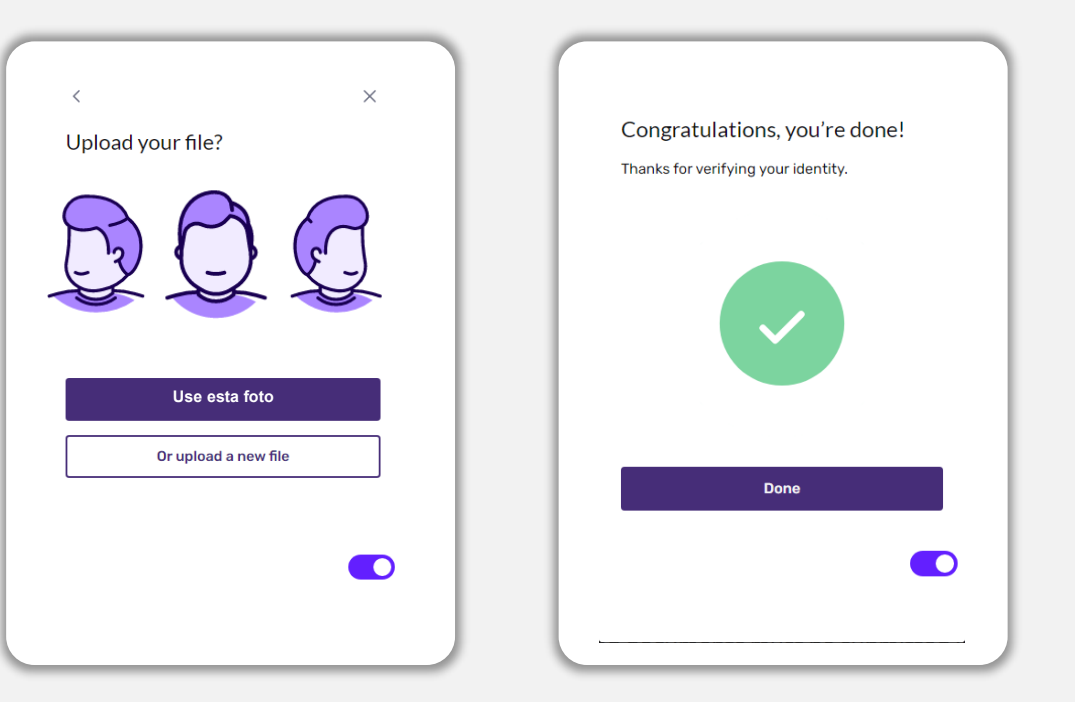

## **Consejo n.º 4: utilice Google Chrome**

Para tener la mejor experiencia de usuario, use Google Chrome en todo el proceso de la solicitud.

Es posible que otros navegadores web no sean compatibles con nuestra interfaz y causen errores en su solicitud.

En caso de no tener Google Chrome en su dispositivo, puede descargarlo gratis en<https://www.google.com/chrome/>.

Antes de comenzar la solicitud, haga lo siguiente en Google Chrome:

- **1. Limpie su caché**
- **2. Use el modo incógnito**
- **3. Deshabilite el bloqueador de ventanas emergentes**

### **Limpie su caché**

Los datos almacenados en la memoria caché corresponden a información que se ha almacenado desde un sitio web o aplicación utilizados con anterioridad y se usan principalmente para acelerar el proceso de navegación al completar su información de manera automática. Sin embargo, los datos almacenados en la memoria caché también pueden incluir información desactualizada, como contraseñas antiguas o información que haya ingresado con anterioridad de manera incorrecta. Esto puede crear errores en su solicitud y hacer que sea señalada por posible fraude.

### **Use el modo incógnito**

El modo incógnito le permite ingresar la información de forma privada y evita que sus datos se retengan o se almacenen en la memoria caché.

### **Deshabilite el bloqueador de ventanas emergentes**

Nuestra solicitud incluye varios mensajes emergentes que se utilizan para confirmar la exactitud de la información que suministra. Debe deshabilitar el bloqueador de ventanas emergentes en Google Chrome para ver estos mensajes.

## **Cómo limpiar su caché**

### **Paso 1**

Abra una nueva ventana de Google Chrome, haga clic en los tres puntos de la esquina superior derecha y vaya a "**Settings**" (Configuración).

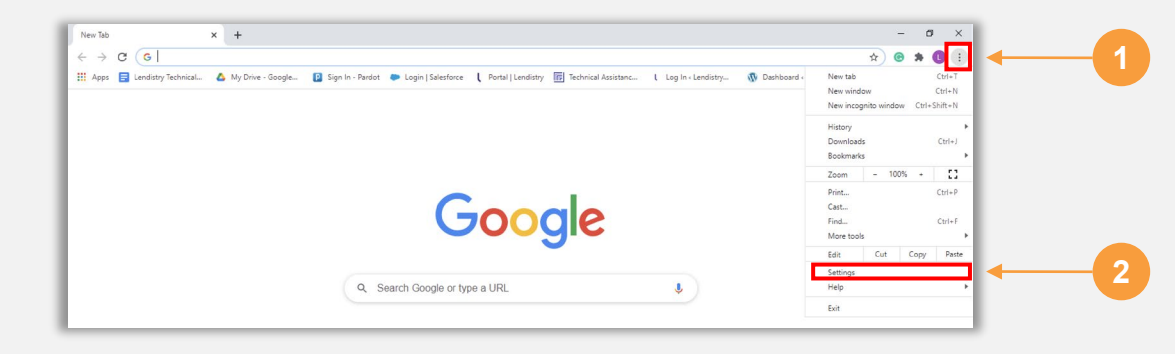

### **Paso 2**

Vaya a "**Privacy and Security**" (Privacidad y seguridad) y después seleccione "**Clear Browsing Data**" (Borrar datos de navegación).

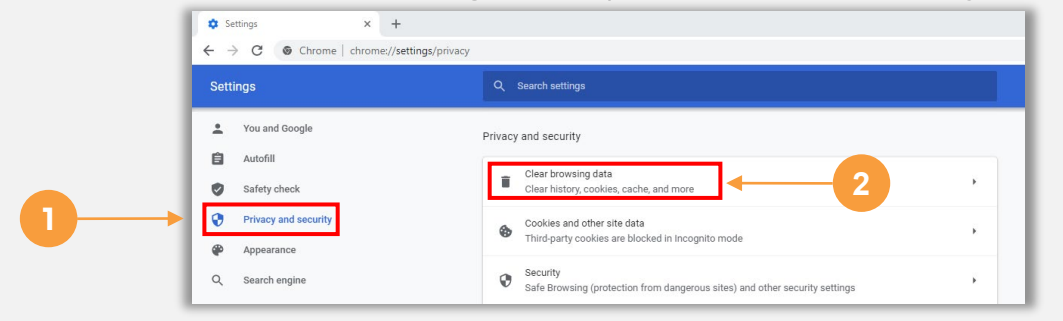

### **Paso 3**

### Seleccione "**Clear Data**" (Borrar datos).

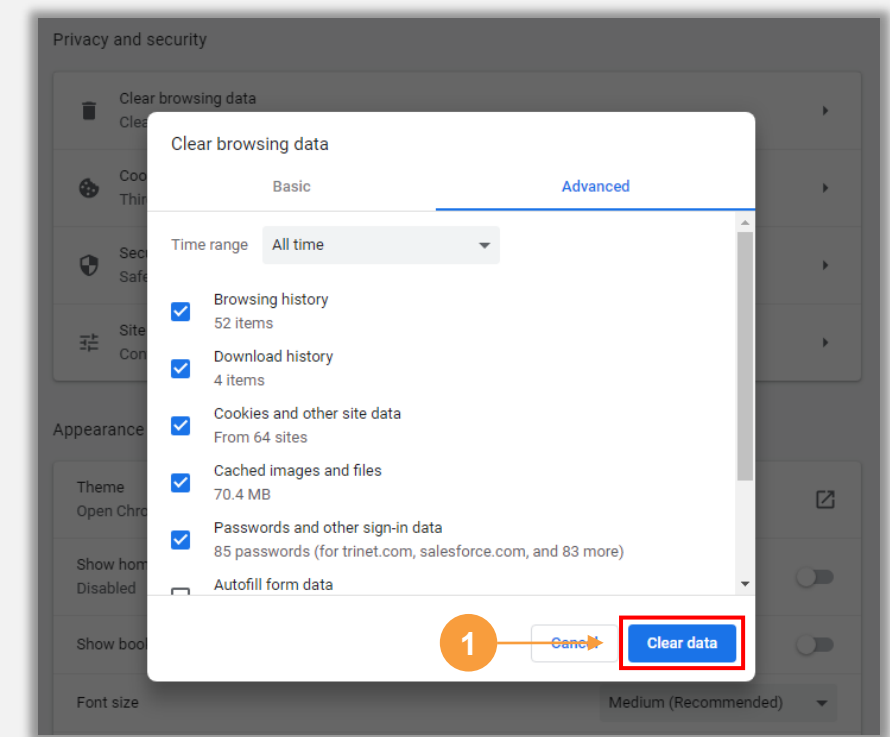

### Condado de Los Ángeles **Programa de Subvenciones para Oportunidades Económicas (EOG)**

## **Cómo usar el modo incógnito**

### **Paso 1**

Haga clic en los tres puntos de la esquina superior derecha de su navegador web y después seleccione "**New incognito window**" (Nueva ventana de incógnito).

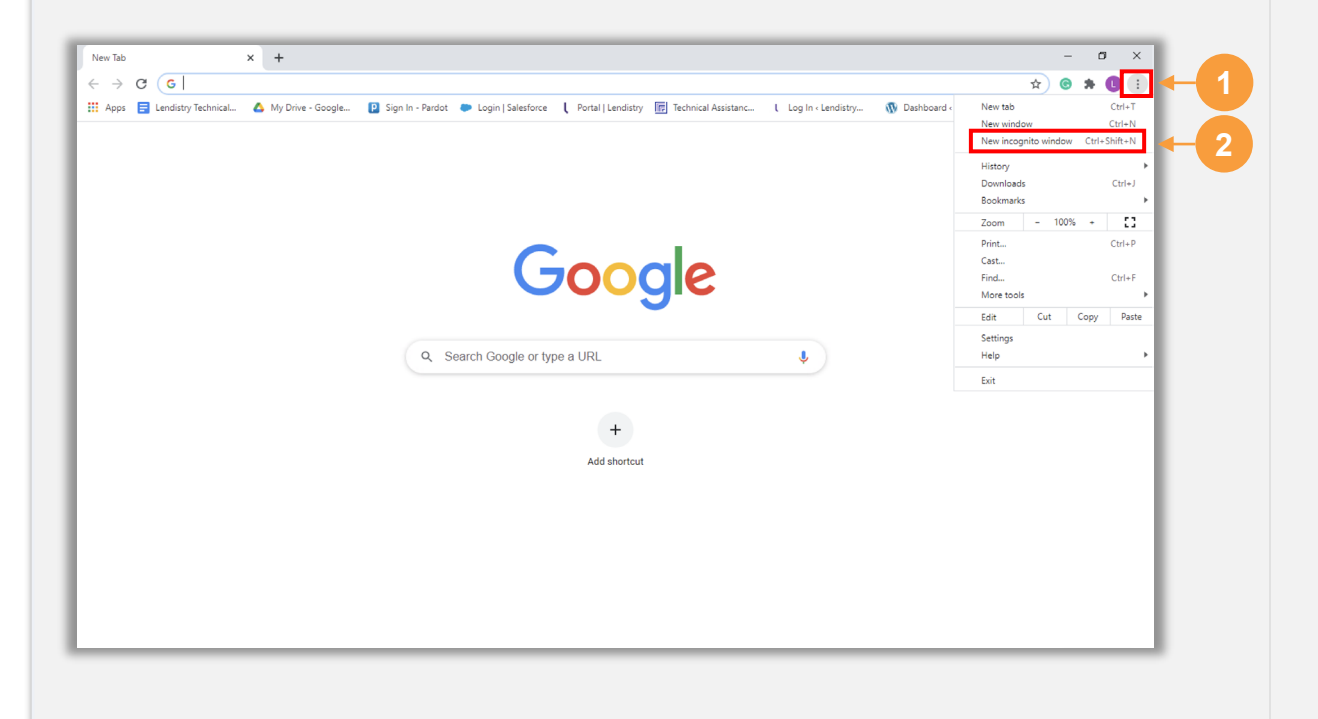

### **Paso 2**

Su navegador abrirá una ventana nueva de Google Chrome. Utilice Google Chrome en todo el proceso de solicitud.

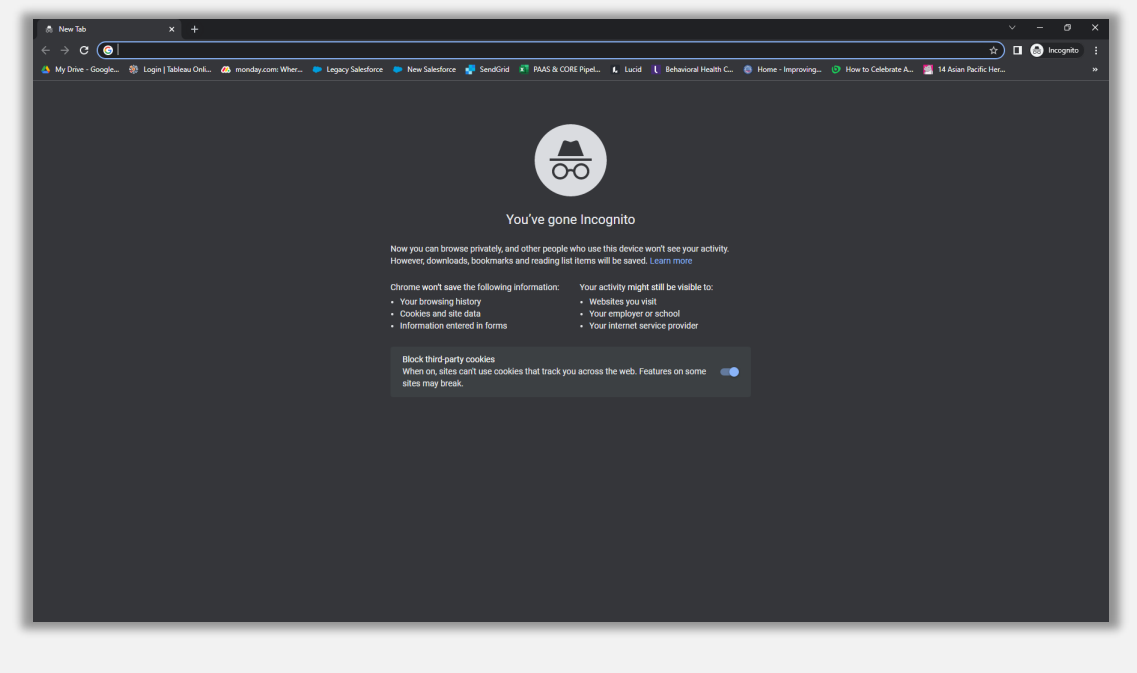
# **Cómo deshabilitar el bloqueador de ventanas emergentes**

#### **Paso 1**

Abra una nueva ventana de Google Chrome, haga clic en los tres puntos de la esquina superior derecha y vaya a "**Settings**" (Configuración).

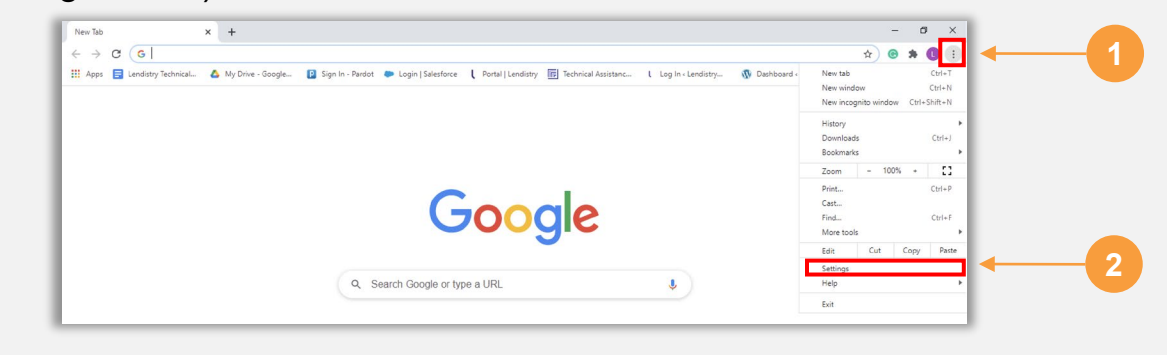

#### **Paso 2**

Vaya a "**Privacy and Security**" (Privacidad y seguridad) y después seleccione "**Site Settings**" (Configuración de sitios).

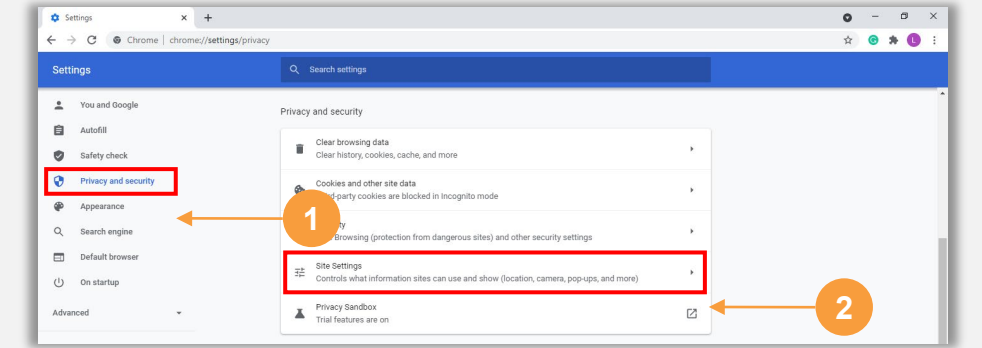

## **Paso 3**

Seleccione "**Pop-up and Redirects**" (Ventanas emergentes y redireccionamientos). Haga clic en el botón para que se vuelva azul y cambie el estado de "**Blocked**" (Bloqueado) a "**Allowed**" (Permitido).

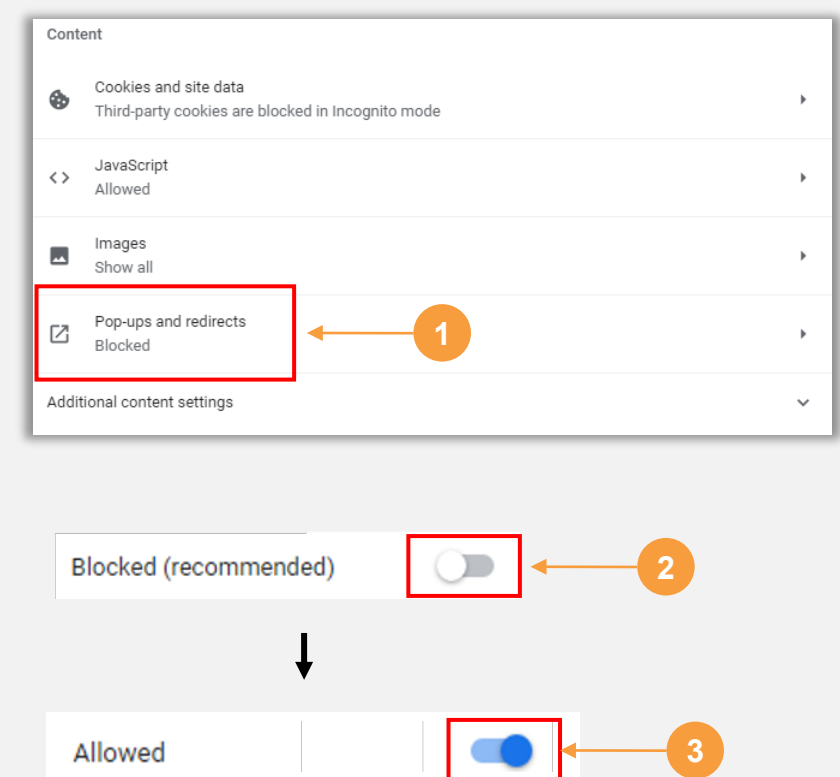

# $\bullet\bullet\bullet\bullet\bullet$ Cómo acceder al Programa EOG

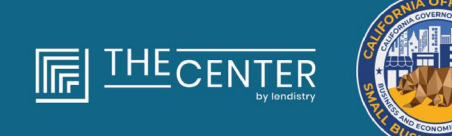

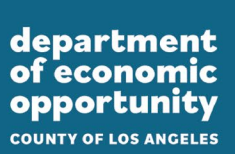

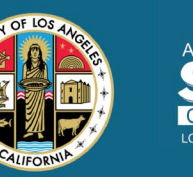

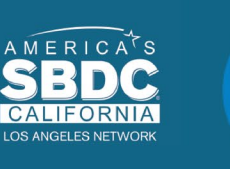

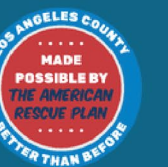

lendirery

# **Cómo iniciar una solicitud**

- 1. Puede acceder al Programa de Subvención para Oportunidades Económicas (EOG) al visitar grants.lacounty.gov. En este sitio web puede:
	- [Prepararse para presentar la solicitud](https://eog.smallbizla.org/prepare);
	- [Obtener ayuda,](https://eog.smallbizla.org/help) y
	- [Solicitar una subvención ya](https://lacountyeog.mylendistry.com/landing).

## **Para iniciar una solicitud, seleccione** "**APPLY NOW (SOLICITAR**

**UNA SUBVENCIÓN YA).**" de la página de inicio. Será redirigido al portal de solicitudes desarrollado por Lendistry.

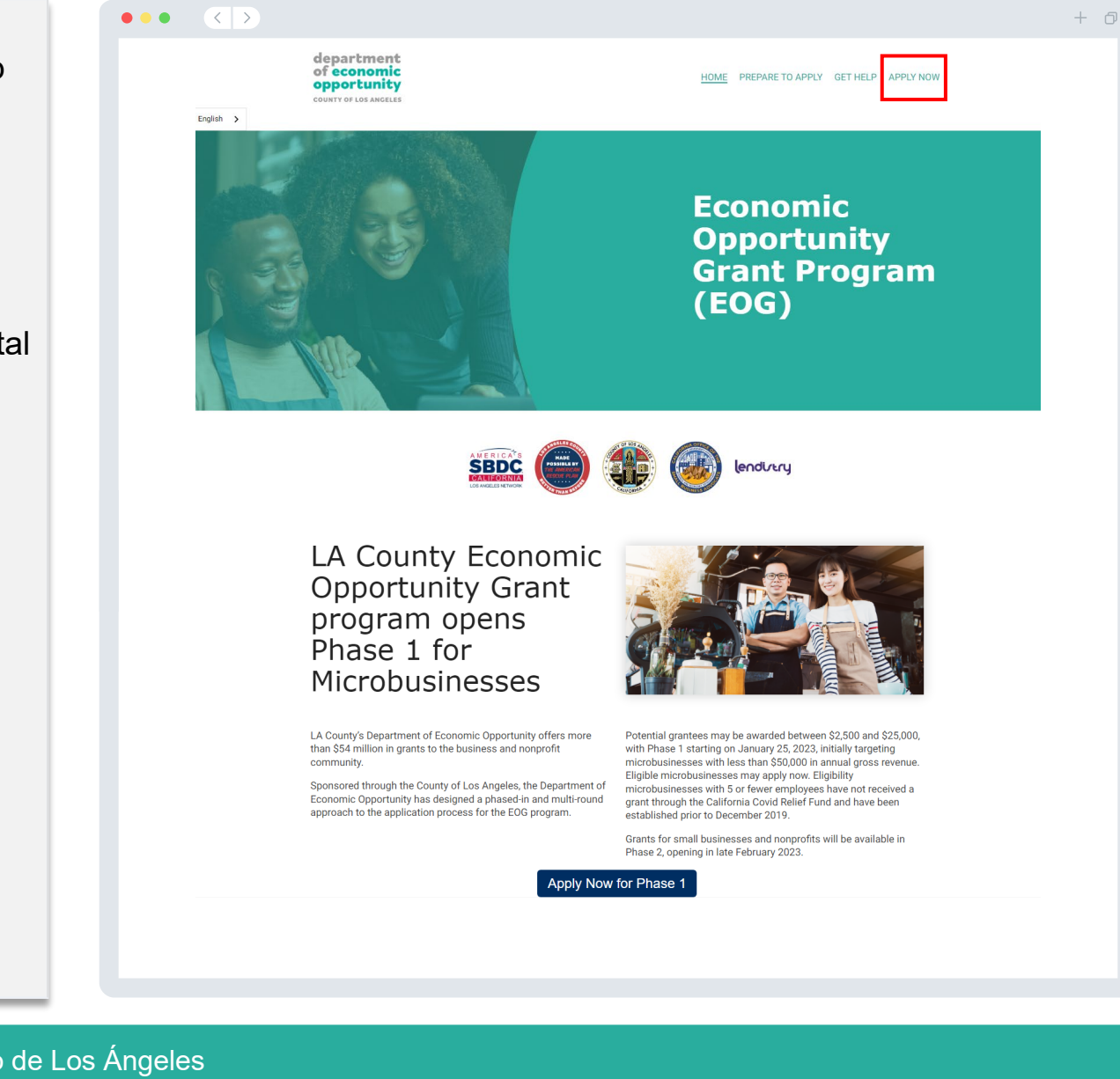

- Antes de iniciar una solicitud, deberá crear una cuenta en el Portal de Lendistry. **1**
- Registre la dirección de correo electrónico principal que utilizó el titular de la entidad para la que presenta la solicitud Aquí es donde recibirá información importante y actualizaciones relativas a su solicitud. **2**
- El inicio de sesión en el Portal Lendistry requiere una autenticación multifactor. Cada vez que inicie sesión, se le enviará un código de confirmación al teléfono celular que registre. Deberá introducir este código para acceder a su cuenta del portal. **3**
- En el portal, tendrá acceso para completar su solicitud de subvención para microempresas, cargar los documentos requeridos y verificar su cuenta bancaria y su identidad. Puede acceder al portal en cualquier momento para revisar el estado de su solicitud. **4**

Si ha solicitado previamente la Fase 1, seleccione "**Sign Into Existing Account**" (Iniciar sesión en cuenta existente) para acceder a la Fase 2. Si necesita ayuda para acceder a la cuenta de su portal o para crearla, comuníquese con el centro de atención telefónica de Lendistry al **(866) 238-0516**, de lunes a viernes (de 7:00 a. m. a 7:00 p. m., hora del Pacífico).

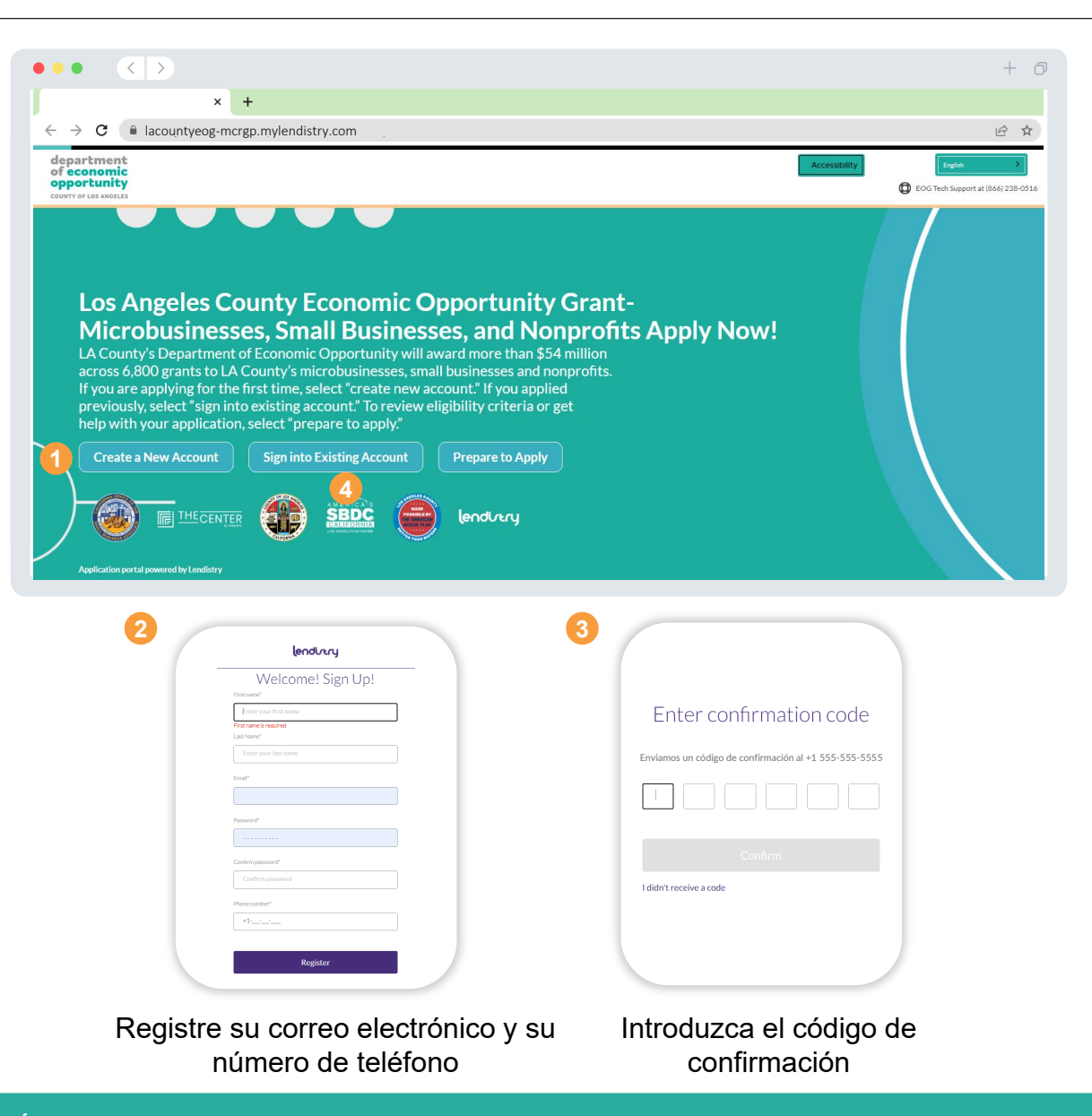

Cuando acceda a su cuenta del portal, habrá tres aplicaciones disponibles. Seleccione la aplicación que mejor se adapte a su tipo de empresa y a sus ingresos.

- 1. Las *microempresas*, tal y como se definen [aquí,](#page-11-0) son **empresas con ánimo de lucro** con **menos de \$50,000** de ingresos brutos anuales en el ejercicio fiscal 2019. Estas empresas deben solicitar la **Fase 1: Subvenciones para microempresas**.
- Las *pequeñas empresas*, tal y como se definen [aquí,](#page-11-0) son **empresas con ánimo de lucro** con unos ingresos brutos anuales de **menos de \$2 millones** basados en los ejercicios fiscales de 2019, 2020 o 2021. Estas empresas deben solicitar la **Fase 2: Subvenciones para pequeñas empresas**. **2**
- Las *organizaciones sin ánimo de lucro*, tal y como se definen [aquí,](#page-11-0) son **proveedores de servicios sociales sin ánimo de lucro con una designación 501(c)(3), 501(c)(6) o 501(c)(19)** con unos ingresos brutos anuales de **menos de \$5 millones** basados en los ejercicios fiscales de 2019, 2020 o 2021. Estas empresas deben solicitar la **Fase 2: Subvenciones sin ánimo de lucro**. **3**

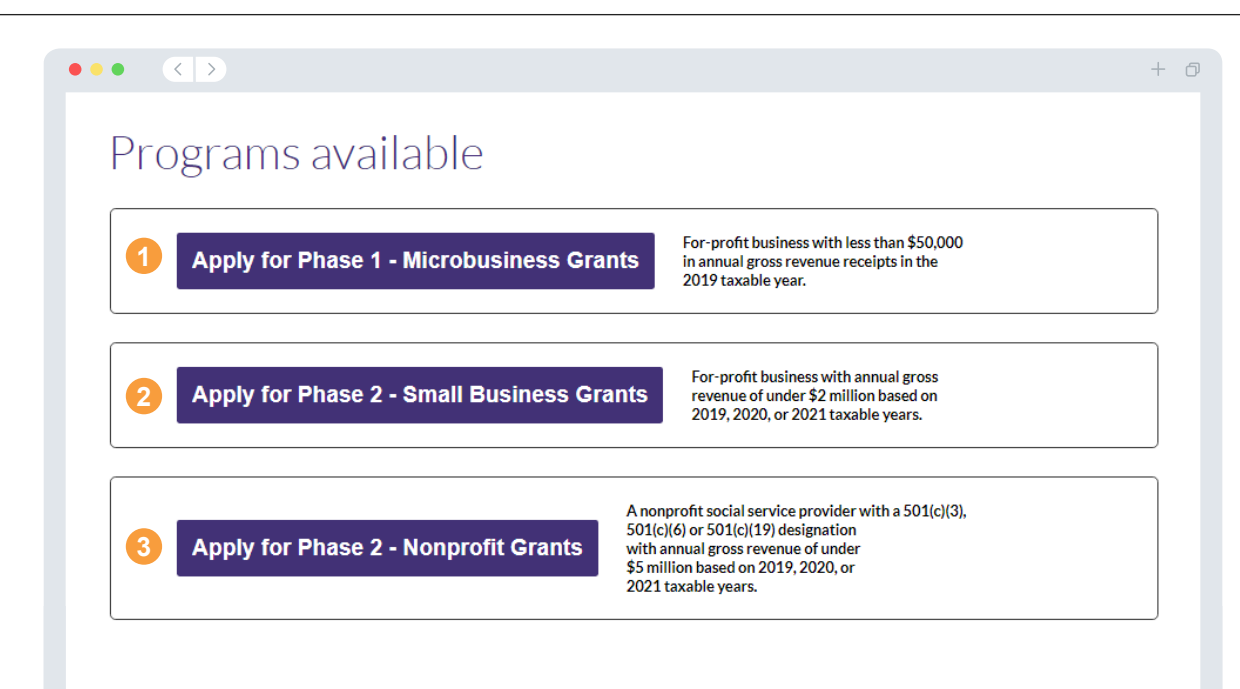

 $\bullet\bullet\bullet\bullet\bullet$ Solicitud para Fase 1: Subvención para microempresas

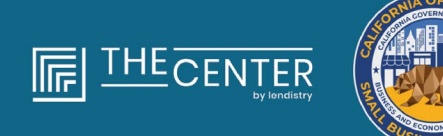

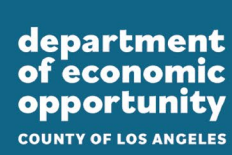

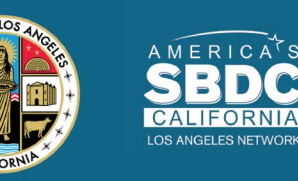

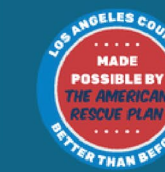

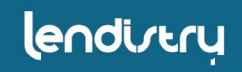

#### **Hablemos sobre los detalles del propietario para su negocio**

- Nombre del propietario o funcionario
- Apellido del propietario o funcionario
- Correo electrónico del propietario o funcionario
- Dirección residencial línea 1 (no se acepta el apartado de correos)
- Dirección residencial línea 2 (no se acepta el apartado de correos)
- Ciudad de residencia
- Estado de residencia
- Código postal residencial
- Fecha de nacimiento del propietario o funcionario
- Número de Seguridad Social (Social Security number, SSN) o número de identificación de contribuyente individual (Individual Taxpayer Identification Number, ITIN) del propietario o funcionario1
- Porcentaje de propiedad (%)
- Socio de referencia<sup>2</sup>
- Número de teléfono preferente del propietario o funcionario
- Política de SMS y mensajes de texto $3$

1Se requiere para asegurarse de que el solicitante no está en la lista de la Oficina de Control de Activos Extranjeros (Office of Foreign Assets Control, OFAC).

2El socio de referencia que elija no afectará su solicitud.

<sup>3</sup>Marque la casilla si desea recibir actualizaciones sobre su solicitud durante el proceso de revisión a través de SMS/mensaje de texto.

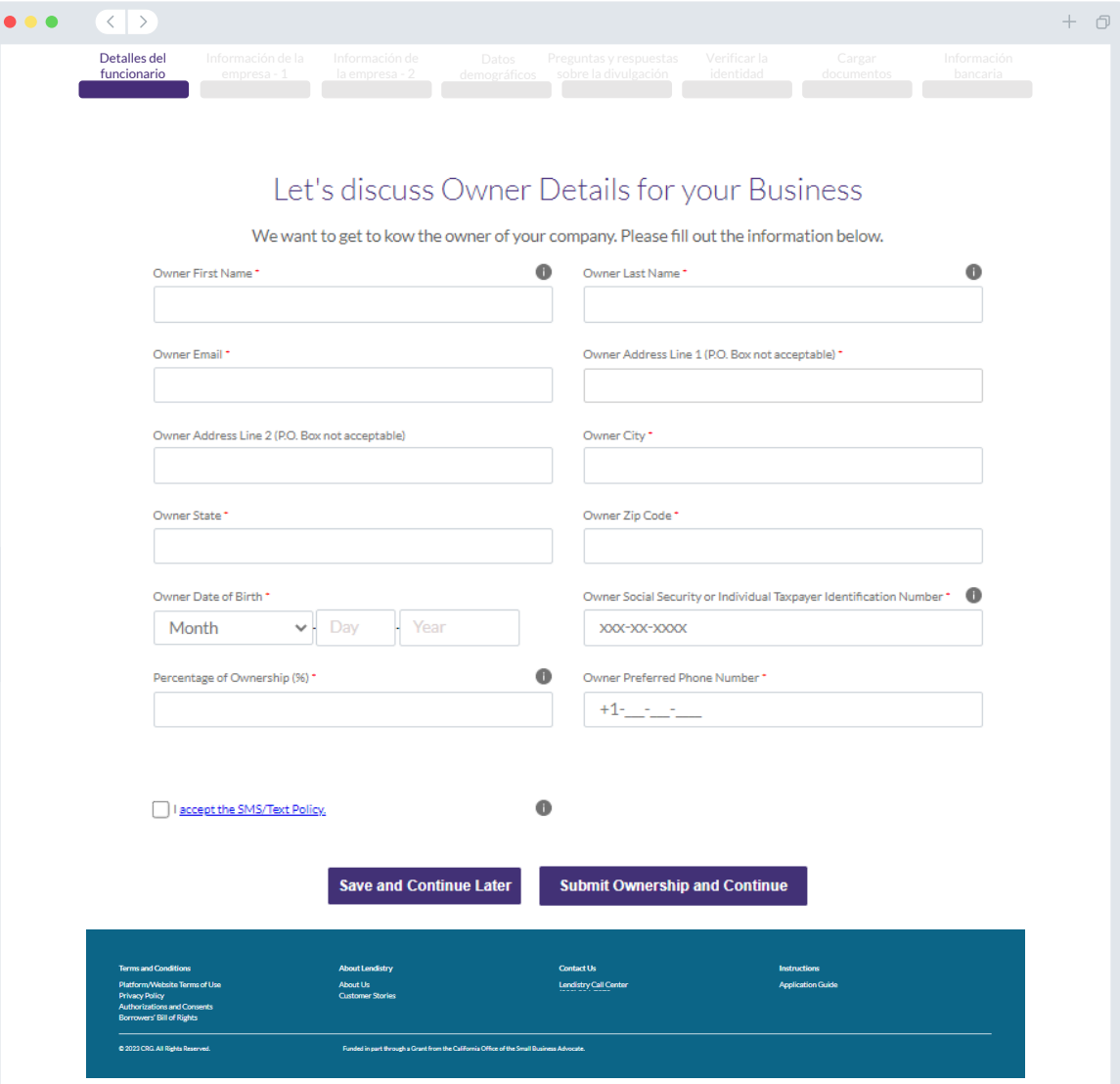

#### **Cuéntenos sobre su empresa**

- Nombre legal de la empresa
- Razón social (Doing Business As, DBA) (si su empresa no tiene razón social, escriba N/A).
- ¿Su empresa tiene un Número de identificación del empleador (Employer Identification Number, EIN)?
- Dirección de la empresa línea 1 (introduzca la dirección física de la empresa)
- Dirección de la empresa línea 2 (introduzca la dirección física de la empresa)
- Ciudad donde se encuentra la empresa
- Estado donde se encuentra la empresa
- Código postal de la empresa
- Número de teléfono de la empresa
- ¿La suya es una empresa sin ánimo de lucro o con ánimo de lucro?
- Tipo de entidad empresarial
- Estado de formación
- Fecha de creación de la empresa
- Sitio web de la empresa (escriba n/a si su empresa no tiene un sitio web).

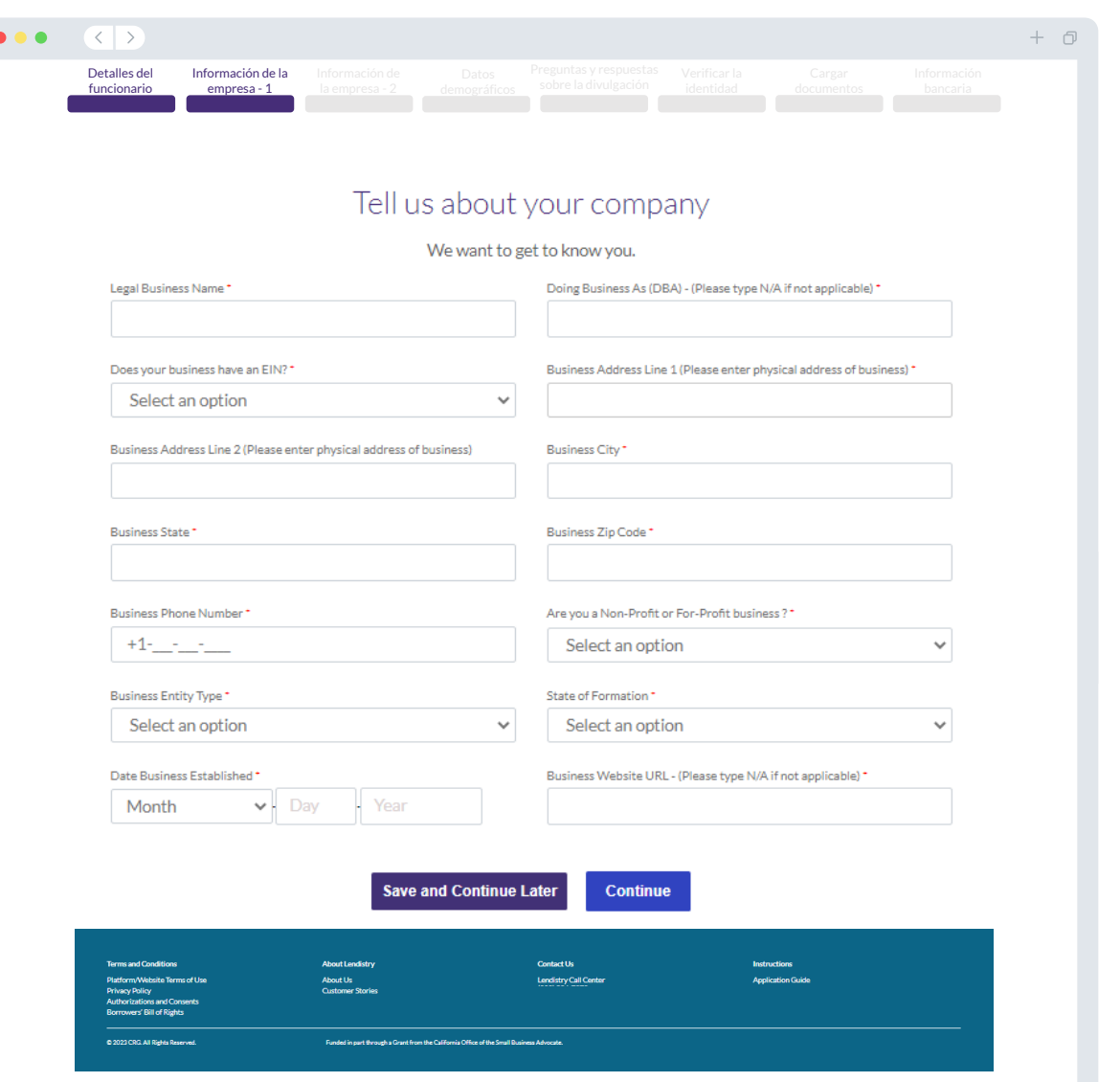

# **Sección 3: Información de la empresa - 2**

#### **¿Cómo podemos ayudarlo?**

- Uso principal de la subvención
- Ingresos brutos anuales para 2019 (debe coincidir con su declaración de impuestos)
- N.º de empleados a tiempo completo

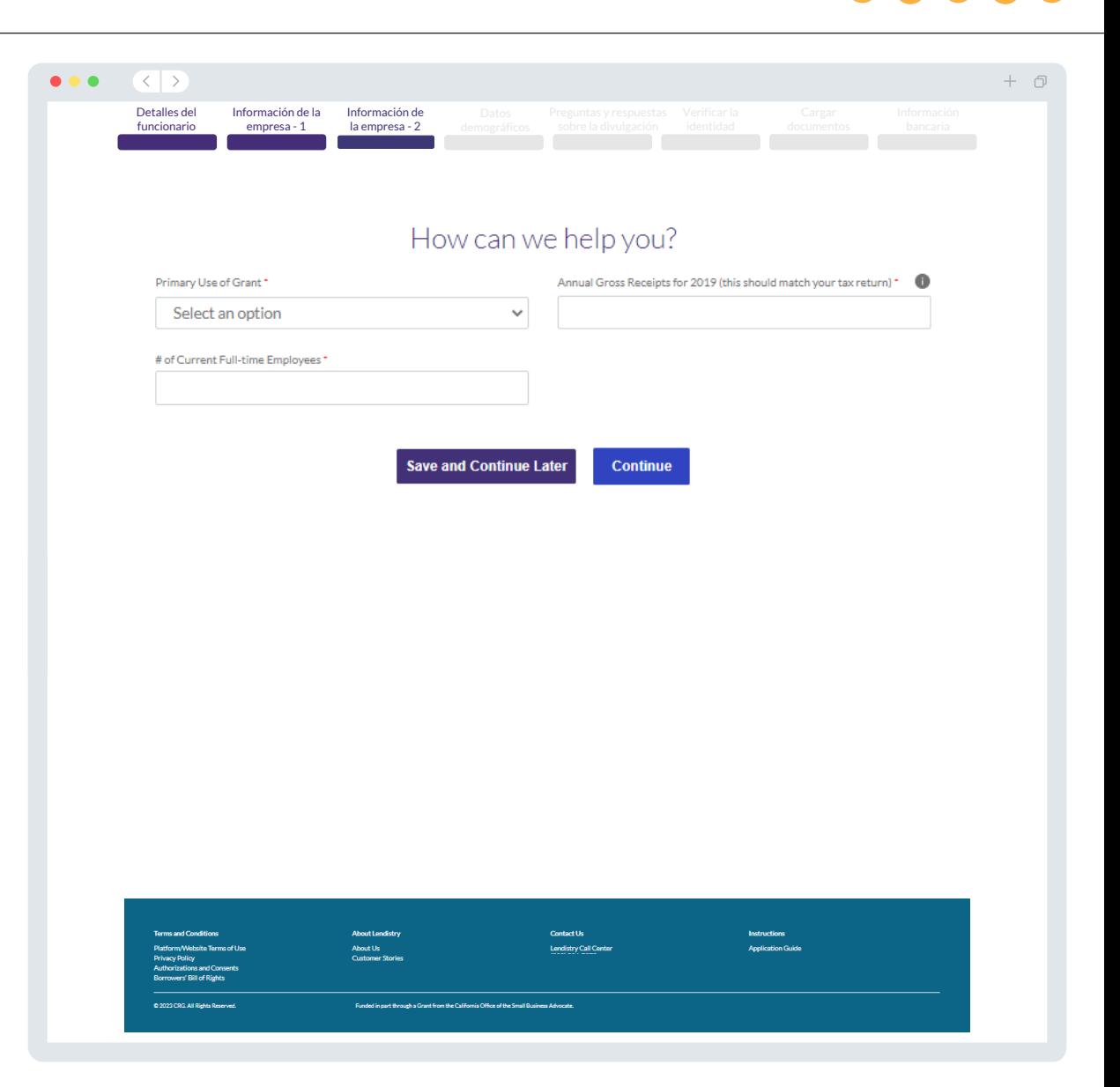

# **Sección 4: Datos demográficos**

#### **Cuéntenos sobre su empresa**

Solo para datos demográficos. Su respuesta no afectará el proceso de revisión de su solicitud.

- ¿Quién es su base de clientes?
- Código NAICS
- ¿Propiedad de mujeres?
- ¿Propiedad de veteranos?
- ¿Propiedad de discapacitados?
- ¿Propiedad de personas LGBTQIA+?
- Nombre de preferencia del solicitante
- Raza del solicitante
- Origen étnico del solicitante

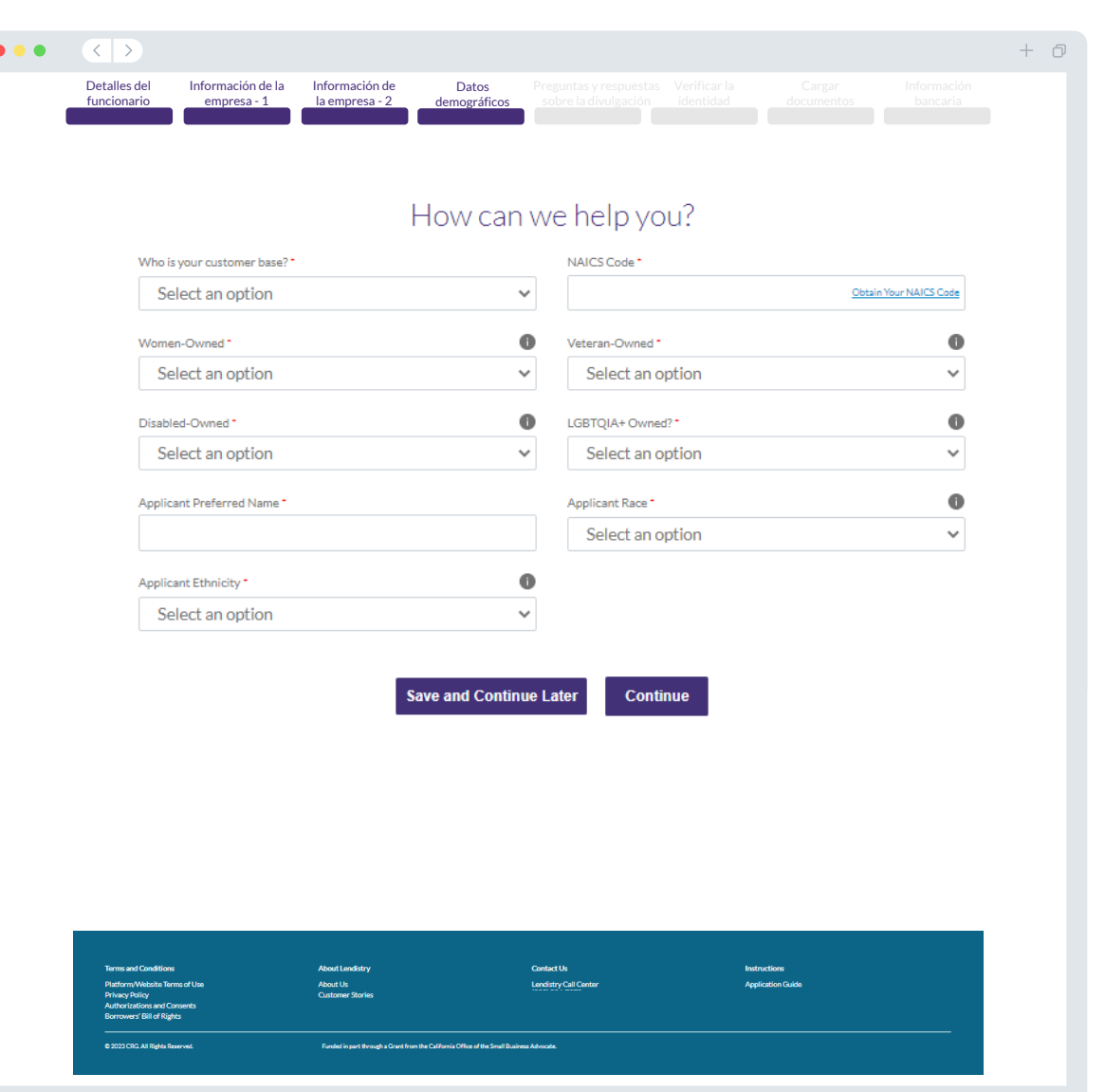

# **Sección 5: preguntas y respuestas sobre la divulgación**

#### **Algunas preguntas adicionales para ayudar a determinar su elegibilidad**

- Para la fecha de la solicitud, ¿su empresa está abierta y en funcionamiento?
	- o Las empresas deben estar abiertas y en funcionamiento para poder optar a este programa.
- ¿Cumple de forma sustancial las leyes, los reglamentos, los códigos y los requisitos federales, estatales y locales aplicables?
	- Las empresas deben cumplir de forma sustancial con todas las leyes, los reglamentos, los códigos y los requisitos federales, estatales y locales.
- ¿Prepara usted mismo las declaraciones fiscales de su empresa? Si usted no prepara sus propios impuestos, tendrá que presentar el nombre y número de contacto del preparador de impuestos que utilizó.
- ¿Su empresa tiene en la actualidad cinco o menos de cinco empleados a tiempo completo o su equivalente Y tuvo cinco o menos de cinco empleados a tiempo completo o su equivalente en los ejercicios fiscales de 2019 y 2020? (Ambas deben ser ciertas para responder "sí" a esta pregunta).
	- o Las microempresas con ingresos brutos anuales inferiores a \$50,000 deben tener menos de 5 empleados para poder acogerse a este programa.
- ¿Es usted el propietario mayoritario y gerente de la empresa Y esta empresa fue su medio de ingresos principal en el ejercicio fiscal de 2019? (Ambas deben ser ciertas para responder "sí" a esta pregunta).
- ¿Fue beneficiario de la Subvención de Ayuda a Pequeñas Empresas de California durante la pandemia de la COVID-19 [\(https://calosba.ca.gov/about/publications/\)](https://calosba.ca.gov/about/publications/)?

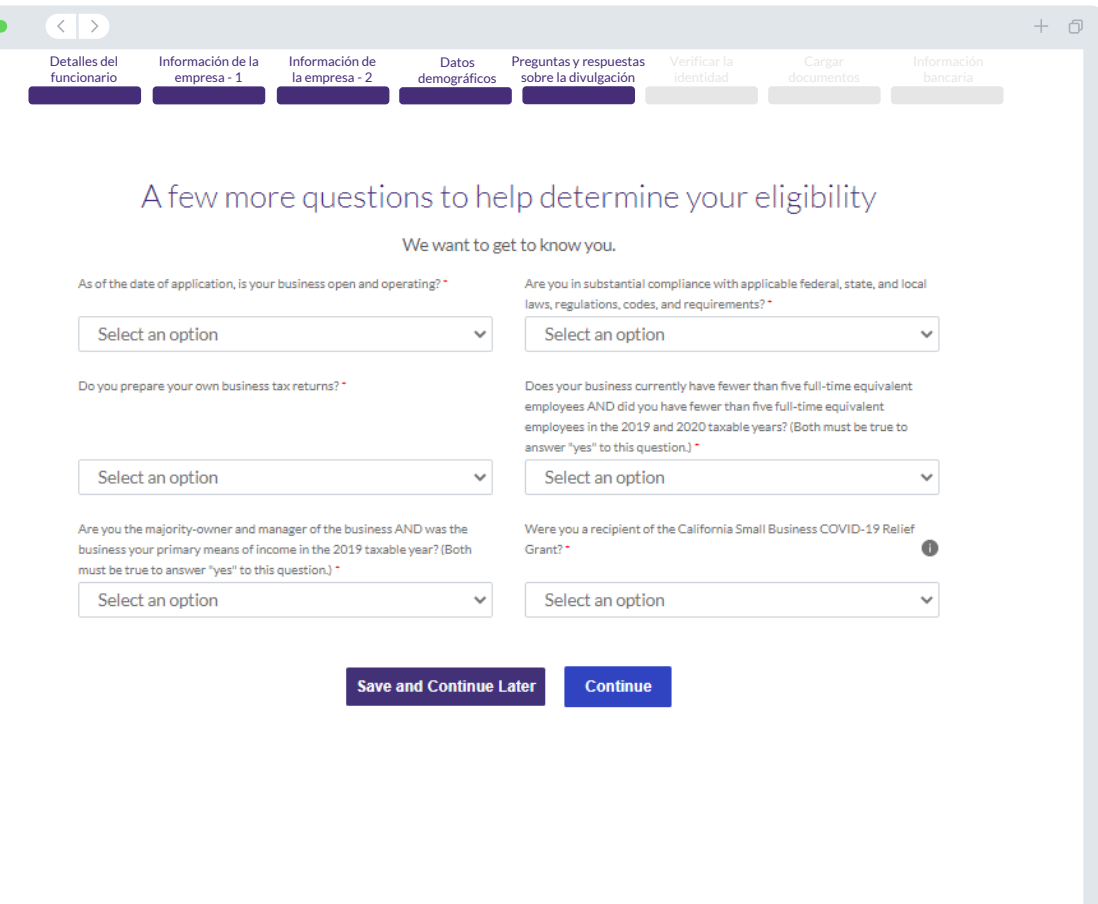

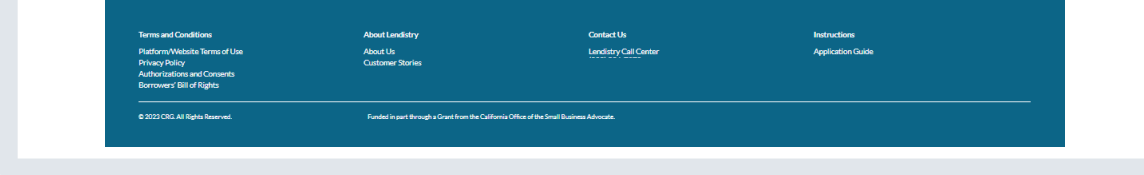

 $\bullet$   $\bullet$ 

#### **Verificación de la identificación**

En esta sección, tendrá que verificar su identidad mediante Persona cargando una foto de su documento de identidad válido emitido por el gobierno. Formas aceptables de documentos de identidad emitidos por el gobierno incluyen:

- Licencia de conducir
- Identificación estatal o tarjeta de matrícula extranjera
- Pasaporte estadounidense o pasaporte extranjero

También tendrá que tomarse un selfi utilizando un dispositivo con cámara frontal. Revise [las páginas 31 a 33](#page-30-0) para consultar las mejores prácticas para completar Persona con éxito

#### **¿Qué es Persona?**

Persona es una plataforma de terceros que utiliza Lendistry en su proceso de prevención y mitigación del fraude. La plataforma Persona permite a Lendistry verificar la identidad de una persona y protegerla contra la suplantación de identidad comparando de manera automática la selfi de la persona con su retrato de identidad con un compuesto de 3 puntos y comprobaciones biométricas de usuarios reales.

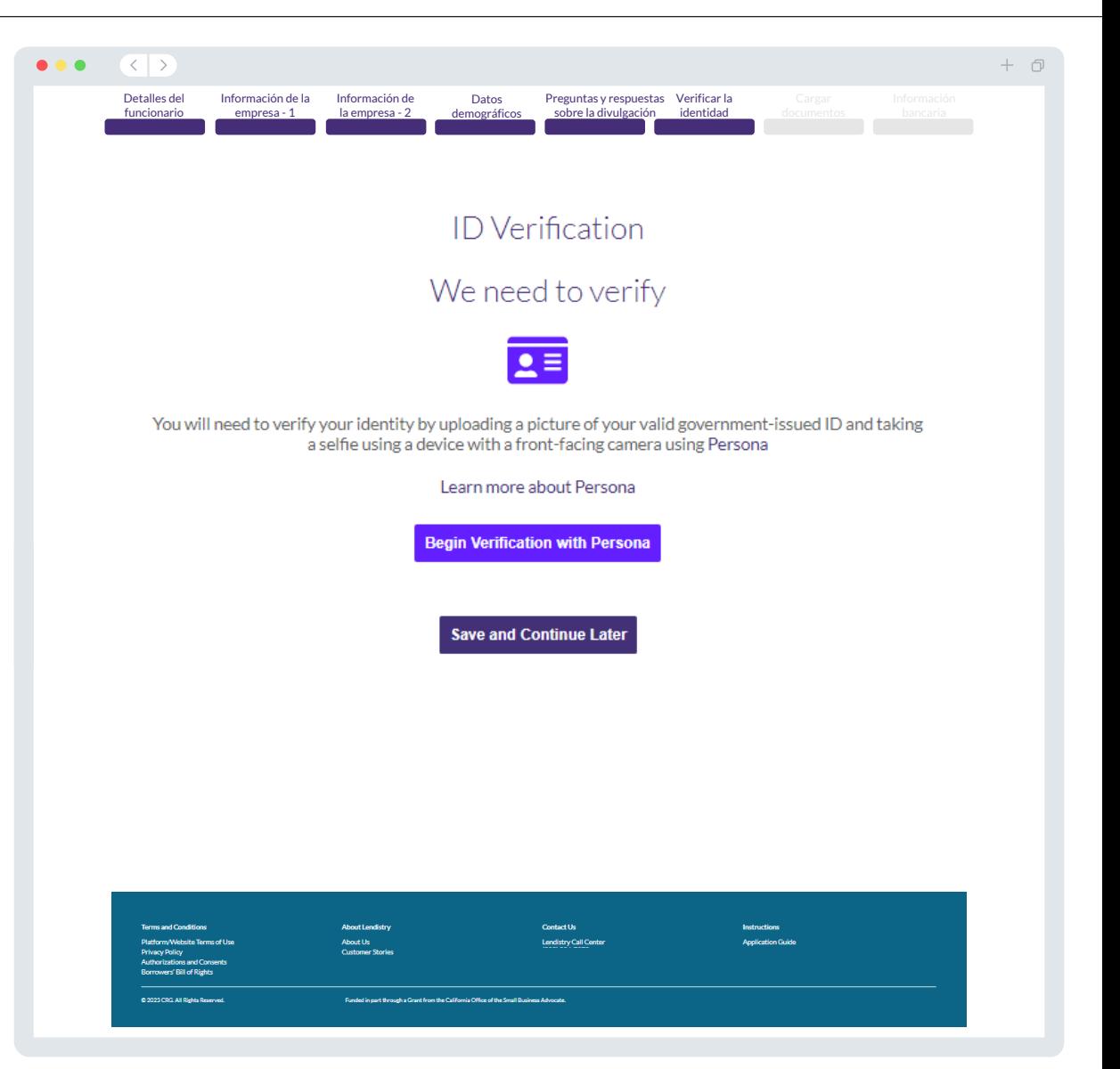

# **Sección 7: cargar documentos**

#### Paso 1

Seleccione el icono de carga **para localizar el archivo del documento** en su dispositivo o arrastre y suelte el archivo en el icono.

#### Paso 2

Si su archivo requiere una contraseña para ser visto, haga clic en los  $\bullet$ tres puntos junto a "**"Options" (Opciones)** y seleccione **"Set Password" (Establecer contraseña)** para introducir la contraseña. También puede hacer clic en los tres puntos para ver, sustituir o eliminar el archivo.

#### Paso 3

Una vez subido su archivo, su estado cambiará de "**Requested"** (Solicitado) a  $\left(\sqrt{ } \right)$  "Submitted" (Enviado)

#### Paso 4

Repita los pasos anteriores hasta que haya cargado todos los documentos.

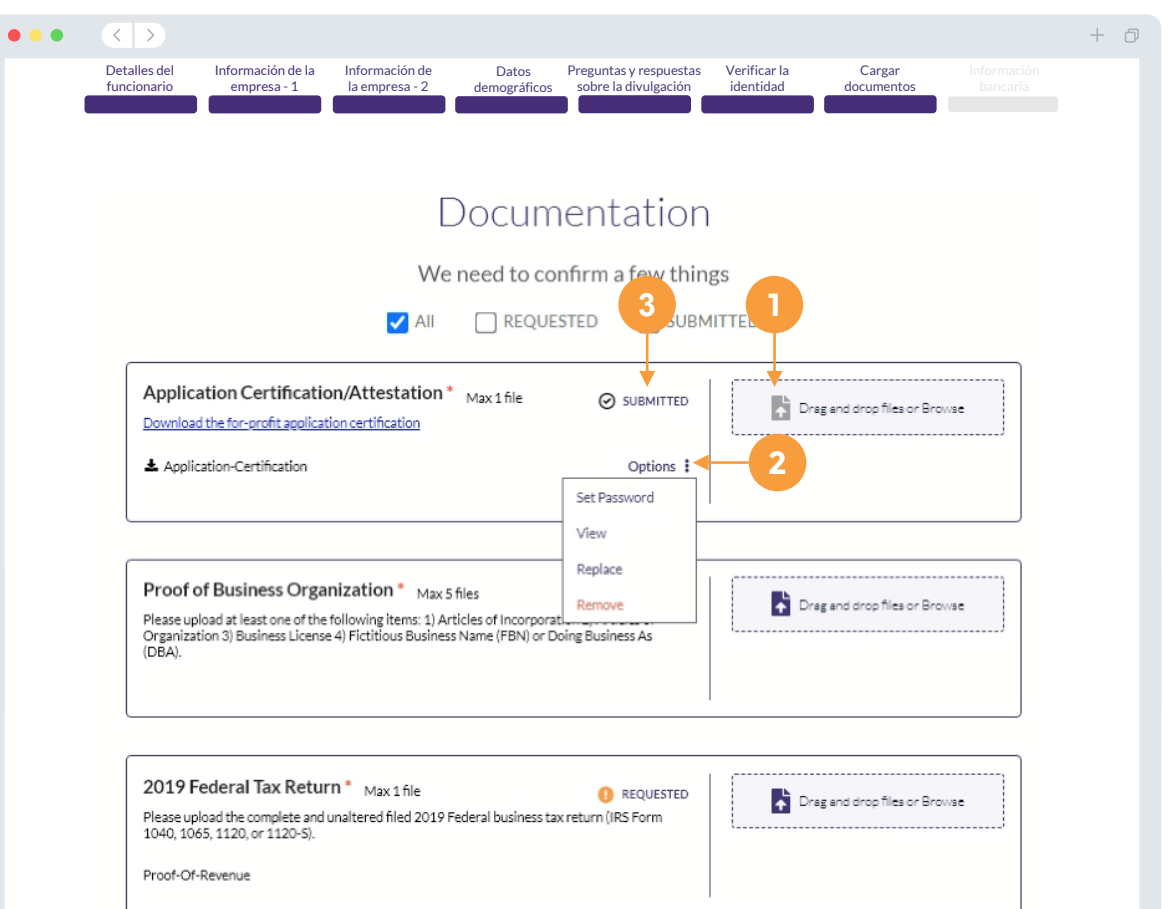

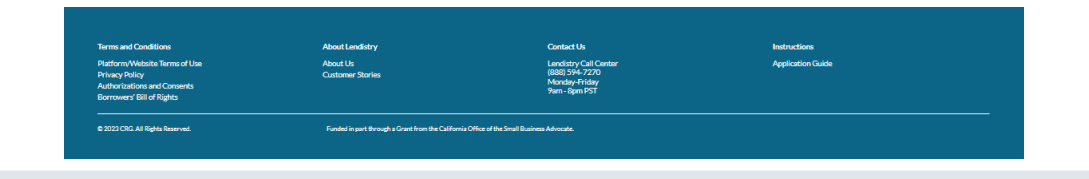

## **¿Por qué se necesitan sus datos bancarios?**

Lendistry utiliza una tecnología de terceros (Plaid) para verificar su cuenta bancaria y configurar transferencias de la Cámara de Compensación Automatizada (Automated Clearing House, ACH) al conectar cuentas de cualquier banco o cooperativa de crédito en EE. UU. a una aplicación como el portal de Lendistry. El tercero no comparte su información personal sin su permiso ni la vende ni la alquila a compañías externas.

Se prefiere este método de verificación bancaria, pero no siempre funcionará si su institución bancaria no está disponible a través del proveedor. En este caso, puede verificar su cuenta bancaria llamando al centro de llamadas de Lendistry al (866) 238-0516, de lunes a viernes (7:00 a. m. a 7:00 p. m., hora del Pacífico).

**Nota importante: La cuenta bancaria debe ser del propietario principal de la empresa.** 

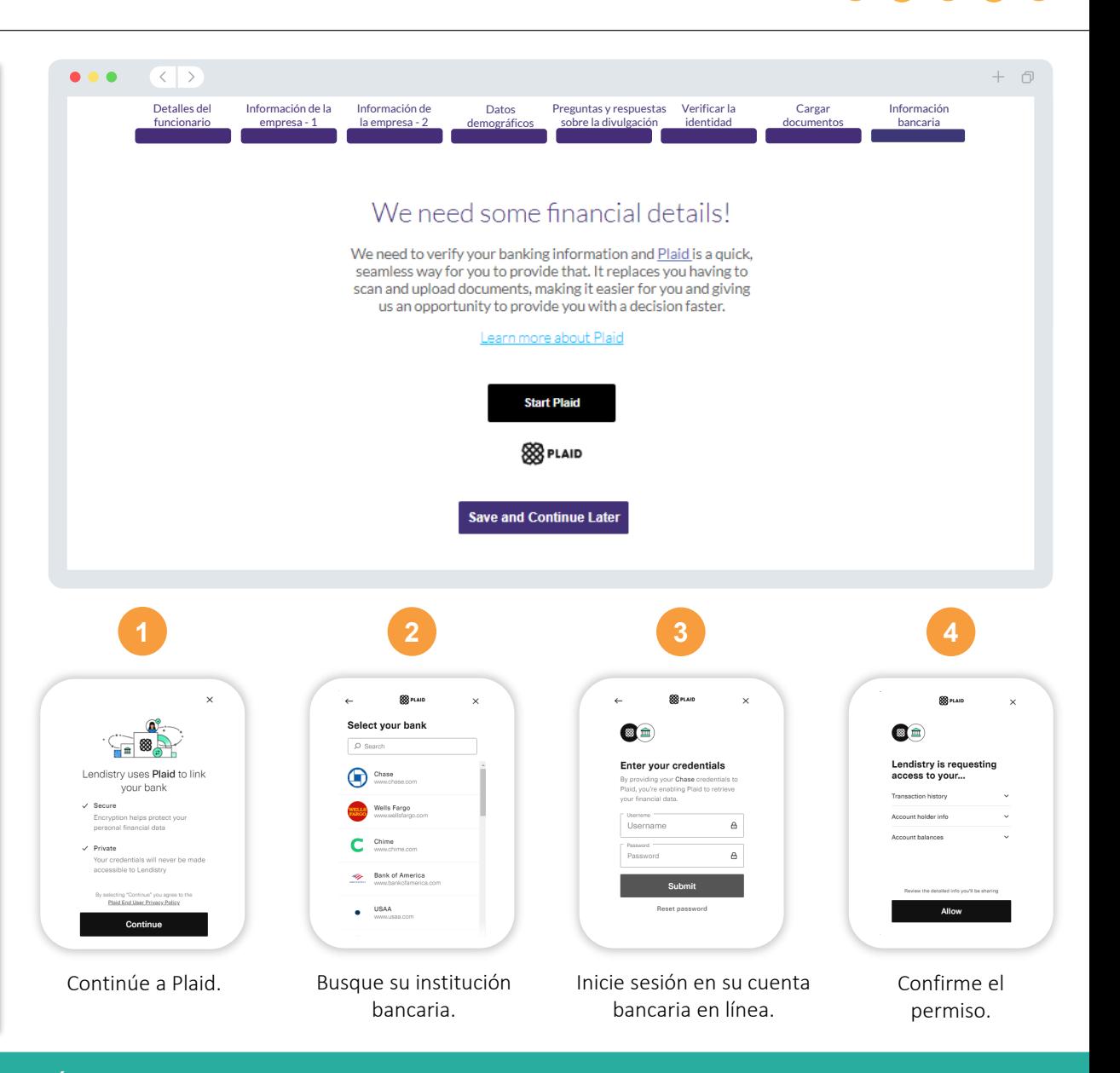

## **Sección 9: revise su solicitud antes de enviarla**

Antes de enviar su solicitud, revise todas sus respuestas y documentación para comprobar que son correctas. **Una vez que envíe su solicitud NO podrá editarla.**

Para que su Lendistry revise su solicitud, debe enviar una solicitud llena que incluya:

- 1. Todos los campos del formulario de solicitud llenos
- Todos los documentos que se solicitaron cargados
- 3. Su cuenta bancaria conectada a través de Plaid, y
- 4. Su identidad verificada a través de Persona.

### **Revisión de su solicitud**

- 1. Si necesita editar su solicitud, haga clic en "**I have some edits**" (Tengo algunas ediciones) y corrija cualquier error.
- 2. Lea los *[Términos y condiciones de Lendistry](https://lendistry.com/terms-and-conditions/)* y marque la casilla para aceptar.
- 3. Si desea revisar y presentar su solicitud en otro momento, haga clic en **"Save and Come Back Later"** (Guardar y volver más tarde). Puede iniciar sesión en el portal en cualquier momento para completar su solicitud y revisar las actualizaciones de estado.
- 4. Una vez que haya revisado su solicitud y haya confirmado que toda la información que ha proporcionado es correcta, haga clic en "**Everything is Good, Submit Application**" (**Todo está bien, envíe la solicitud**) para enviar su solicitud.

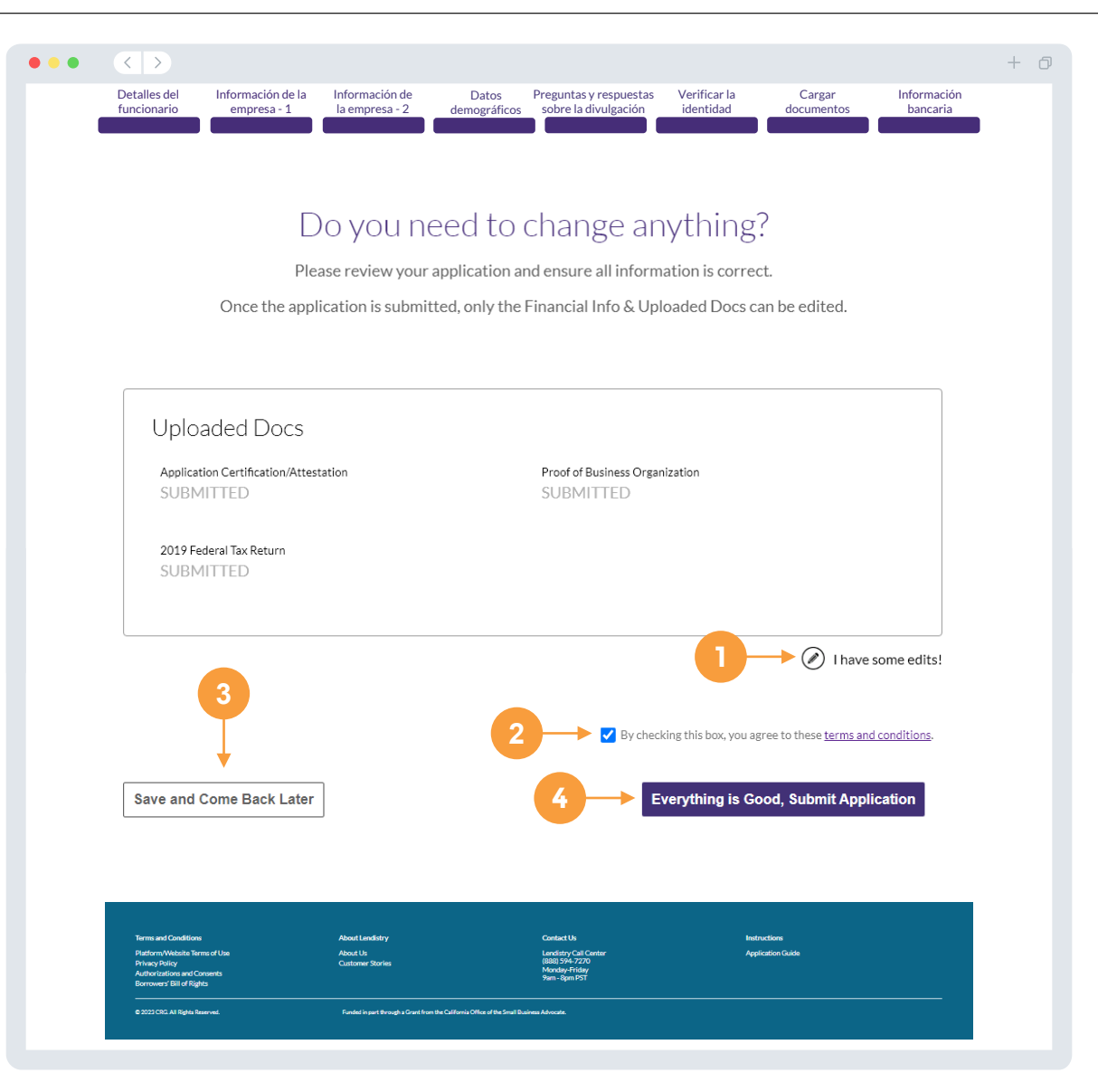

Recibirá un correo electrónico de confirmación de parte de Lendistry de noreply@lendistry.com para confirmar que su solicitud se recibió. Si no ha recibido un correo electrónico de confirmación después de enviar su solicitud, compruebe si hay correos electrónicos de

noreply@lendistry.com en su carpeta de correo no solicitado y añada la dirección de correo electrónico a la lista de remitentes seguros de su cuenta de correo electrónico.

Si se necesita más información o documentos, Lendistry puede comunicarse con usted por correo electrónico, teléfono o mensaje de texto (en caso de estar autorizado) para verificar la información que ha enviado. **Debe responder a todas las peticiones para mantener su solicitud en el proceso de revisión.** 

Para evitar interrupciones en el proceso de revisión, asegúrese de estar atento a las comunicaciones de Lendistry y de tener a mano todos los documentos requeridos.

CONSEJO: Ponga "Lendistry" en la barra de búsqueda de su correo electrónico.

#### $\bullet\bullet\bullet$  $\langle \langle \cdot | \cdot \rangle \rangle$  $+$   $\Box$ **Solicitud enviada para el Programa de Subvención para Oportunidades Económicas del condado de LA para microempresas.**  Q Lendistry <noreply@lendistry.com> (Vednesday, December 21, 2022 11:53:56 AM  $\Box$  Show pictures lendirtry Gracias por solicitar el Programa de Subvención para Oportunidades Económicas del condado de Los Ángeles para microempresas. **Su solicitud ha sido enviada.**  Este correo electrónico sirve como confirmación de Lendistry de que ha rellenado todos los campos de la solicitud, cargado todos los documentos requeridos y verificado su cuenta bancaria en el portal de Lendistry. **Su solicitud se pondrá ahora en fila para la revisión de elegibilidad.**  El cumplimiento de los requisitos mínimos de elegibilidad no garantiza el financiamiento. Su solicitud todavía tendrá que pasar por etapas de validación adicionales. Un miembro de nuestro equipo se comunicará con usted solo si tenemos alguna pregunta o necesitamos información adicional. Si tiene alguna pregunta, comuníquese con el centro de atención telefónica de Lendistry al (866) 238-0516, de lunes a viernes (de 7:00 a. m. a 7:00 p. m., hora del Pacífico). Gracias, El Equipo de Lendistry Nota importante: El financiamiento de este programa es limitado, y es posible que el número de solicitantes que cumplan los requisitos de elegibilidad supere los fondos disponibles. Presentar una solicitud o ser plenamente validado no garantiza que reciba una subvención.

 $\bullet\bullet\bullet\bullet\bullet$ 

Solicitudes para la Fase 2: Subvenciones para pequeñas empresas

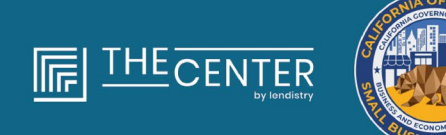

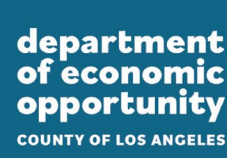

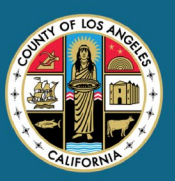

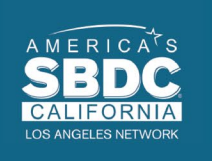

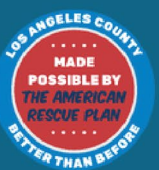

lendirery

#### **Hablemos sobre los detalles del propietario de su negocio**

- Nombre del propietario
- Apellido del propietario
- Correo electrónico del propietario
- Línea 1 de la dirección del propietario (no se acepta el apartado de correos)
- Línea 2 de la dirección del propietario (no se acepta el apartado de correos)
- Ciudad del propietario
- Estado del propietario
- Código postal del propietario
- Fecha de nacimiento del propietario
- Número de Seguridad Social (Social Security number, SSN) o número de identificación de contribuyente individual (Individual Taxpayer Identification Number, ITIN) del propietario1
- Porcentaje de propiedad (%)
- Socio de referencia<sup>2</sup>
- Número de teléfono preferente del propietario o funcionario
- Política de SMS y mensajes de texto $3$

1Se requiere para asegurarse de que el solicitante no está en la lista de la Oficina de Control de Activos Extranjeros (Office of Foreign Assets Control, OFAC).

2El socio de referencia que elija no afectará su solicitud.

<sup>3</sup>Marque la casilla si desea recibir actualizaciones sobre su solicitud durante el proceso de revisión a través de SMS/mensaje de texto.

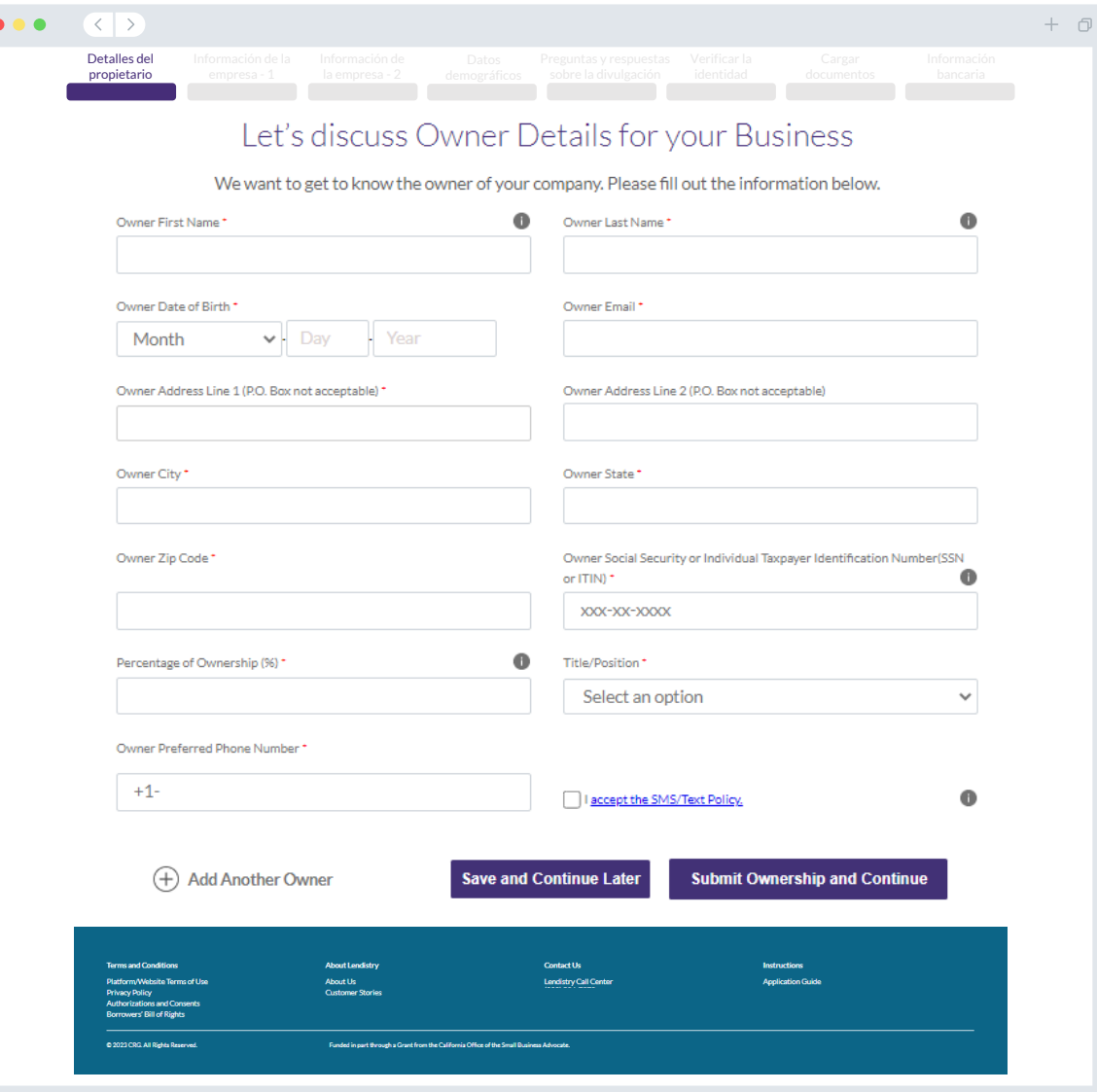

## **Sección 2: Información de la empresa - 1**

#### **Cuéntenos sobre su empresa**

- Nombre legal de la empresa
- Razón social (Doing Business As, DBA) (si su empresa no tiene razón social, escriba N/A).
- ¿Su empresa tiene un Número de identificación del empleador (Employer Identification Number, EIN)?
- Dirección de la empresa línea 1 (introduzca la dirección física de la empresa)
- Dirección de la empresa línea 2 (introduzca la dirección física de la empresa)
- Ciudad donde se encuentra la empresa
- Estado donde se encuentra la empresa
- Código postal de la empresa
- Número de teléfono de la empresa
- ¿Es usted una organización sin ánimo de lucro o una empresa con ánimo de lucro?
- Tipo de entidad empresarial
- Estado de formación
- Fecha de creación de la empresa
- Sitio web de la empresa (escriba n/a si su empresa no tiene un sitio web).

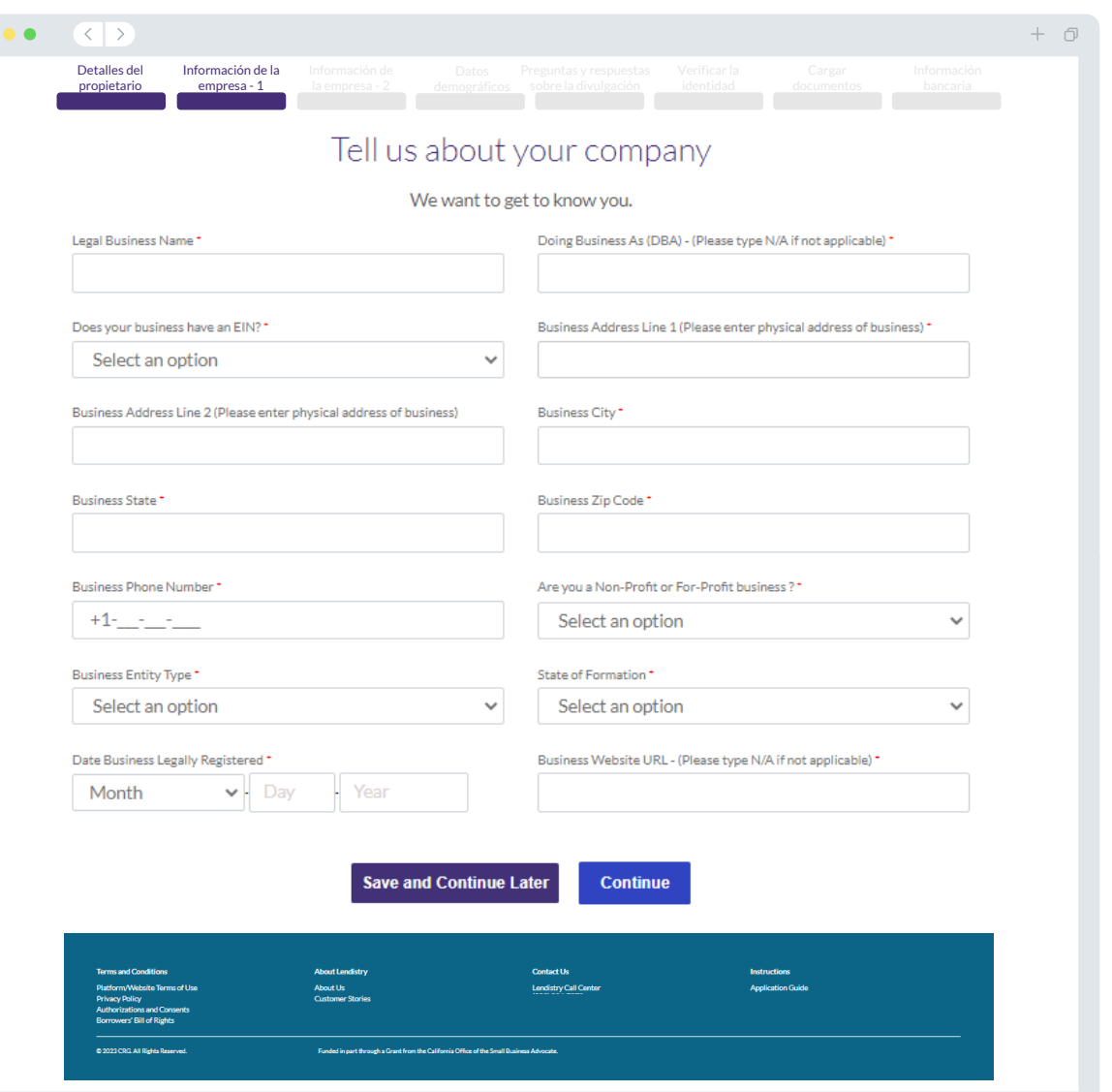

## **Sección 3: Información de la empresa - 2**

#### **¿Cómo podemos ayudarlo?**

- Uso principal de la subvención
- Indique los ingresos brutos anuales para 2019, 2020 o 2021 (debe coincidir con su declaración de impuestos de ese año)
- ¿Esta subvención creará nuevos puestos de trabajo?
- N.º de empleados a tiempo completo
- N.º de empleados a tiempo parcial
- N.º de puestos de trabajo creados (2021)
- N.º de puestos de trabajos retenidos (2021)

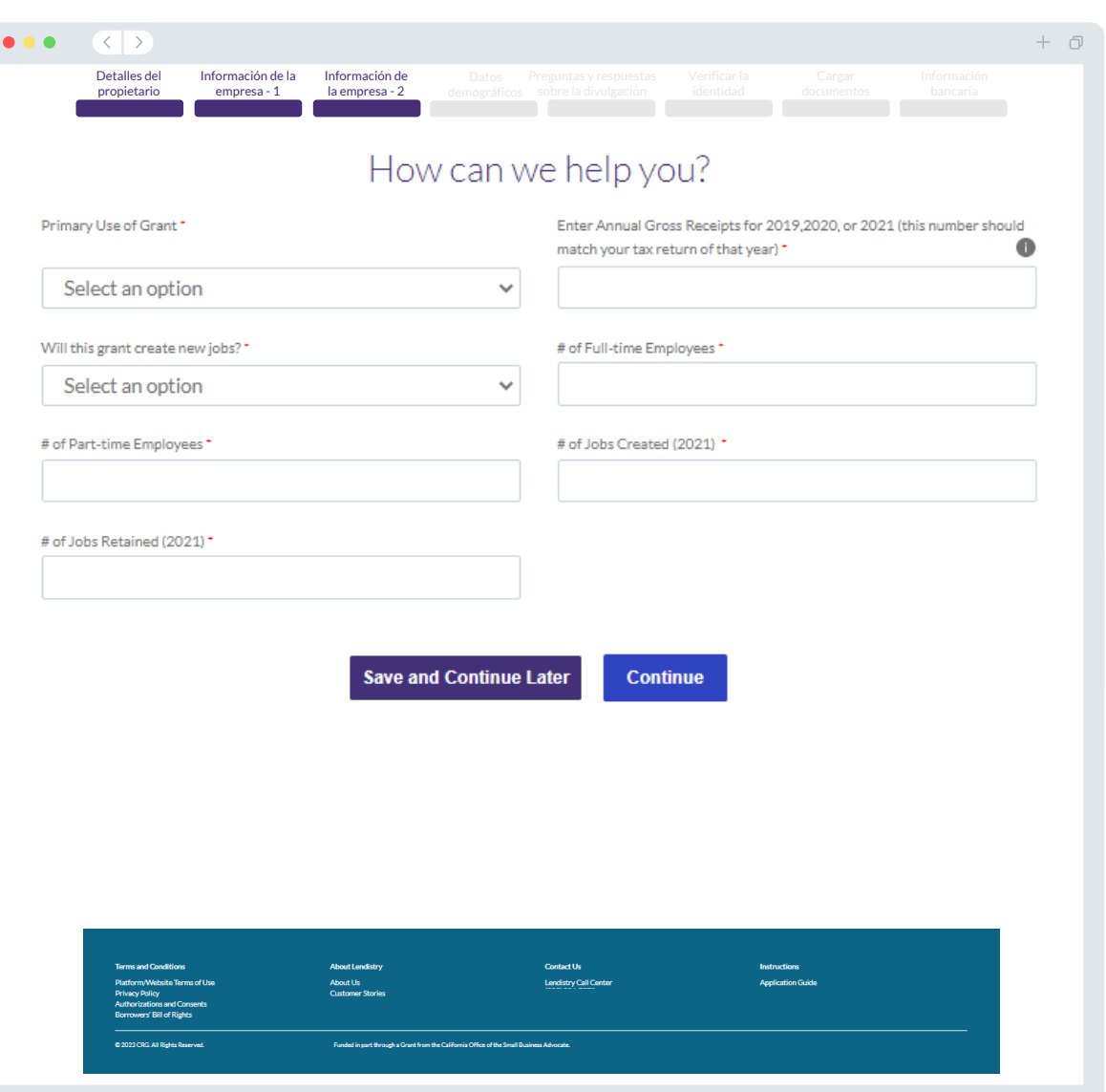

#### **Cuéntenos sobre su empresa**

Solo para datos demográficos. Su respuesta no afectará el proceso de revisión de su solicitud.

- ¿Quién es su base de clientes?
- Código del Sistema de Clasificación Industrial de América del Norte (North American Industry Classification System, NAICS)
- ¿Propiedad de veteranos?
- ¿Propiedad de mujeres?
- ¿Propiedad de discapacitados?
- ¿Propiedad de personas LGBTQIA+?
- Raza del solicitante
- Origen étnico del solicitante
- **Franquicia**
- Nombre de preferencia del solicitante

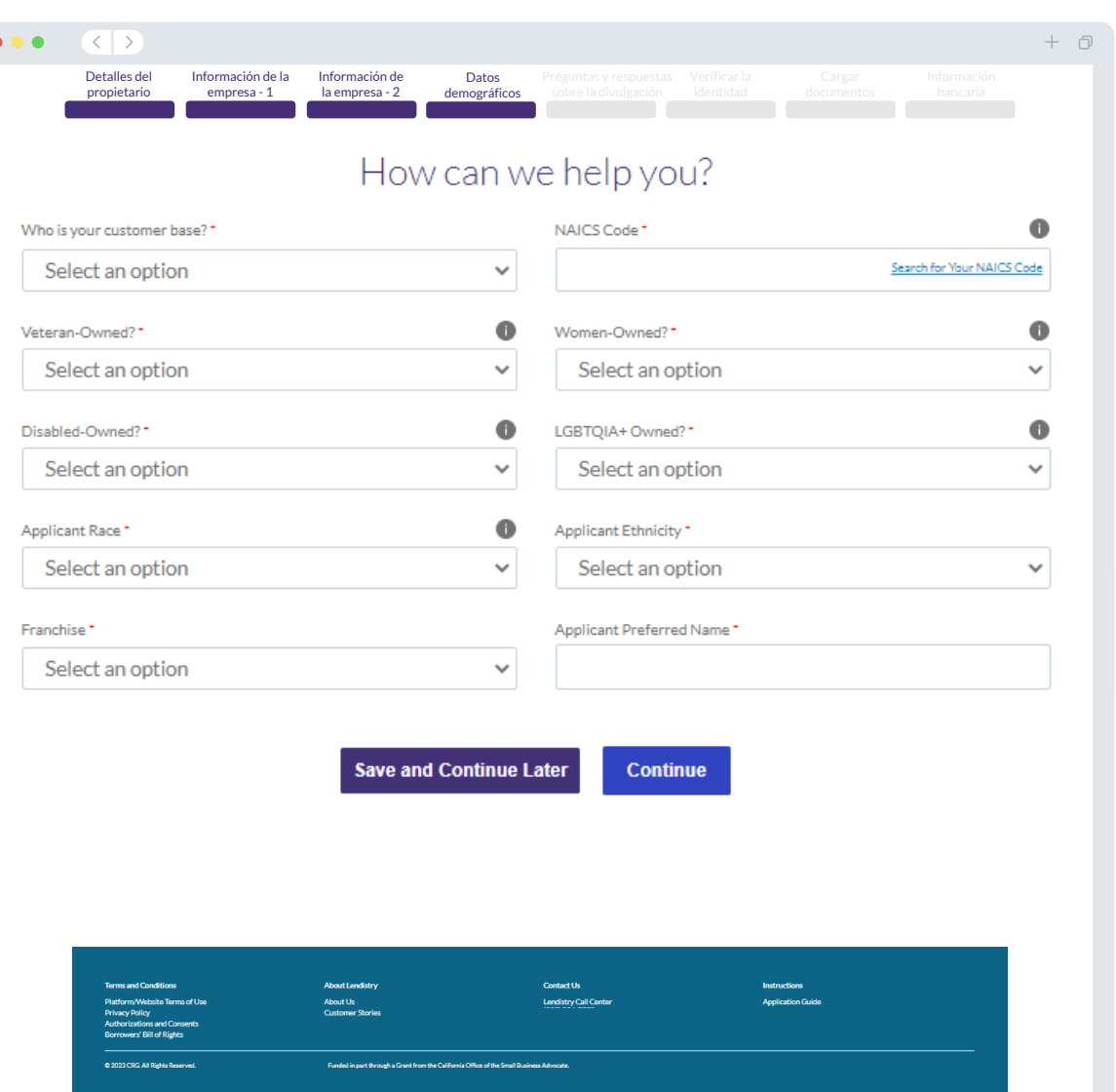

# **Sección 5: preguntas y respuestas sobre la divulgación**

#### **Algunas preguntas adicionales para ayudar a determinar su elegibilidad**

- Para la fecha de la solicitud, ¿su empresa está abierta y en funcionamiento?
	- o Las empresas deben estar abiertas y en funcionamiento para poder optar a este programa.
- ¿Cumple de forma sustancial las leyes, los reglamentos, los códigos y los requisitos federales, estatales y locales aplicables?
	- o Las empresas deben cumplir de forma sustancial con todas las leyes, los reglamentos, los códigos y los requisitos federales, estatales y locales.
- ¿Prepara usted mismo las declaraciones fiscales de su empresa? Si usted no prepara sus propios impuestos, tendrá que presentar el nombre y número de contacto del preparador de impuestos que utilizó.
- ¿Su empresa es un restaurante?

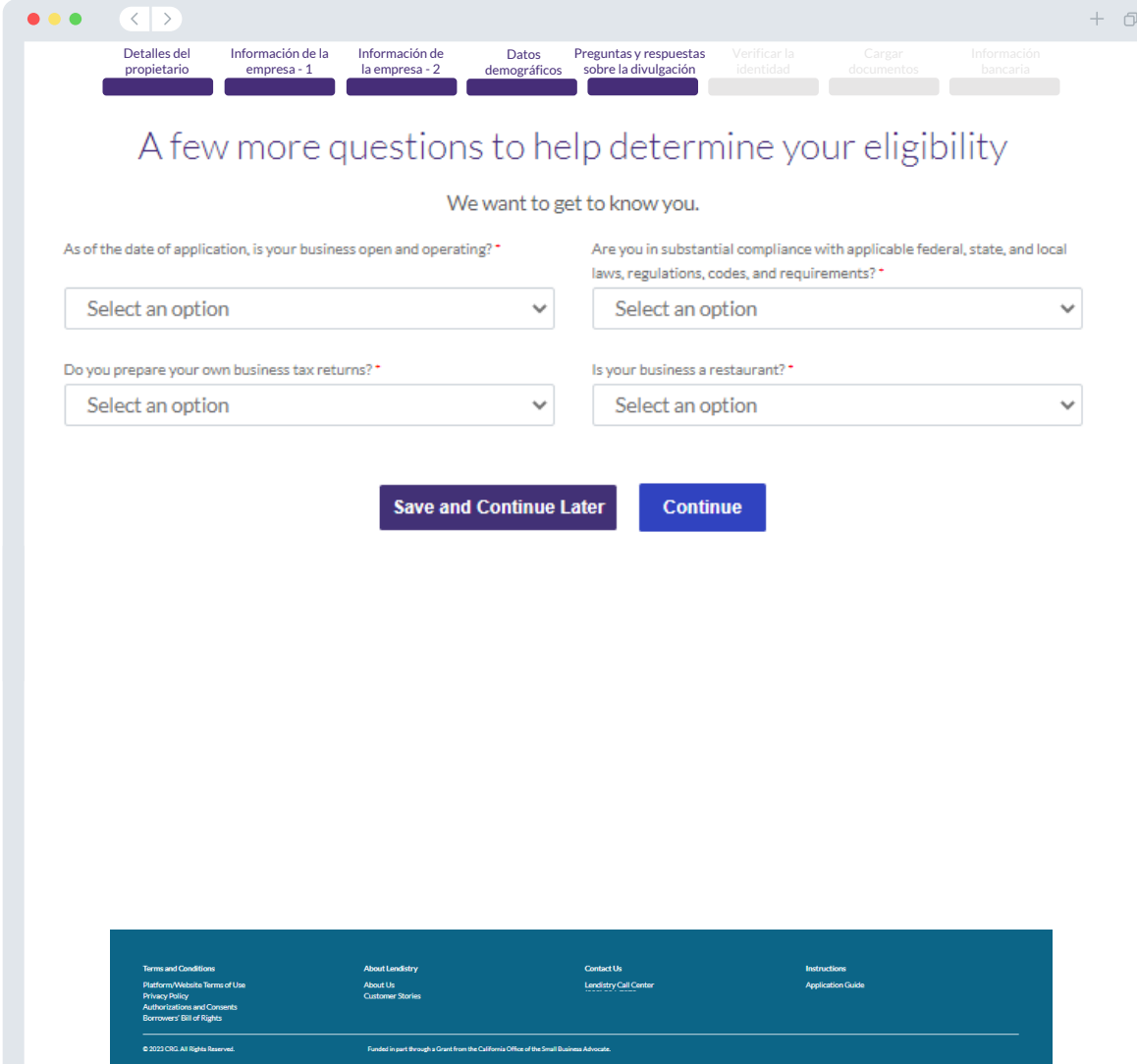

#### **Verificación de la identificación**

En esta sección, tendrá que verificar su identidad mediante Persona cargando una foto de su documento de identidad válido emitido por el gobierno. Formas aceptables de documentos de identidad emitidos por el gobierno incluyen:

- Licencia de conducir
- Identificación estatal o tarjeta de matrícula extranjera
- Pasaporte estadounidense o pasaporte extranjero

También tendrá que tomarse un selfi utilizando un dispositivo con cámara frontal. Revise [las páginas 31 a 33](#page-30-0) para consultar las mejores prácticas para completar Persona con éxito

#### **¿Qué es Persona?**

Persona es una plataforma de terceros que utiliza Lendistry en su proceso de prevención y mitigación del fraude. La plataforma Persona permite a Lendistry verificar la identidad de una persona y protegerla contra la suplantación de identidad comparando de manera automática la selfi de la persona con su retrato de identidad con un compuesto de 3 puntos y comprobaciones biométricas de usuarios reales.

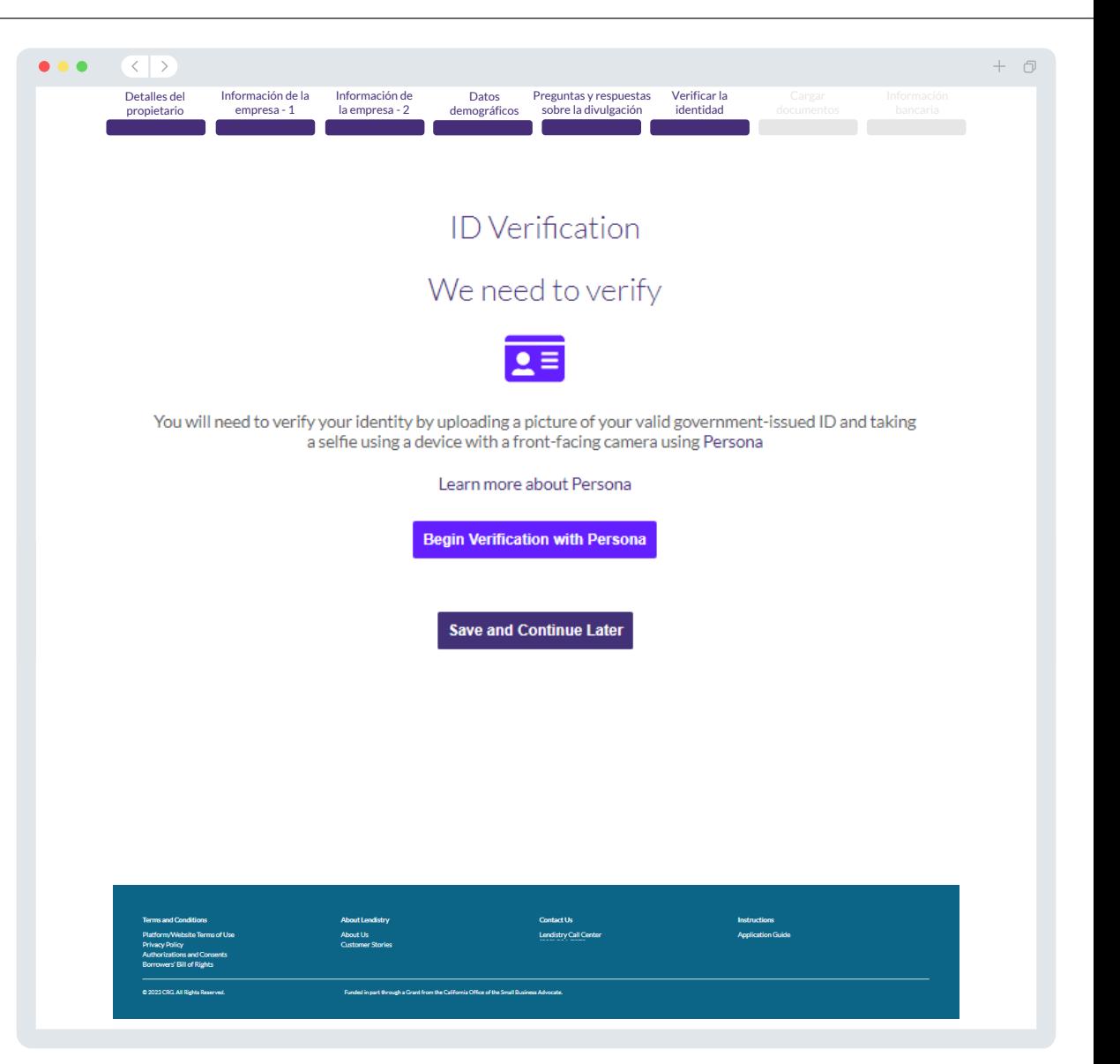

# **Sección 7: cargar documentos**

#### Paso 1

Seleccione el icono de carga **para localizar el archivo del documento** en su dispositivo o arrastre y suelte el archivo en el icono.

#### Paso 2

Si su archivo requiere una contraseña para ser visto, haga clic en los  $\bullet$ tres puntos junto a "**"Options" (Opciones)** y seleccione **"Set Password" (Establecer contraseña)** para introducir la contraseña. También puede hacer clic en los tres puntos para ver, sustituir o eliminar el archivo.

#### Paso 3

Una vez subido su archivo, su estado cambiará de "**Requested"** (Solicitado) a  $(\checkmark)$  "Submitted" (Enviado)

#### Paso 4

Repita los pasos anteriores hasta que haya cargado todos los documentos.

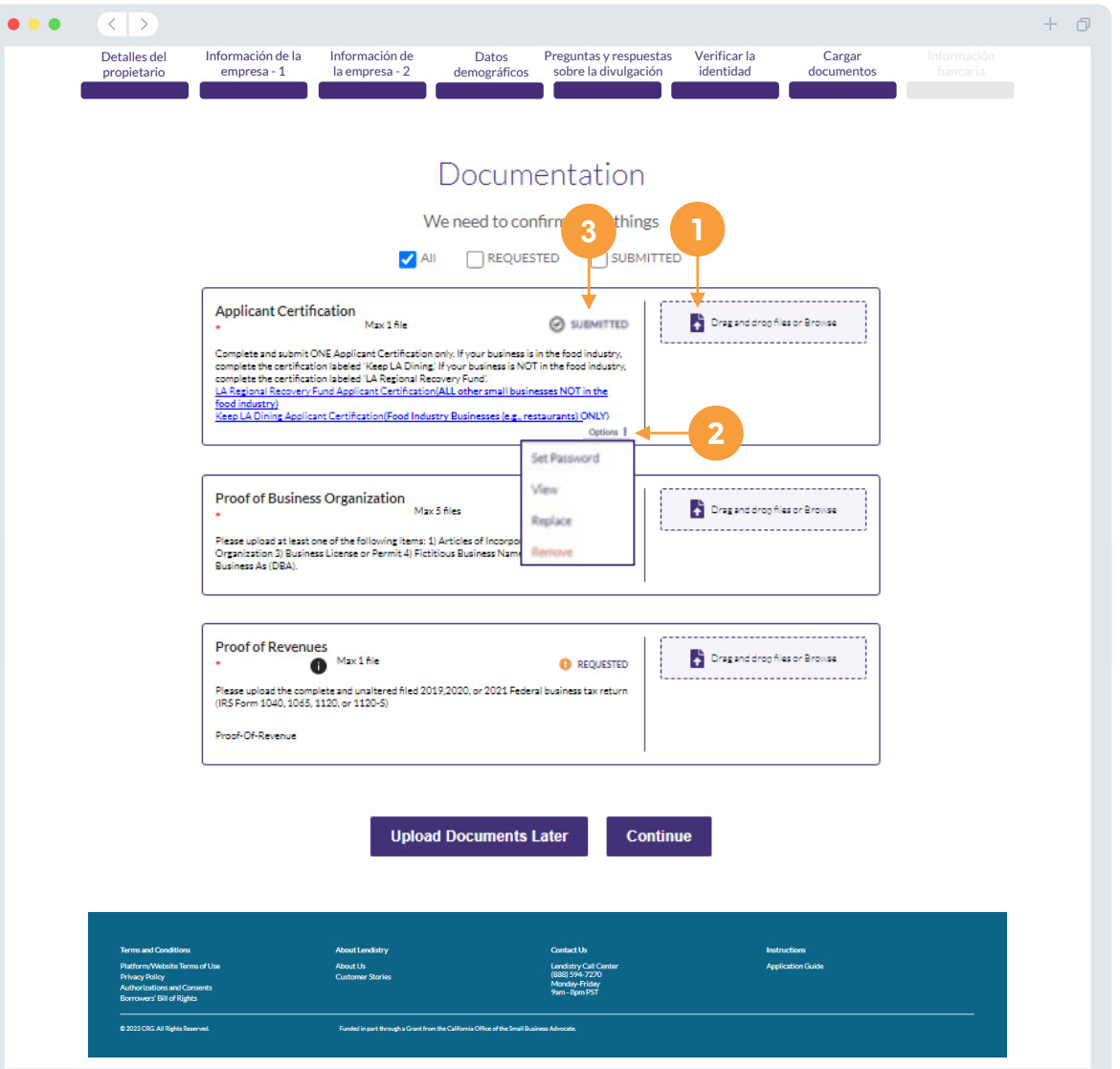

## **¿Por qué se necesitan sus datos bancarios?**

Lendistry utiliza una tecnología de terceros (Plaid) para verificar su cuenta bancaria y configurar transferencias de la Cámara de Compensación Automatizada (Automated Clearing House, ACH) al conectar cuentas de cualquier banco o cooperativa de crédito en EE. UU. a una aplicación como el portal de Lendistry. El tercero no comparte su información personal sin su permiso ni la vende ni la alquila a compañías externas.

Se prefiere este método de verificación bancaria, pero no siempre funcionará si su institución bancaria no está disponible a través del proveedor. En este caso, puede verificar su cuenta bancaria llamando al centro de llamadas de Lendistry al (866) 238-0516, de lunes a viernes (7:00 a. m. a 7:00 p. m., hora del Pacífico).

**Nota importante: La cuenta bancaria debe ser del propietario principal de la empresa.** 

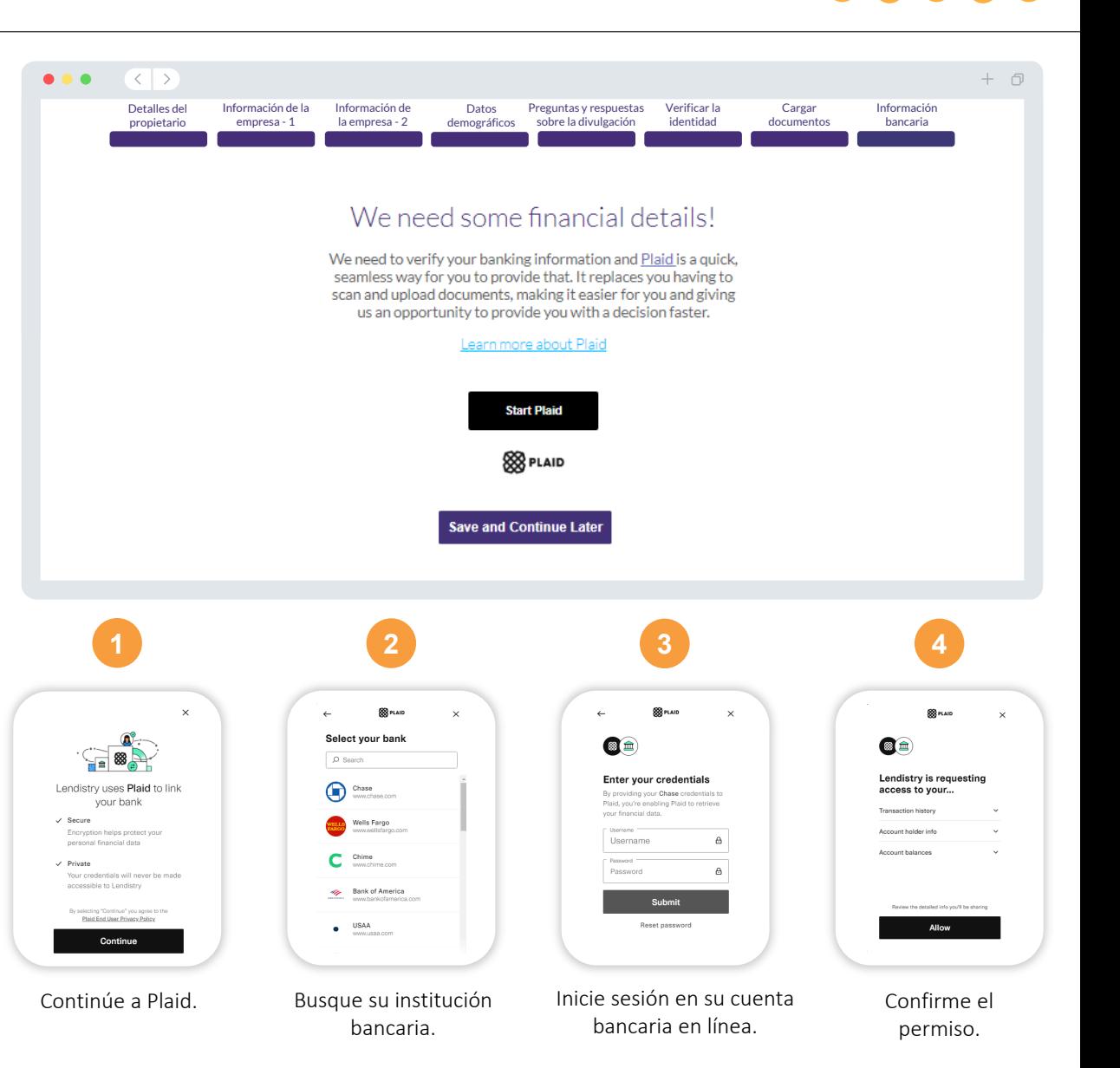

## **Sección 9: revise su solicitud antes de enviarla**

Antes de enviar su solicitud, revise todas sus respuestas y documentación para comprobar que son correctas. **Una vez que envíe su solicitud NO podrá editarla.**

Para que su Lendistry revise su solicitud, debe enviar una solicitud llena que incluya:

- 1. Todos los campos del formulario de solicitud llenos
- Todos los documentos que se solicitaron cargados
- 3. Su cuenta bancaria conectada a través de Plaid, y
- 4. Su identidad verificada a través de Persona.

#### **Revisión de su solicitud**

- 1. Si necesita editar su solicitud, haga clic en "**I have some edits**" (Tengo algunas ediciones) y corrija cualquier error.
- 2. Lea los *[Términos y condiciones de Lendistry](https://lendistry.com/terms-and-conditions/)* y marque la casilla para aceptar.
- 3. Si desea revisar y presentar su solicitud en otro momento, haga clic en **"Save and Come Back Later"** (Guardar y volver más tarde). Puede iniciar sesión en el portal en cualquier momento para completar su solicitud y revisar las actualizaciones de estado.
- 4. Una vez que haya revisado su solicitud y haya confirmado que toda la información que ha proporcionado es correcta, haga clic en "**Everything is Good, Submit Application**" (**Todo está bien, envíe la solicitud**) para enviar su solicitud.

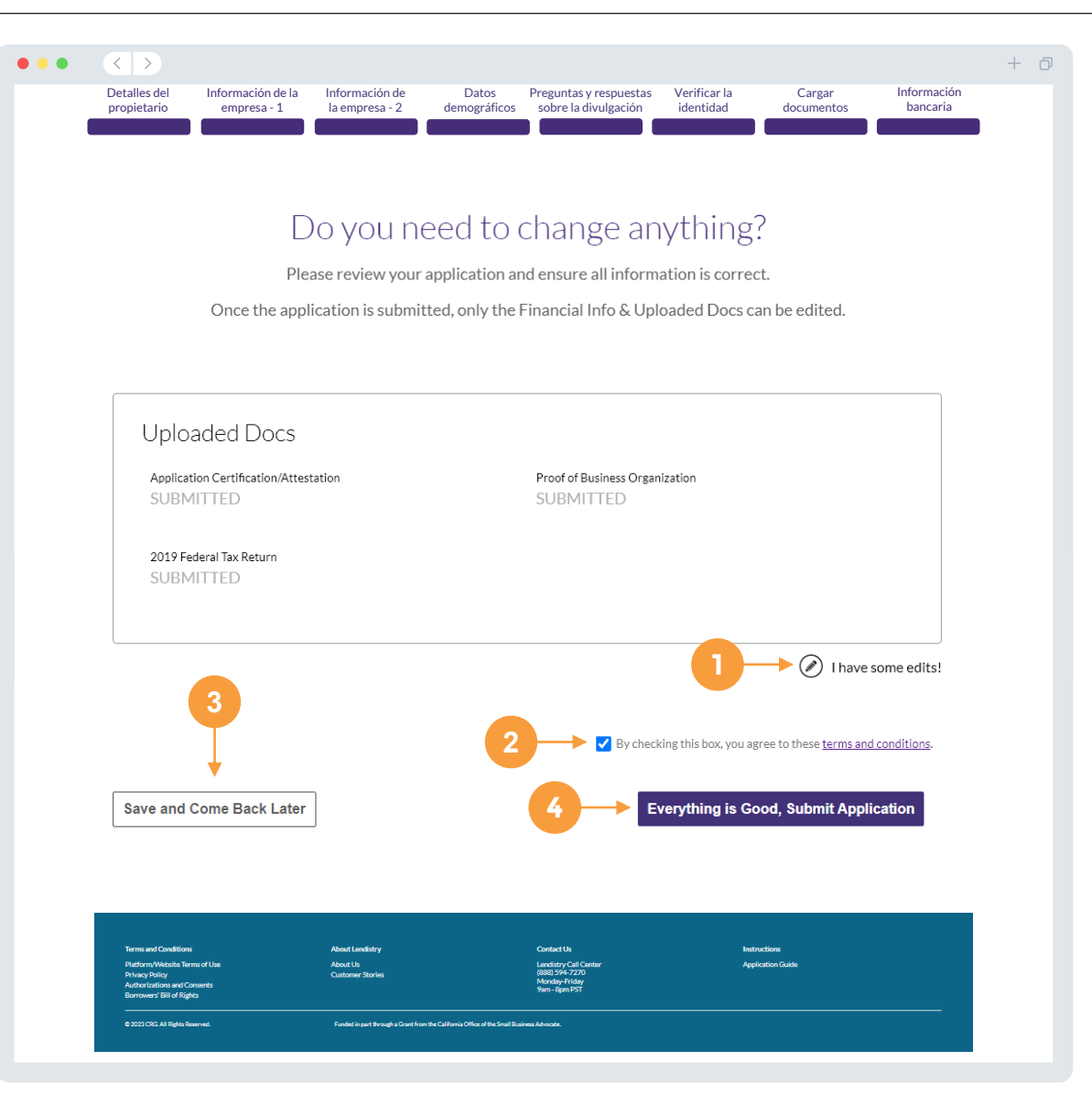

Recibirá un correo electrónico de confirmación de parte de Lendistry de noreply@lendistry.com para confirmar que su solicitud se recibió. Si no ha recibido un correo electrónico de confirmación después de enviar su solicitud, compruebe si hay correos electrónicos de

noreply@lendistry.com en su carpeta de correo no solicitado y añada la dirección de correo electrónico a la lista de remitentes seguros de su cuenta de correo electrónico.

Si se necesita más información o documentos, Lendistry puede comunicarse con usted por correo electrónico, teléfono o mensaje de texto (en caso de estar autorizado) para verificar la información que ha enviado. **Debe responder a todas las peticiones para mantener su solicitud en el proceso de revisión.** 

Para evitar interrupciones en el proceso de revisión, asegúrese de estar atento a las comunicaciones de Lendistry y de tener a mano todos los documentos requeridos.

CONSEJO: Ponga "Lendistry" en la barra de búsqueda de su correo electrónico.

### $\langle \langle \cdot | \cdot \rangle \rangle$  $+$   $\Box$ **Solicitud en Subvencion en Subvenciones de Subvenciones para per a contentada de la para microempresas.** A para microempresas. Q Lendistry <noreply@lendistry.com> (Vednesday, December 21, 2022 11:53:56 AM  $\Box$  Show pictures lendirtry Gracias por solicitar el Programa de Subvenciones para Oportunidades Económicas del condado de Los Ángeles para empresas pequeñas. **Su solicitud ha sido enviada.**  Este correo electrónico sirve como confirmación de Lendistry de que ha rellenado todos los campos de la solicitud, cargado todos los documentos requeridos y verificado su cuenta bancaria en el portal de Lendistry. **Su solicitud se pondrá ahora en fila para la revisión de elegibilidad.**  El cumplimiento de los requisitos mínimos de elegibilidad no garantiza el financiamiento. Su solicitud todavía tendrá que pasar por etapas de validación adicionales. Un miembro de nuestro equipo se comunicará con usted solo si tenemos alguna pregunta o necesitamos información adicional. Si tiene alguna pregunta, comuníquese con el centro de atención telefónica de Lendistry al (866) 238-0516, de lunes a viernes (de 7:00 a. m. a 7:00 p. m., hora del Pacífico). Gracias, El Equipo de Lendistry Nota importante: El financiamiento de este programa es limitado, y es posible que el número de solicitantes que cumplan los requisitos de elegibilidad supere los fondos disponibles. Presentar una solicitud o ser plenamente validado no garantiza que reciba una subvención.

 $\bullet\bullet\bullet$ 

# $\bullet\bullet\bullet\bullet\bullet$

Solicitudes para la Fase 2: Subvenciones sin ánimo de lucro.

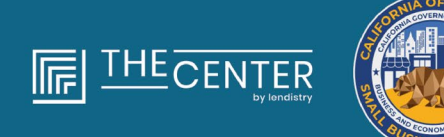

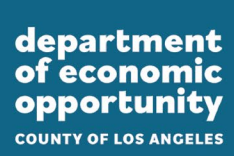

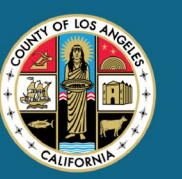

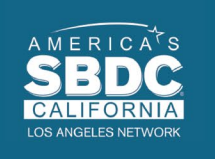

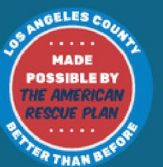

lendirery

#### **Hablemos sobre los detalles del propietario de su negocio**

- Nombre del propietario
- Apellido del propietario
- Correo electrónico del propietario
- Línea 1 de la dirección del propietario (no se acepta el apartado de correos)
- Línea 2 de la dirección del propietario (no se acepta el apartado de correos)
- Ciudad del propietario
- Estado del propietario
- Código postal del propietario
- Fecha de nacimiento del propietario
- Número de Seguridad Social (Social Security number, SSN) o número de identificación de contribuyente individual (Individual Taxpayer Identification Number, ITIN) del propietario1
- Porcentaje de propiedad (%)
- Socio de referencia<sup>2</sup>
- Número de teléfono preferente del propietario o funcionario
- Política de SMS y mensajes de texto $3$

<sup>1</sup>Se requiere para asegurarse de que el solicitante no está en la lista de la Oficina de Control de Activos Extranjeros (Office of Foreign Assets Control, OFAC).

2El socio de referencia que elija no afectará su solicitud.

<sup>3</sup>Marque la casilla si desea recibir actualizaciones sobre su solicitud durante el proceso de revisión a través de SMS/mensaje de texto.

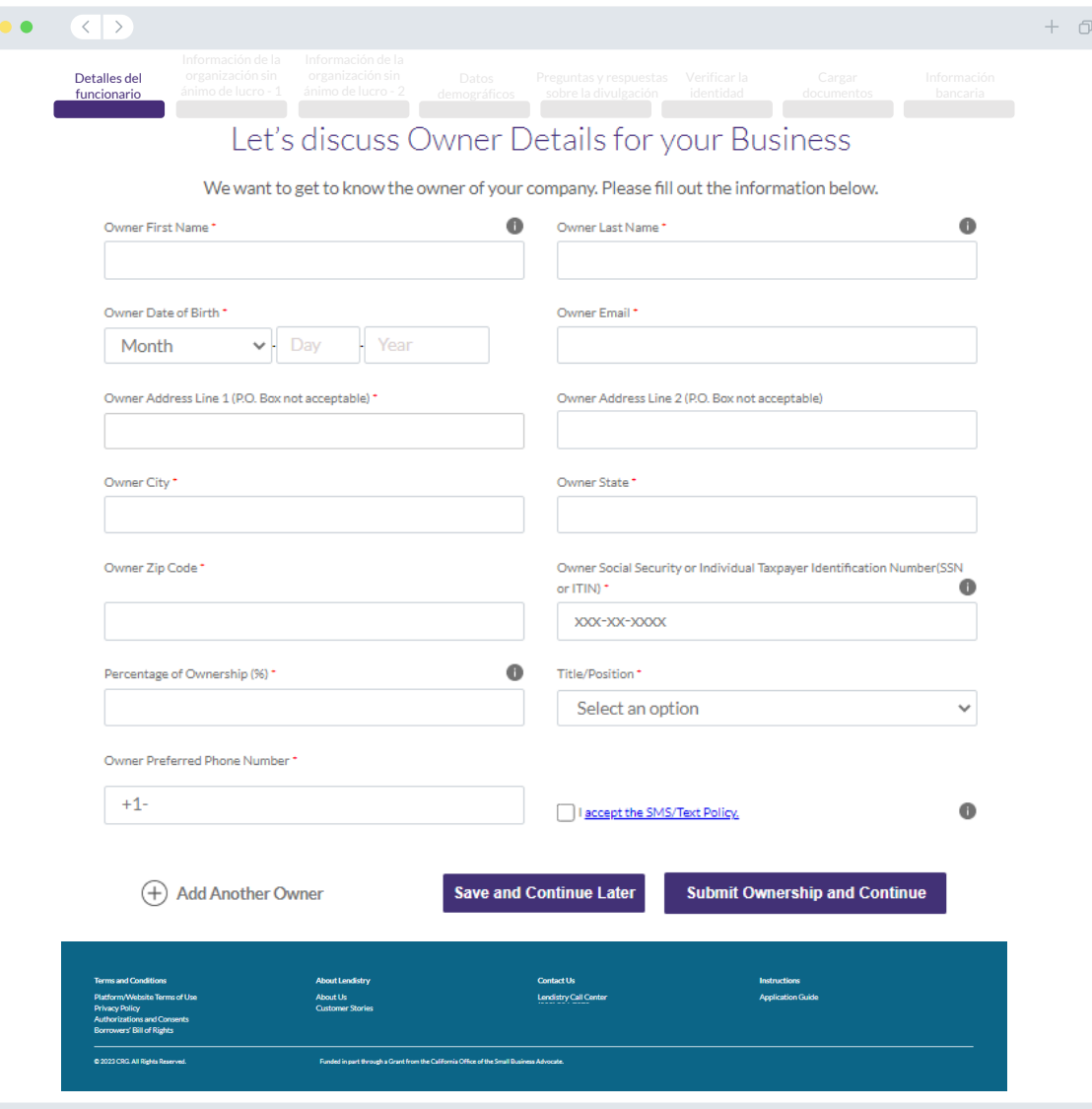

# **Sección 2: Información de la organización sin ánimo de lucro - 1**

#### **Cuéntenos sobre su empresa**

- Nombre legal de la organización sin ánimo de lucro
- Razón social (Doing Business As, DBA) (si su empresa no tiene razón social, escriba N/A).
- ¿Su organización sin ánimo de lucro tiene un Número de Identificación del Empleador (Employer Identification Number, EIN)?
- Línea 1 de la dirección de la organización sin ánimo de lucro (introduzca la dirección física de la empresa)
- Línea 2 de la dirección de la organización sin ánimo de lucro (introduzca la dirección física de la empresa)
- Ciudad de la organización sin ánimo de lucro
- Estado de la organización sin ánimo de lucro
- Código postal de la organización sin ánimo de lucro
- Número de teléfono de la organización sin ánimo de lucro
- ¿La suya es una empresa sin ánimo de lucro o una empresa con ánimo de lucro?
- Tipo de entidad
- Estado de formación
- Fecha de registro de organización sin ánimo de lucro
- URL del sitio web de la empresa (escriba n/a si su empresa no tiene un sitio web).

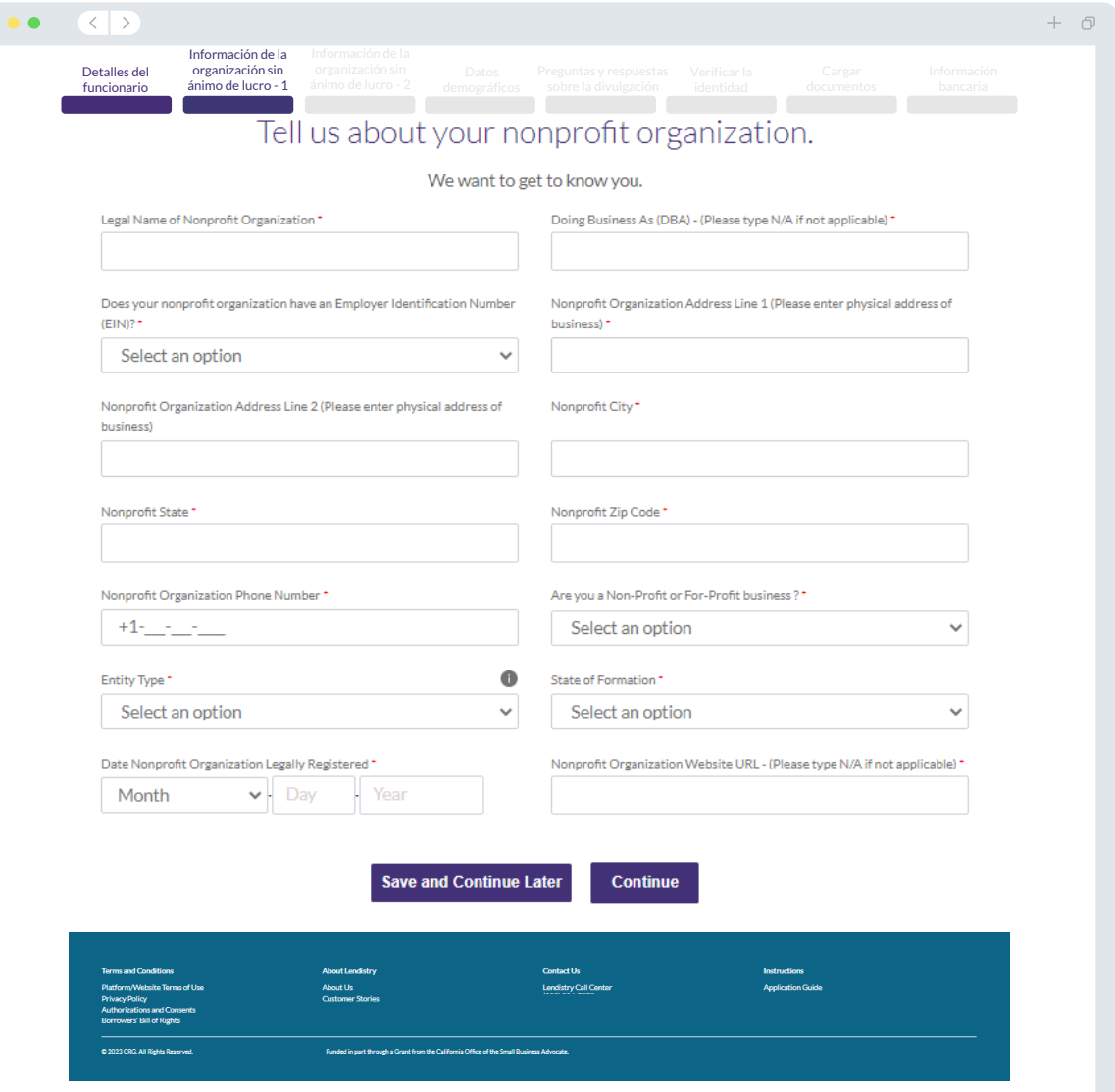

# **Sección 3: Información de la organización sin ánimo de lucro - 2**

#### **¿Cómo podemos ayudarlo?**

- Uso principal de la subvención
- Indique los ingresos brutos anuales para 2019, 2020 o 2021 (debe coincidir con su declaración de impuestos de ese año)
- ¿Esta subvención creará nuevos puestos de trabajo?
- N.º de empleados a tiempo completo
- N.º de empleados a tiempo parcial
- N.º de puestos de trabajo creados (2021)
- N.º de puestos de trabajos retenidos (2021)

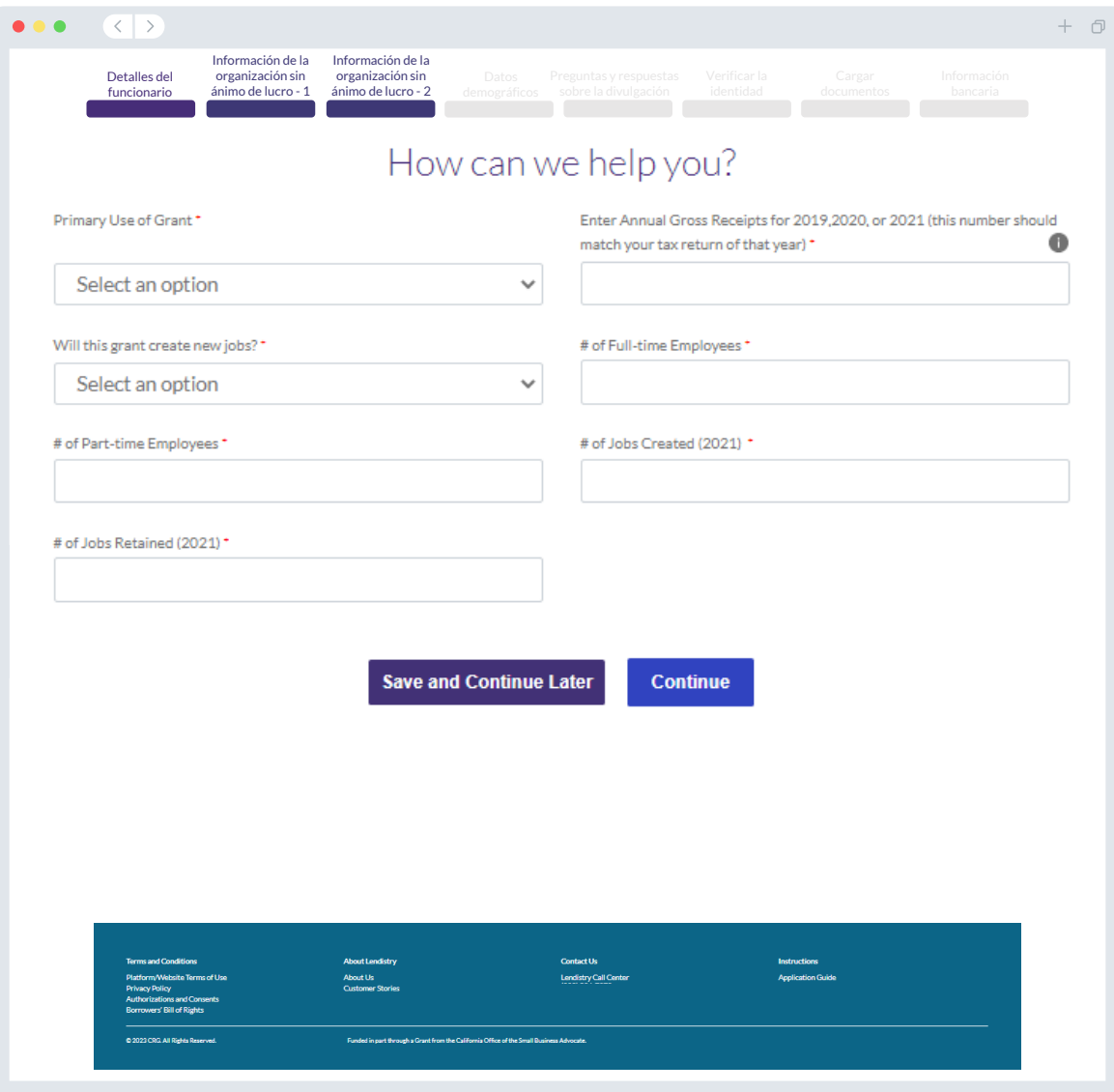

#### **Cuéntenos sobre su empresa**

Solo para datos demográficos. Su respuesta no afectará el proceso de revisión de su solicitud.

- ¿Quién es su base de clientes?
- Código del Sistema de Clasificación Industrial de América del Norte (North American Industry Classification System, NAICS)
- ¿Propiedad de veteranos?
- ¿Propiedad de mujeres?
- ¿Propiedad de discapacitados?
- ¿Propiedad de personas LGBTQIA+?
- Raza del solicitante
- Origen étnico del solicitante
- **Franquicia**
- Nombre de preferencia del solicitante

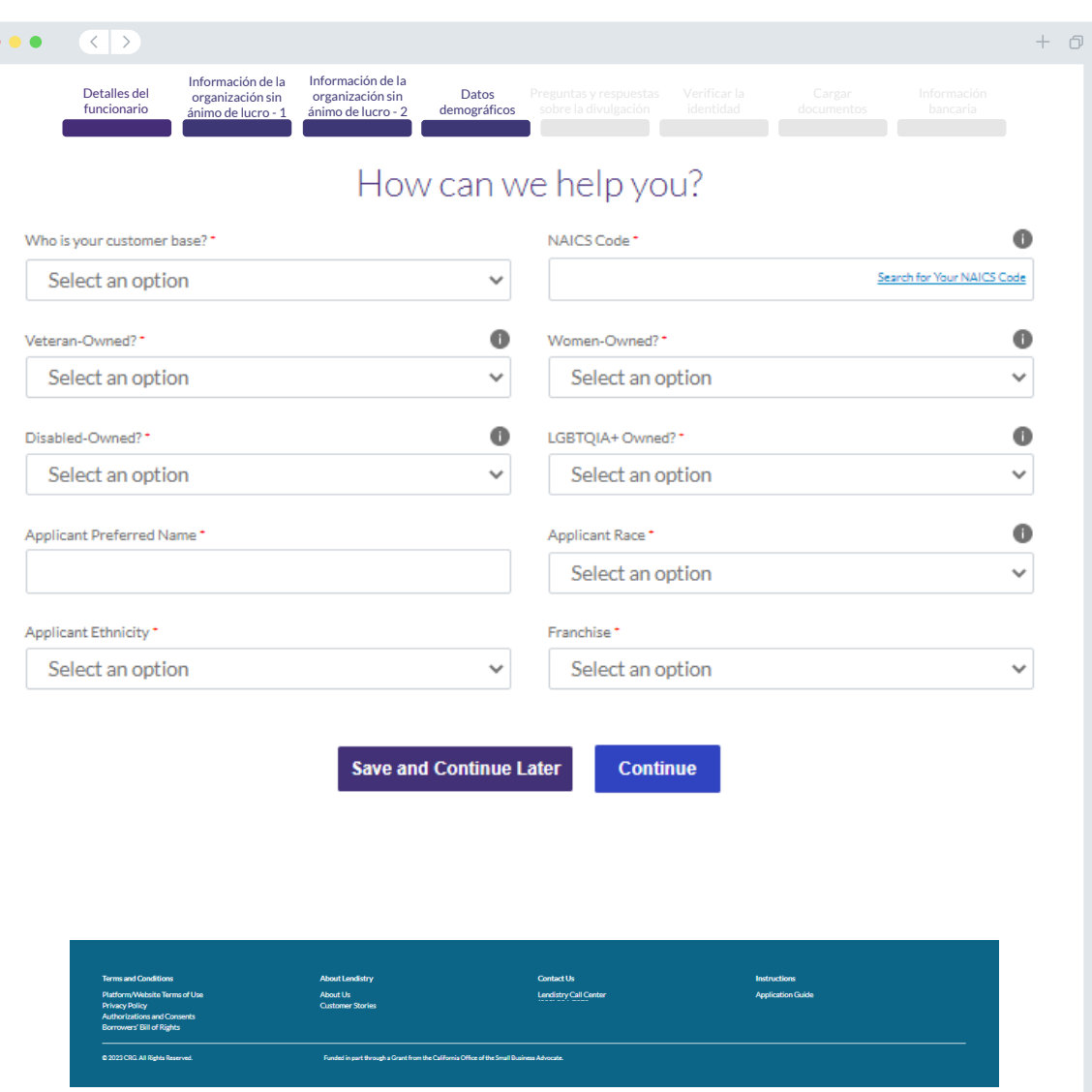

## **Sección 5: preguntas y respuestas sobre la divulgación**

#### **Algunas preguntas adicionales para ayudar a determinar su elegibilidad**

- A la fecha de la solicitud, ¿la organización sin ánimo de lucro está abierta y en funcionamiento?
	- o Las organizaciones sin ánimo de lucro deben estar abiertas y en funcionamiento para poder optar a este programa.
- ¿Cumple de forma sustancial las leyes, los reglamentos, los códigos y los requisitos federales, estatales y locales aplicables?
	- o Para poder optar al programa, las organizaciones sin ánimo de lucro deben cumplir con todas las leyes, los reglamentos, los códigos y los requisitos federales, estatales y locales.
- ¿Prepara usted mismo las declaraciones fiscales de su organización sin ánimo de lucro? Si usted no prepara sus propios impuestos, tendrá que presentar el nombre y número de contacto del preparador de impuestos que utilizó.
- ¿Está ubicada en el condado de Los Ángeles o en sus ciudades incorporadas (que pueden incluir la ciudad de Los Ángeles)?
- ¿Proporciona servicios directos de capacitación de mano de obra, colocación laboral o programas de capacitación profesional a jóvenes adultos o jóvenes (de 16 a 25 años) en todo el condado de Los Ángeles?

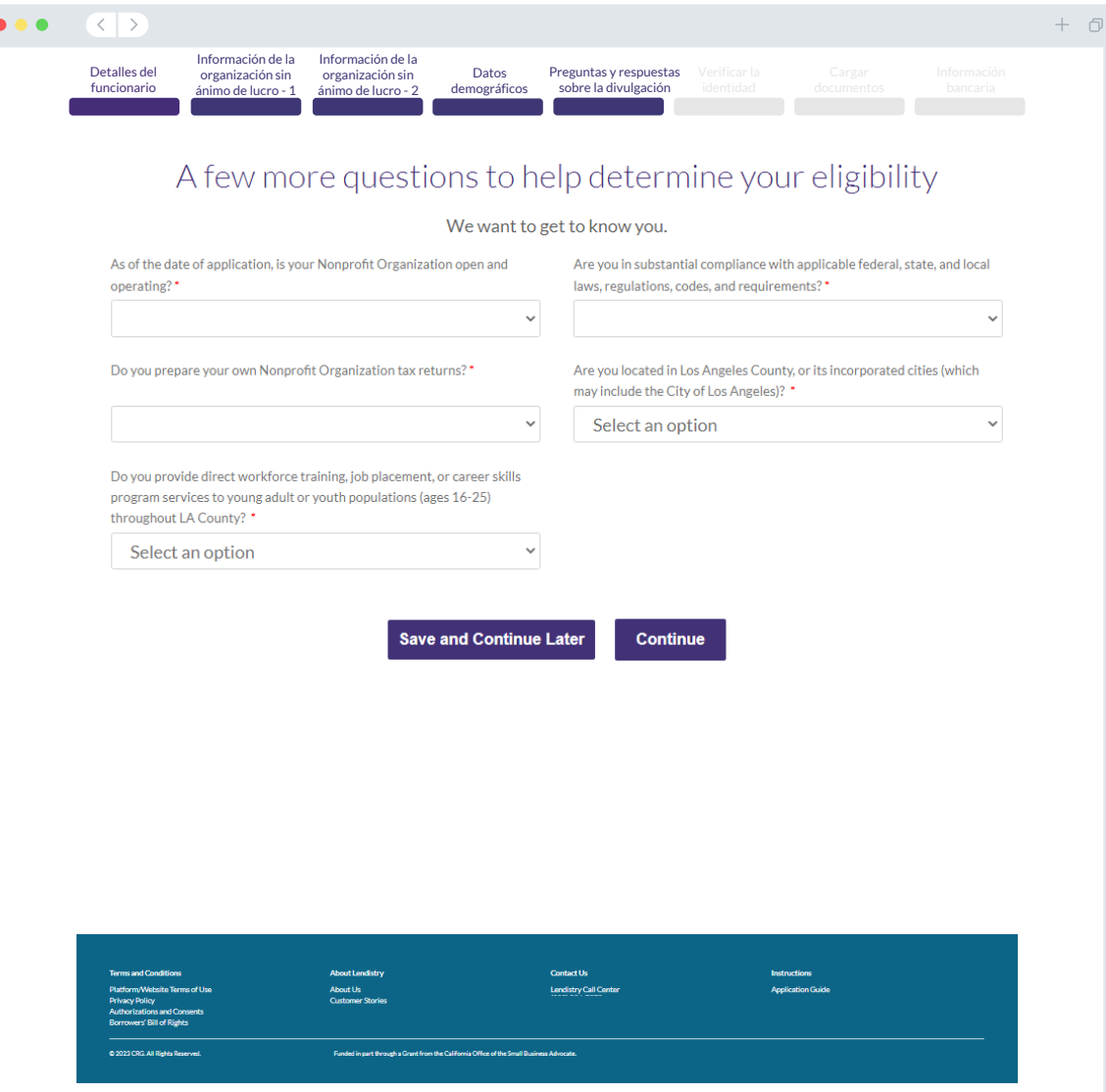

#### **Verificación de la identificación**

En esta sección, tendrá que verificar su identidad mediante Persona cargando una foto de su documento de identidad válido emitido por el gobierno. Formas aceptables de documentos de identidad emitidos por el gobierno incluyen:

- Licencia de conducir
- Identificación estatal o tarjeta de matrícula extranjera
- Pasaporte estadounidense o pasaporte extranjero

También tendrá que tomarse un selfi utilizando un dispositivo con cámara frontal. Revise [las páginas 31 a 33](#page-30-0) para consultar las mejores prácticas para completar Persona con éxito

#### **¿Qué es Persona?**

Persona es una plataforma de terceros que utiliza Lendistry en su proceso de prevención y mitigación del fraude. La plataforma Persona permite a Lendistry verificar la identidad de una persona y protegerla contra la suplantación de identidad comparando de manera automática la selfi de la persona con su retrato de identidad con un compuesto de 3 puntos y comprobaciones biométricas de usuarios reales.

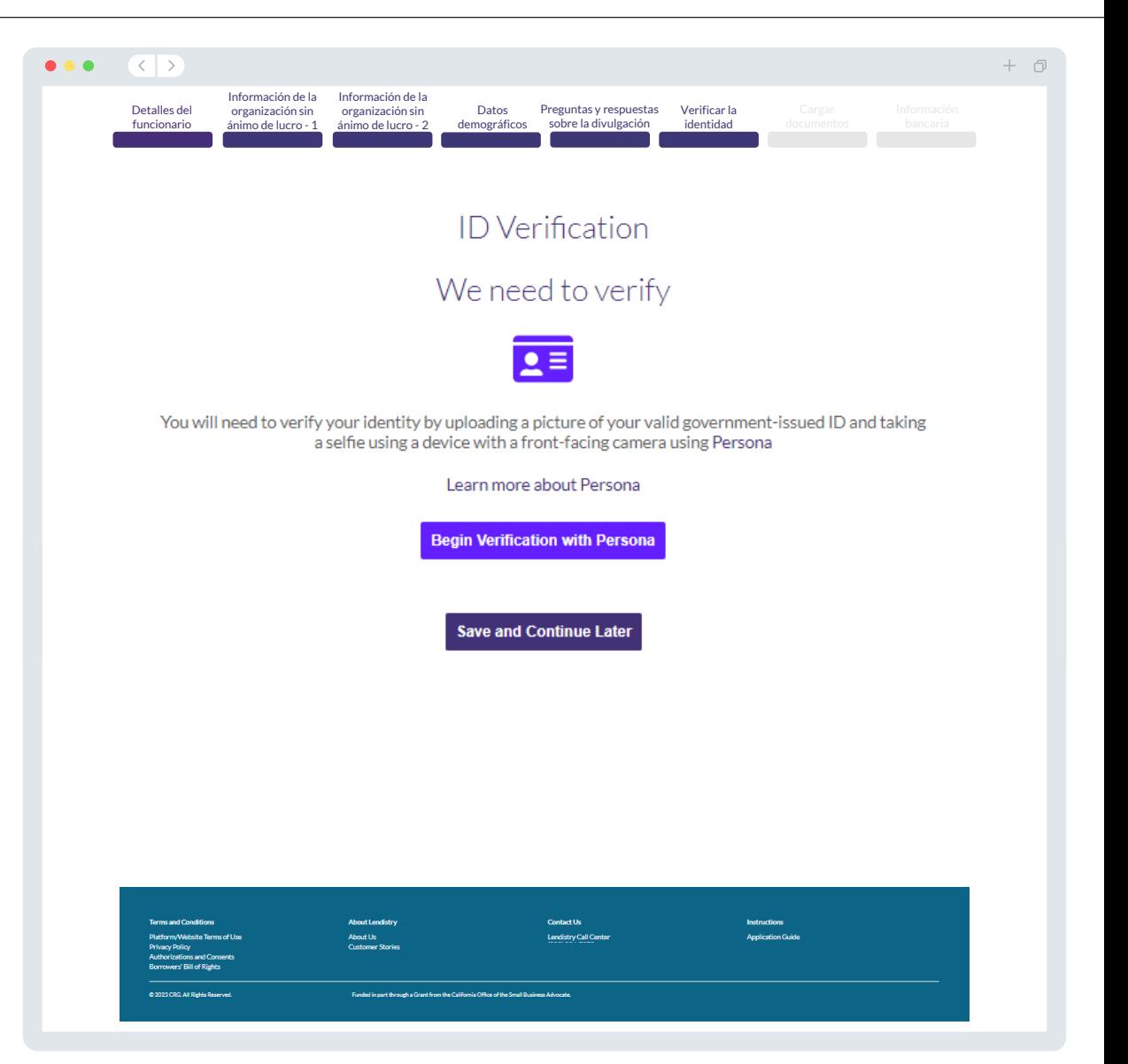

# **Sección 7: cargar documentos**

#### Paso 1

Seleccione el icono de carga **A** para localizar el archivo del documento en su dispositivo o arrastre y suelte el archivo en el icono.

#### Paso 2

Si su archivo requiere una contraseña para ser visto, haga clic en los  $\bullet$ tres puntos junto a "**"Options" (Opciones)** y seleccione **"Set Password" (Establecer contraseña)** para introducir la contraseña. También puede hacer clic en los tres puntos para ver, sustituir o eliminar el archivo.

#### Paso 3

Una vez subido su archivo, su estado cambiará de "**Requested"** (Solicitado) a  $\oslash$  "Submitted" (Enviado)

#### Paso 4

Repita los pasos anteriores hasta que haya cargado todos los documentos.

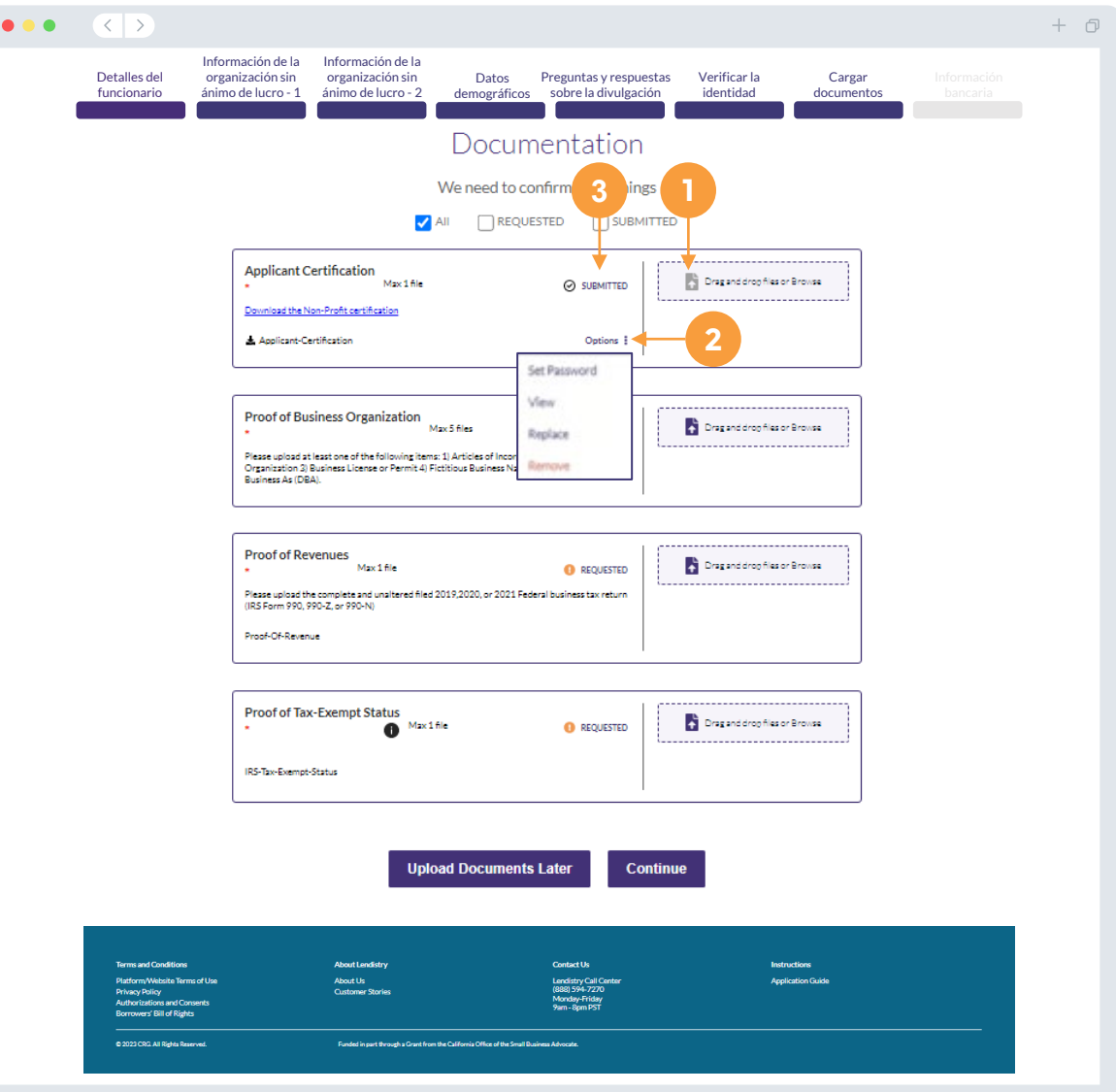

## **¿Por qué se necesitan sus datos bancarios?**

Lendistry utiliza una tecnología de terceros (Plaid) para verificar su cuenta bancaria y configurar transferencias de la Cámara de Compensación Automatizada (Automated Clearing House, ACH) al conectar cuentas de cualquier banco o cooperativa de crédito en EE. UU. a una aplicación como el portal de Lendistry. El tercero no comparte su información personal sin su permiso ni la vende ni la alquila a compañías externas.

Se prefiere este método de verificación bancaria, pero no siempre funcionará si su institución bancaria no está disponible a través del proveedor. En este caso, puede verificar su cuenta bancaria llamando al centro de llamadas de Lendistry al (866) 238-0516, de lunes a viernes (7:00 a. m. a 7:00 p. m., hora del Pacífico).

**Nota importante: La cuenta bancaria debe ser del propietario principal de la empresa.** 

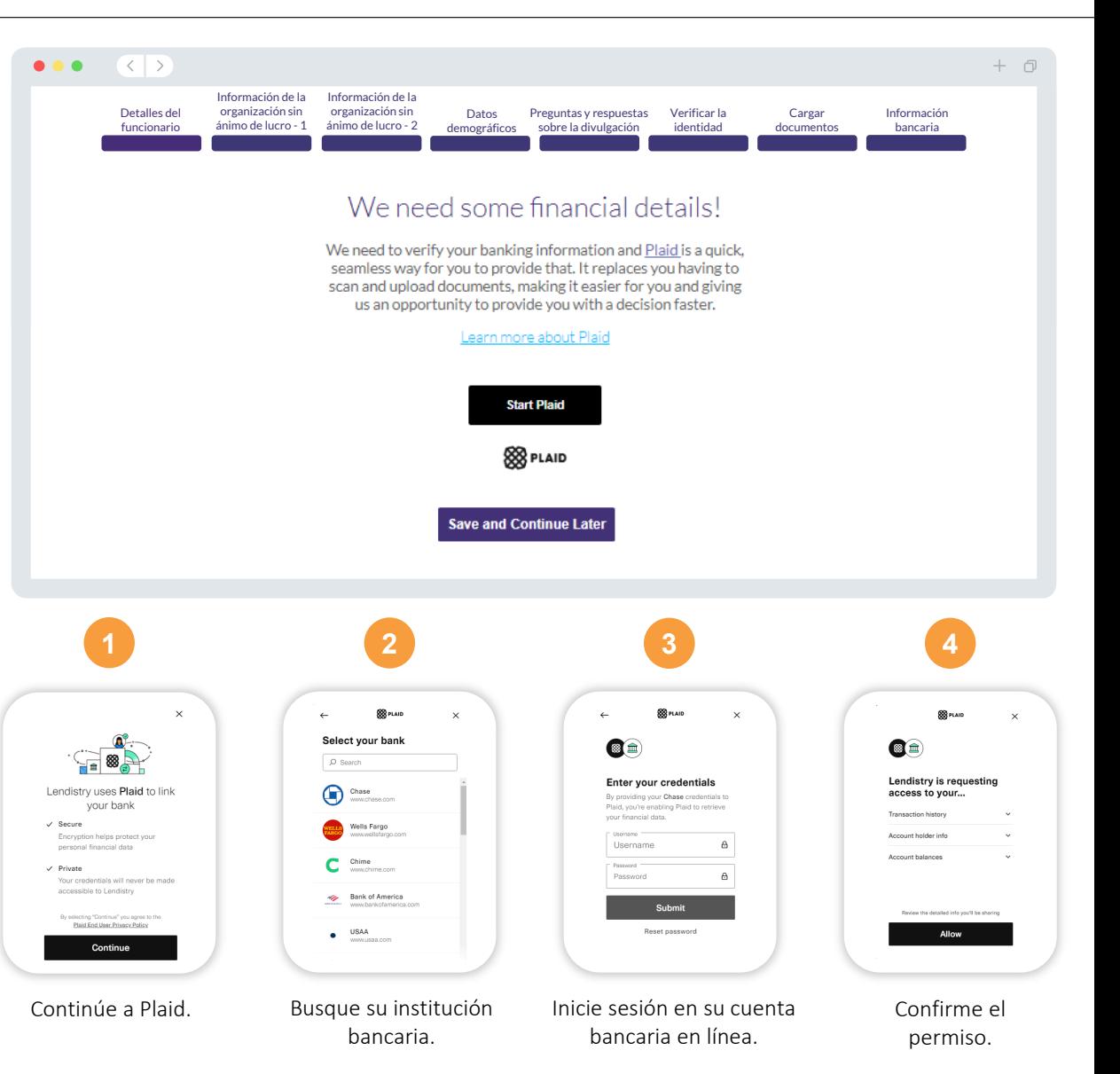
## **Sección 9: revise su solicitud antes de enviarla**

Antes de enviar su solicitud, revise todas sus respuestas y documentación para comprobar que son correctas. **Una vez que envíe su solicitud NO podrá editarla.**

Para que su Lendistry revise su solicitud, debe enviar una solicitud llena que incluya:

- 1. Todos los campos del formulario de solicitud llenos
- Todos los documentos que se solicitaron cargados
- 3. Su cuenta bancaria conectada a través de Plaid, y
- 4. Su identidad verificada a través de Persona.

#### **Revisión de su solicitud**

- 1. Si necesita editar su solicitud, haga clic en "**I have some edits**" (Tengo algunas ediciones) y corrija cualquier error.
- 2. Lea los *[Términos y condiciones de Lendistry](https://lendistry.com/terms-and-conditions/)* y marque la casilla para aceptar.
- 3. Si desea revisar y presentar su solicitud en otro momento, haga clic en **"Save and Come Back Later"** (Guardar y volver más tarde). Puede iniciar sesión en el portal en cualquier momento para completar su solicitud y revisar las actualizaciones de estado.
- 4. Una vez que haya revisado su solicitud y haya confirmado que toda la información que ha proporcionado es correcta, haga clic en "**Everything is Good, Submit Application**" (**Todo está bien, envíe la solicitud**) para enviar su solicitud.

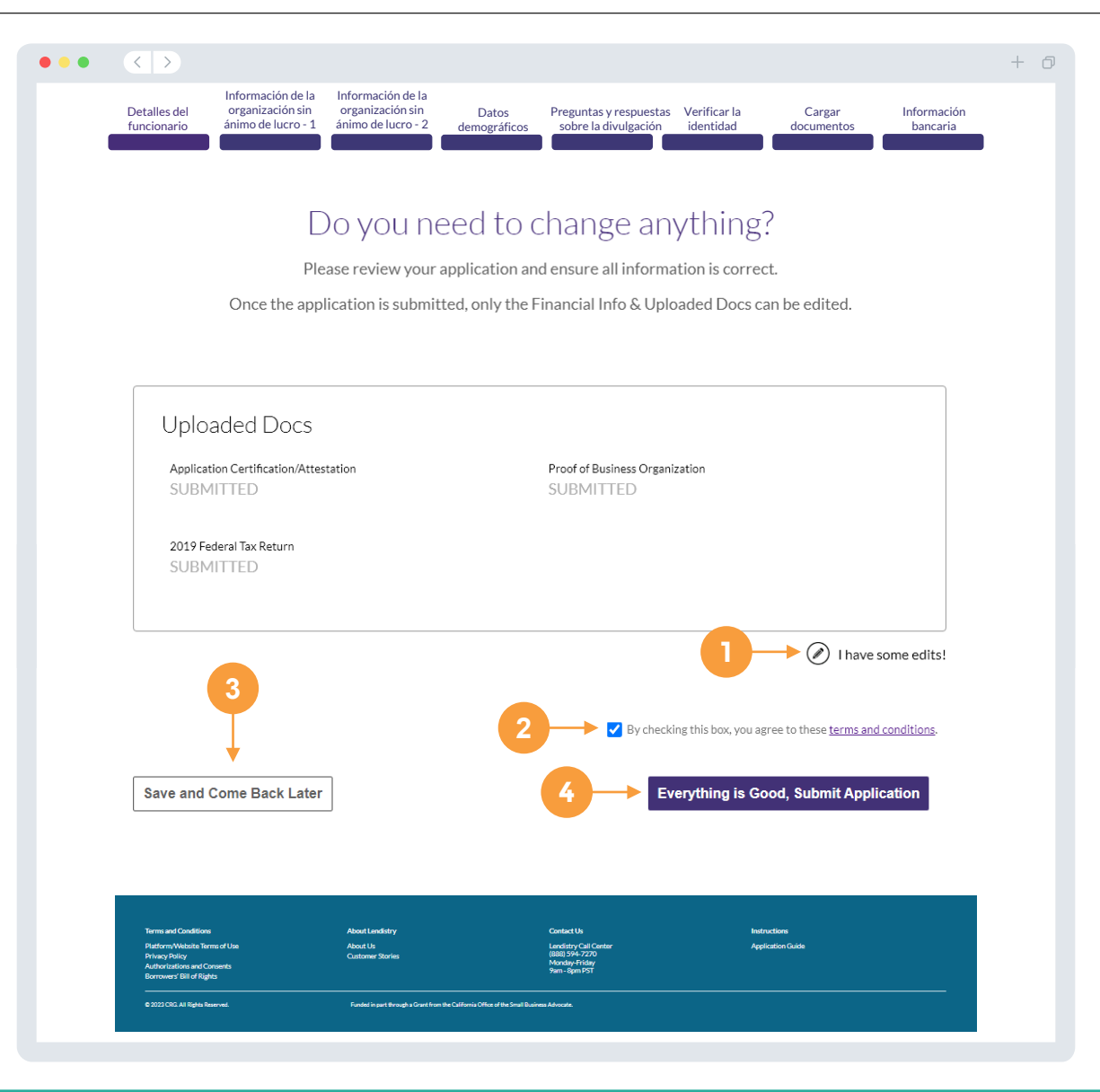

Recibirá un correo electrónico de confirmación de parte de Lendistry de noreply@lendistry.com para confirmar que su solicitud se recibió. Si no ha recibido un correo electrónico de confirmación después de enviar su solicitud, compruebe si hay correos electrónicos de noreply@lendistry.com en su carpeta de correo no solicitado y añada la

dirección de correo electrónico a la lista de remitentes seguros de su cuenta de correo electrónico.

Si se necesita más información o documentos, Lendistry puede comunicarse con usted por correo electrónico, teléfono o mensaje de texto (en caso de estar autorizado) para verificar la información que ha enviado. **Debe responder a todas las peticiones para mantener su solicitud en el proceso de revisión.** 

Para evitar interrupciones en el proceso de revisión, asegúrese de estar atento a las comunicaciones de Lendistry y de tener a mano todos los documentos requeridos.

CONSEJO: Ponga "Lendistry" en la barra de búsqueda de su correo electrónico.

#### $\bullet\bullet\bullet$  $\langle \langle \cdot | \cdot \rangle \rangle$  $+$   $\Box$ **Solicitud enviada para el Programa de Subvenciones para Oportunidades Económicas del condado de LA para microempresas. <br>O Lendistry <noreply@lendistry.com>** Wednesday, December 21, 2022 11:53:56 AM  $\Box$  Show pictures lendirtry

Gracias por solicitar el Programa de Subvenciones para Oportunidades Económicas del condado de Los Ángeles para organizaciones sin ánimo de lucro.

#### **Su solicitud ha sido enviada.**

Este correo electrónico sirve como confirmación de Lendistry de que ha rellenado todos los campos de la solicitud, cargado todos los documentos requeridos y verificado su cuenta bancaria en el portal de Lendistry. **Su solicitud se pondrá ahora en fila para la revisión de elegibilidad.** 

El cumplimiento de los requisitos mínimos de elegibilidad no garantiza el financiamiento. Su solicitud todavía tendrá que pasar por etapas de validación adicionales.

Un miembro de nuestro equipo se comunicará con usted solo si tenemos alguna pregunta o necesitamos información adicional.

Si tiene alguna pregunta, comuníquese con el centro de atención telefónica de Lendistry al (866) 238-0516, de lunes a viernes (de 7:00 a. m. a 7:00 p. m., hora del Pacífico).

Gracias, El Equipo de Lendistry

Nota importante: El financiamiento de este programa es limitado, y es posible que el número de solicitantes que cumplan los requisitos de elegibilidad supere los fondos disponibles. Presentar una solicitud o ser plenamente validado no garantiza que reciba una subvención.

## <span id="page-74-0"></span> $\bullet\bullet\bullet\bullet\bullet$ El proceso de revisión

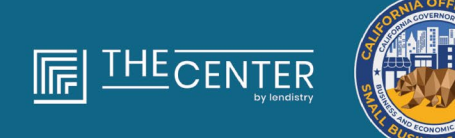

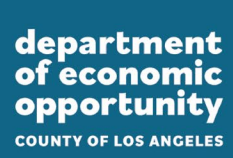

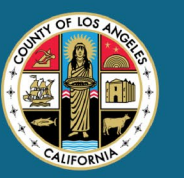

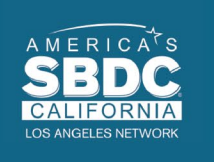

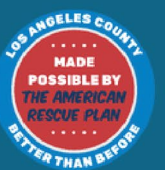

lendirery

#### **¿Cómo sabré si me han concedido una subvención?**

El proceso de solicitud de este programa contiene múltiples etapas de validación. En primer lugar, debe cumplir los requisitos mínimos de elegibilidad del programa para ser considerado para una subvención. **Nota importante: El cumplimiento de los requisitos mínimos de elegibilidad no garantiza la concesión de la subvención.**

Una vez que se determine que es elegible para este Programa, su solicitud pasará por la validación final para determinar si su financiamiento se aprueba o se rechaza. Un miembro del equipo de Lendistry se comunicará con usted directamente por correo electrónico y por teléfono si se necesitan documentos o información adicional para completar este proceso.

Una vez que su solicitud esté completamente validada, recibirá un correo electrónico de Lendistry para notificarle si el financiamiento ha sido aprobado o rechazado.

#### **¿Cómo puedo comprobar el estado de mi solicitud?**

Puede comprobar el estado de su solicitud en cualquier momento accediendo al portal de Lendistry con el nombre de usuario, la contraseña y el número de móvil con el que se registró. Una vez iniciada la sesión, el estado aparecerá en el tablero.

Acceda al portal de solicitudes del EOG desarrollado por Lendistry en: grants.lacounty.gov. Seleccione "**APPLY NOW**" (SOLICITAR AHORA) en la página de inicio para iniciar sesión en su cuenta.

**Mis documentos y datos bancarios han sido totalmente validados y me han aprobado el financiamiento. ¿Cuándo recibiré el financiamiento?** Una vez que su solicitud haya sido totalmente validada y aprobada para el financiamiento de la subvención, su acuerdo de beneficiario de la subvención y el formulario W-9 estarán disponibles para usted como **documento DocuSign** en el portal de Lendistry. Inicie sesión y siga las instrucciones de DocuSign para poner sus iniciales, firmar y fechar ambos documentos.

Acceda al portal de solicitudes del EOG desarrollado por Lendistry en: grants.lacounty.gov. Seleccione "**APPLY NOW**" (SOLICITAR AHORA) en la página de inicio para iniciar sesión en su cuenta.

**Nota importante: Sus fondos no se liberarán hasta que esto se haya completado.**

## **Estado de la solicitud**

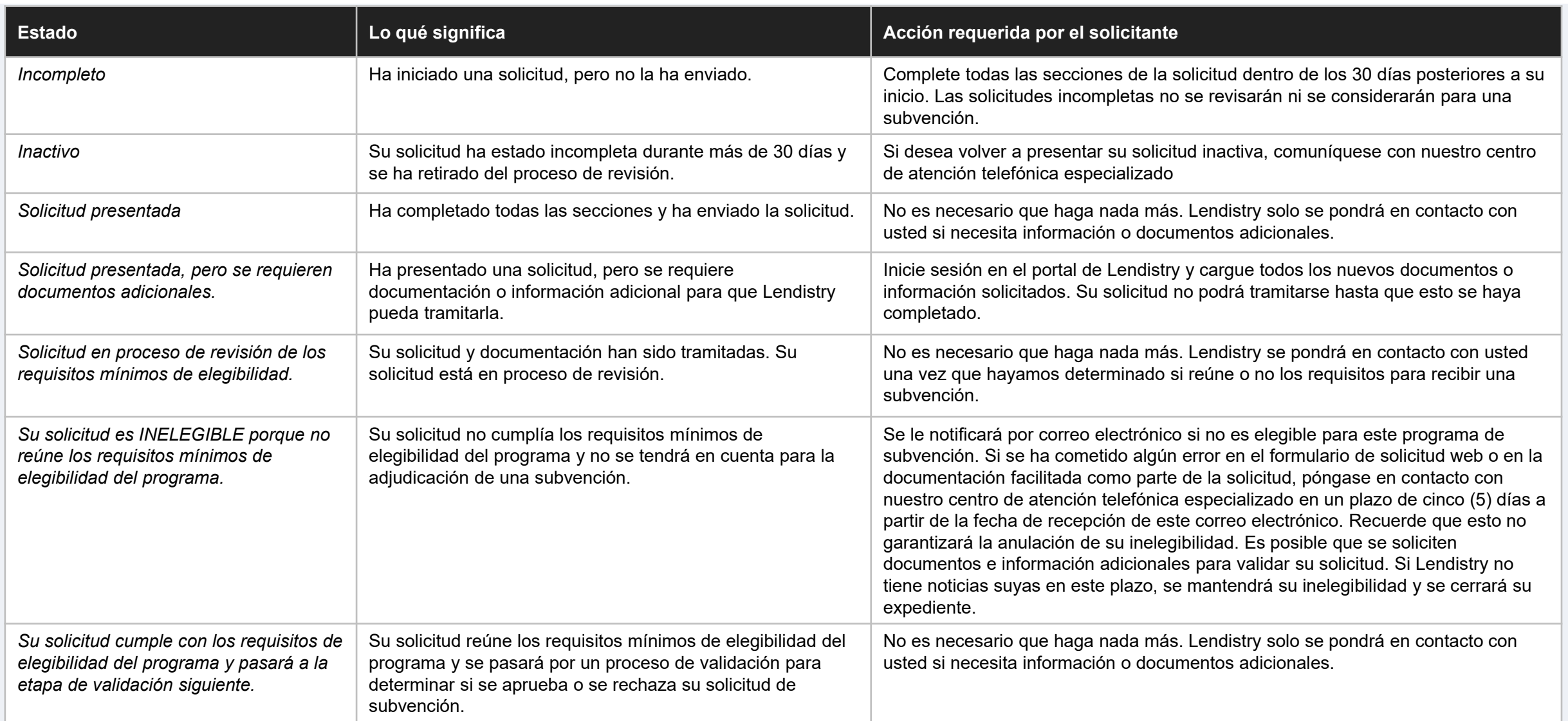

## **Estado de la solicitud**

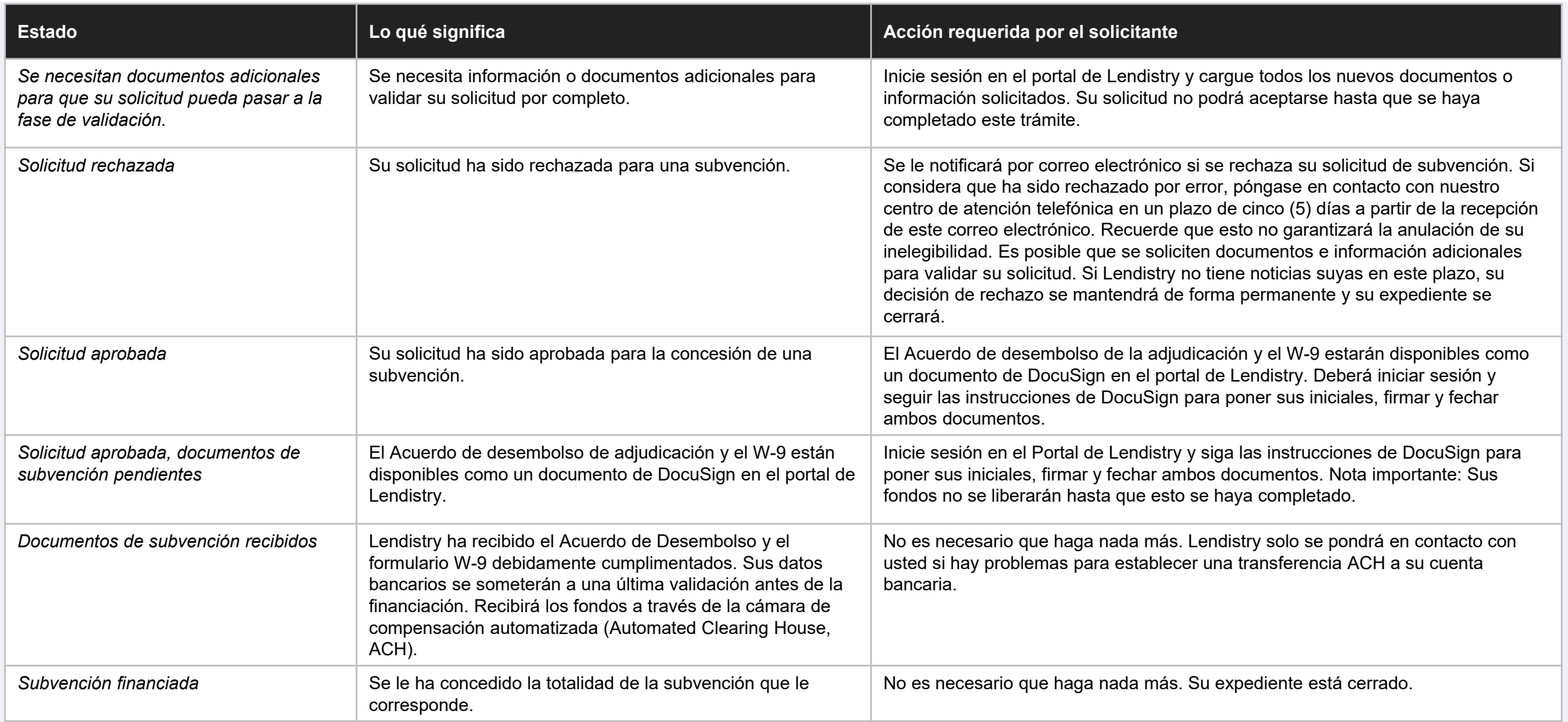

# 

#### **Ayuda del portal**

Para ayuda para acceder a su cuenta del portal comuníquese con el **centro de llamadas de Lendistry**. (866) 238-0516, de lunes a viernes

de 7:00 a. m. a 7:00 p. m., hora del Pacífico

#### **Ayuda con la solicitud**

Para obtener ayuda para completar la solicitud, comuníquese al **número de teléfono de**l **Centro de Desarrollo de Pequeñas Empresas.**

(833) 364-7268 de lunes a viernes De 9:00 a. m. a 5:00 p. m., hora del Pacífico

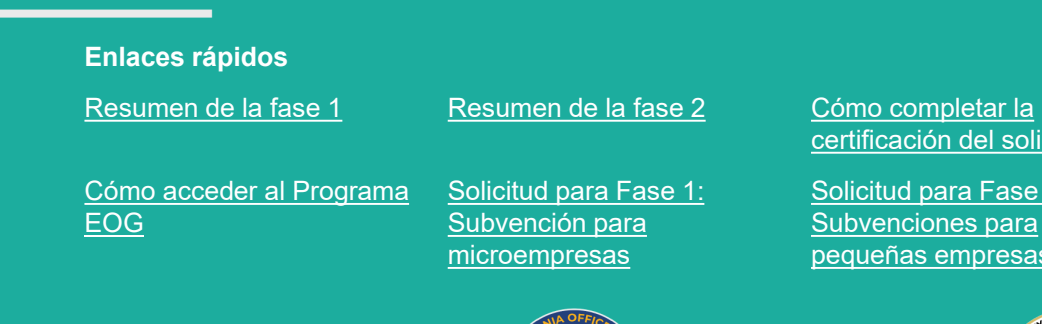

solicitante

ase 2: ara esas

[Ejemplos de documentos](#page-21-0) [exigidos](#page-21-0)

[Solicitud para Fase 2:](#page-63-0)  [Organizaciones sin ánimo](#page-63-0) [de lucro](#page-63-0)

[Consejos para presentar la](#page-27-0) [solicitud](#page-27-0)

[El proceso de revisión](#page-74-0)

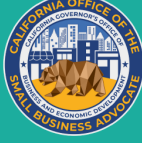

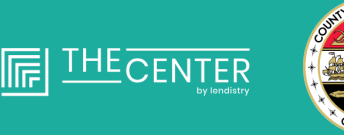

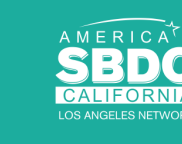

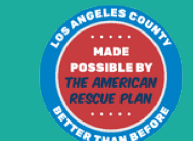

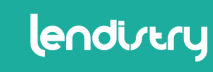